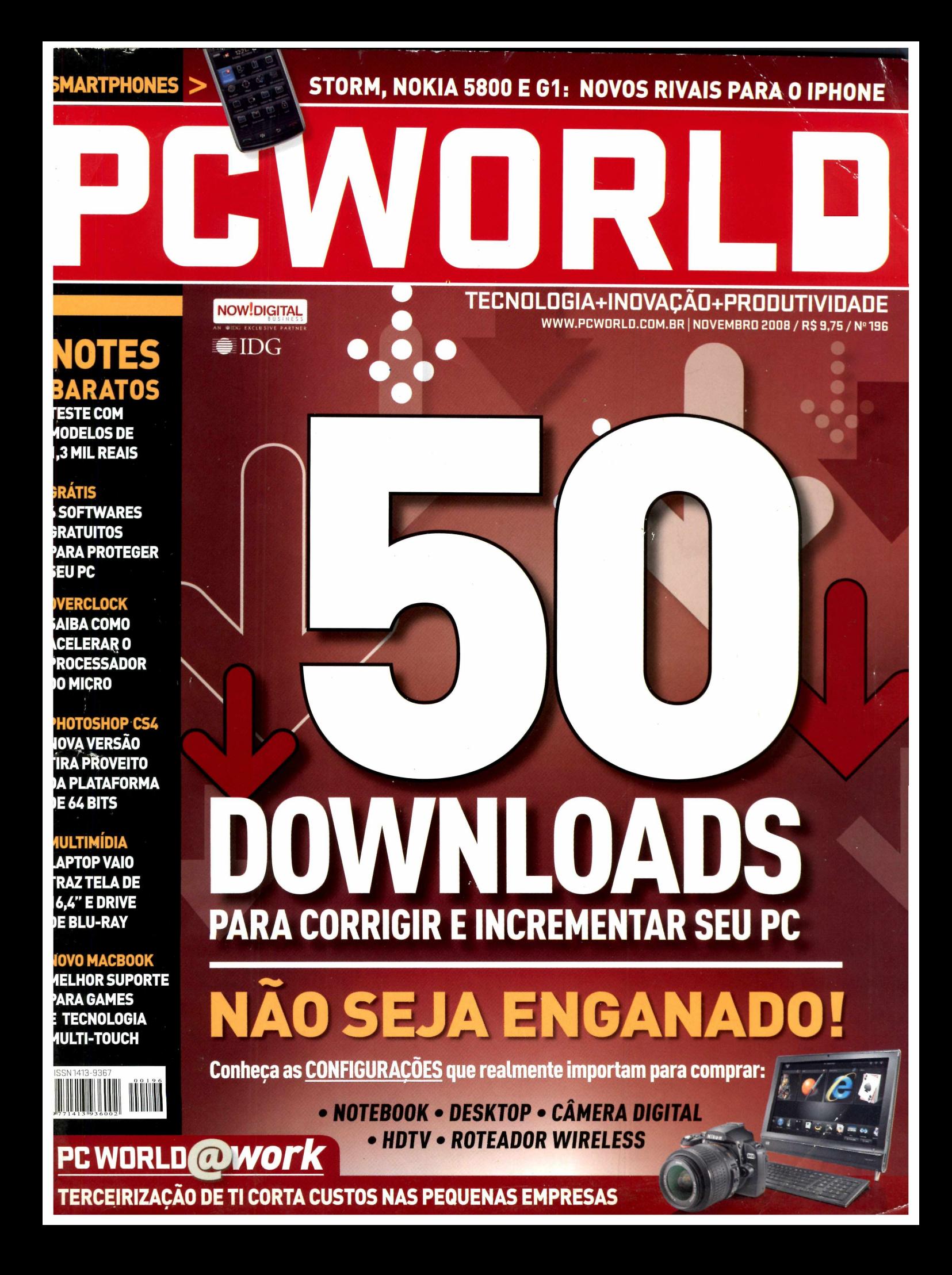

# Eu Ø ser o melhor

## Sony Ericsson Walkman<sup>®</sup> W580.

marca Walkman são marcas registradas da Sony Corporation.

SensMe™ • Shake It • TrackID™ • Walkman® Player Aproveite melhor sua música com o melhor dos celulares. [www.sonyericsson.com/walkman](http://www.sonyericsson.com/walkman)

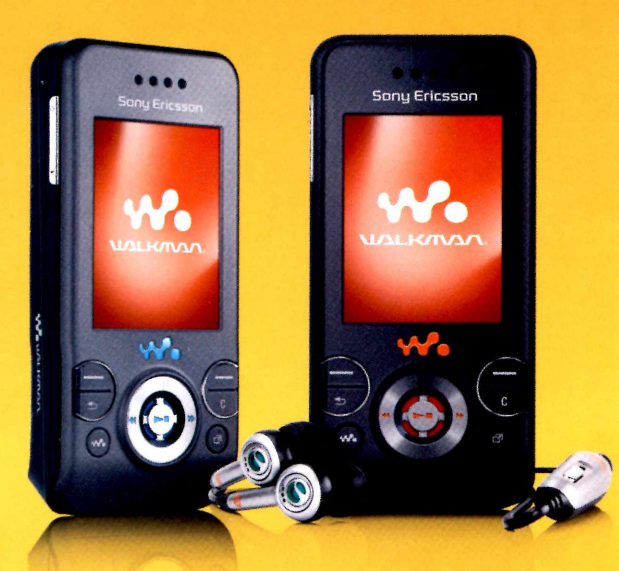

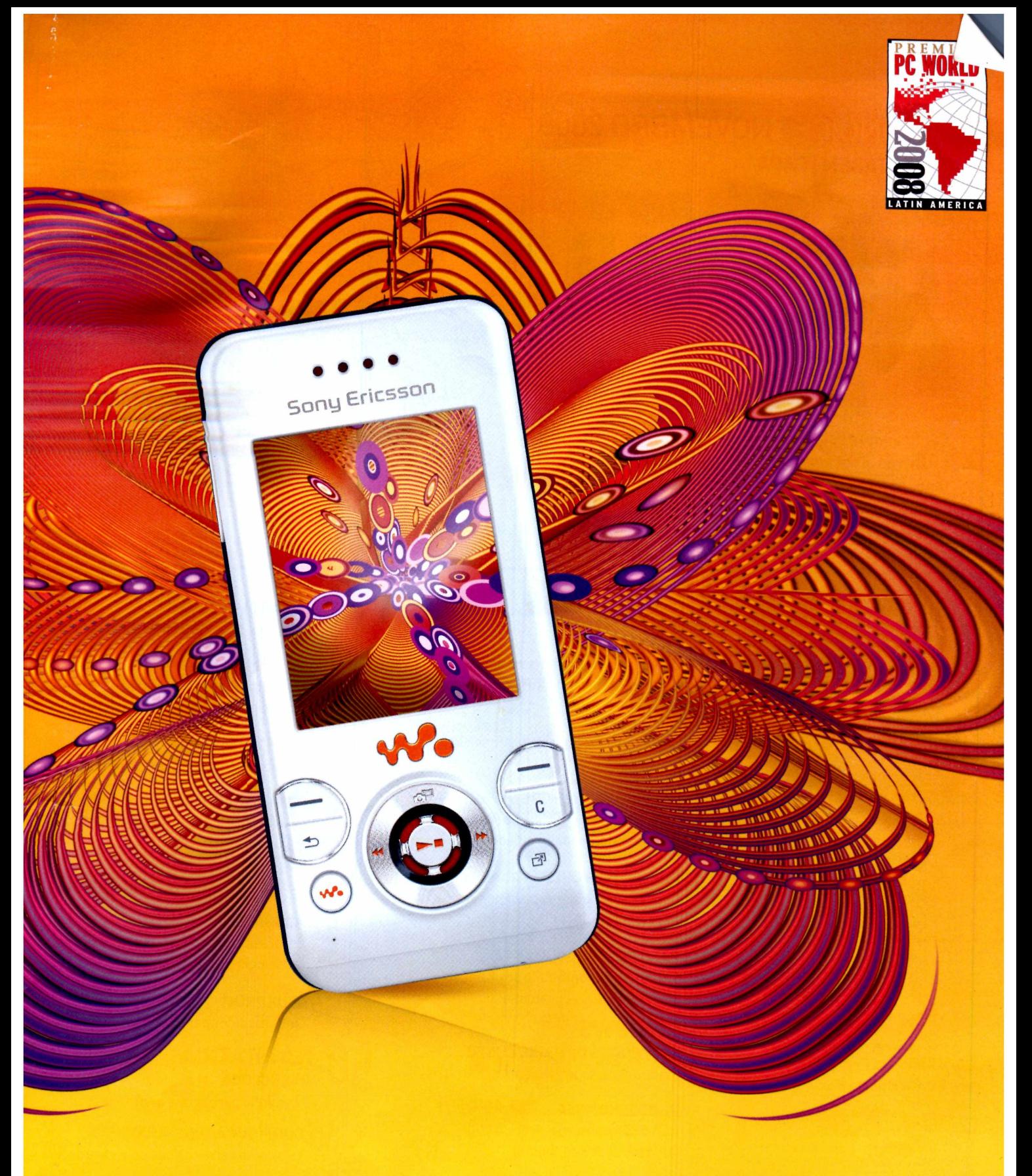

## Sony Ericsson

## **ÍNDICE NOVEMBRO 2008 REPORTAGEM <sup>I</sup> CAPA** *Downloadspara TURBINAR seuPC*

**Confira nossa lista de downloads com os melhores programas e ferramentas para limpar o Registro, economizarenergia, removerarquivos antigos ou temporários, atualizar programas e muito mais**

## **ÇUPDATE**

**U PROMOÇÃO Quer um PC de última geração?**

**Participe da promoção PC dos sonhos**

**1Á RAIO-X W Conheça a nova linha do MacBook Pro, da Apple**

## **Oil ESPECIAL**

**WW CONFIGURAÇÕES QUE IMPORTAM**

**0 que levar em conta na hora de comprar desktops, notebooks, roteadores...**

## **nr PRÊMIO PCWORLDAMÉRICA LATINA**

**vv Conheça os melhores produtos em 29 categorias**

## **ng PACOTESDESEGURANÇA**

**Como montar uma suíte de proteção com ferramentas gratuitas**

## **Z 0 REVIEWS**

**■ NOTEBOOKS DE BAIXOCUSTO Testamos laptops na casa dos 1,3 mil reais**

**/<sup>n</sup> PHOTOSHOPCSÁ**

**"v As funções da nova edição do famoso editor de imagens**

#### **/ / NOVOS RIVAIS DO IPHONE**

**■ ■ 5800, G1 e Storm chegam para desafiar o poderio da Apple**

**/ <sup>Á</sup> QUARTAGERAÇÃO**

**■ U NovoiPod Nano traz poucas mudanças**

**/ <sup>Q</sup> SUÍTE MULTIMÍDIA**

**» Roxio Creator 2009: bons recursos, mas não é um upgrade obrigatório**

**/Q CUSTOMIZÁVEL**

**«\* Teclado da Microsoft capricha nos atalhos**

**Efi PORTÁTIL PODEROSO**

**Vaio traz leitor de Blu-ray e 3 GB de RAM**

**51 EDEEREE CONTRET CONTRET CONTRETT**<br>52 ALUGA-SE<br>tecnologia **PCWDRL***Rework*

**2 ALUGA-SE**<br>Empresas investem no outsourcing de **tecnologia**

**EÁ BLUE PRINT Cinco medidas para melhorar a área de TI**

*NA PRÁTICA* **JU OVERCLOCK**

**0 caminho para acelerar o processador**

**ÁQ CONFIGURAÇÃO SAUDOSISTA**

**v Veja como deixar <sup>o</sup> Vista com cara de XP**

**ÁH VERDADE OU MENTIRA?**

Quem usa Wi-Fi precisa ter um firewall de software

**5 EDITORIAL**

**8CARTAS**

O ícone do carrinho de compras está espalhado pelas páginas de PC WORLD. Ao encontrá-lo, é possível fazer uma comparação de preços do produto em questão via internet ou celular. Na web, visite [www.pcworld.com.br/shopping](http://www.pcworld.com.br/shopping) e digite o código do produto (que aparece depois de [www.pcworld.com.br/em](http://www.pcworld.com.br/em) cada produto). No celular (apenas clientes da Vivo), mande uma mensagem de texto com o código para 49024 (0,31 real mais impostos porSMS).

**COMPARE PRECOS COMOBUSCAPÉ** 

**6 PCWORLD-ONLINE**

**55 POR DENTRO DA TI 61SUADÚVIDA 66 FULL DISCLOSURE**

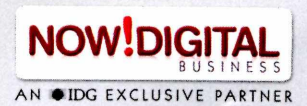

**PRESIDENTE & PUBLISHER Silvia Bassi VICE-PRESIDENTE EXECUTIVO Ademar de Abreu**

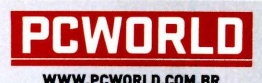

**REDAÇÃO DIRETOR EDITORIAL Murillo Martino • <mmartinol3nowdigital.com.br> EDITOR-EXECUTIVO Daniel dos Santos • <dsantosi3nowdigital.com.br>**

**EDITOR Nando Rodrigues • <nrodriguesi8nowdigital.com.br> ANALISTA DE TESTES**

**René Ribeiro • <rene.ribeiroOnowdigital.com.br> EDITORA DE ARTE**

**Sonia Aversa • <saversaOnowdigital.com.br> DESIGNERS**

**Gerson Martins • <gerson.martinsOnowdigital.com.br> Guilherme Colugnatti • <gcolugnattiOnowdigital.com.br> Ricardo Alves de Souza • ricardo.souza@nowdigital.com.br** 

**PRODUÇÃO GRÁFICA Juliano Chaves • <juliano.chavesOnowdigital.com.br>**

**COLABORADORES Stephen Manes, Marcelo Okano, Monica Campi, Flávio Xandó, Alice Sosnowski(textos), Eliane Barreto Faria (tradução), Evelise Paulis (revisão) e Rodrigo Augusto (fotos)**

#### **COMERCIAL**

**GERENTE COMERCIAL Fernando Hachul • <fernando.hachulOnowdigital.com.br>**

**GERENTE COMERCIAL B2C Luiz Filipe Roschel • <lroschelOnowdigital.com.br> EXECUTIVOS DE NEGÓCIOS Fabiana Massis • <fmassisOnowdigital.com.br> Felipe Ponzio • <felipe.ponzioOnowdigital.com.br> Patrícia Alves • <palvesOnowdigital.com.br> Rafael Camargo • <rafael.camargoOnowdigital.com.br>**

**FINANCEIRO DIRETOR FINANCEIRO Luiz De Capua Minervino • <financeiroOnowdigital.com.br>**

**MARKETING EAUDIÊNCIA GERENTE DE MARKETING Daniella Almeida • <marketingOnowdigital.com.br> SUPERVISORA DE AUDIÊNCIA Sueli Godoy • <sueligodoyflnowdigital.com.br>**

NOW!DIGITAL BUSINESS LTDA.<br>Rua do Rócio, 291/1º andar<br>Vila Olímpia - São Paulo/SP - CEP: 04552-000<br>Telefone: (11) 3049-2000

**Para adquirirlivros, guiase ediçõesespeciaisdoNowlDigital Business, acesse:[www.nowdigital.com.br/lojaonline](http://www.nowdigital.com.br/lojaonline)**

**Central de Atendimento** Para assinar ou resolver dúvidas sobre assinaturas<br>Para números atrasados e exemplares avulsos<br><http://www.assinenowdigital.com.br/faleconosco><br>4063-6622 para a Grande São Paulo<br>0800 941-5430 para demais regiões<br>Atendimento

Publicidade<br>Para anunciar na PC World impressa, nos nossos sites e discutir<br>a cricço, ligue para (11) 3049-2008 ou envie um e-mail:<br>serviço, ligue para (11) 3049-2008 ou envie um e-mail:<br>troschel@nowdigital.com.br

**Redação PC World 2008 Tel: (11) 3049-2000**

**Na internet Acesse o site PC World: [www.pcworld.com.br](http://www.pcworld.com.br)**

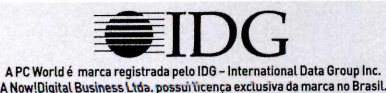

**IMPRESSÃO Prol Gráfica**

**DISTRIBUIÇÃO Door To Door**

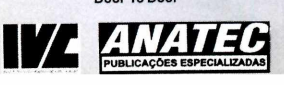

## **CARTA DO EDITOR**

## **Ferramentas para colocar o PC nos trilhos**

Há poucas coisas mais chatas do que um computador que não funciona direito. Lentidão, travamento, sistema operacional que desliga o micro sem necessidade... São vários os sintomas que indicam que o equipamento "está doente". 0 remédio para isso? Está na internet. Selecionamos na reportagem de capa desta edição 50 programas (quase todos gratuitos) que permitem livrar-se de arquivos duplicados, limpar o Registro, acelerar downloads, atualizar programas, remover spywares, melhorar a navegação e muito mais. E só conferir os programas adequados às suas necessidades, fazer o download e turbinar o seu computador.

Mas se a sua opção é por aposentar a máquina atual e partir para uma outra nova (no caso de equipamentos mais antigos, essa é a melhor solução), vale conferir a reportagem especial sobre as configurações que realmente importam. Nela, você encontra informações que vão muito além do blablablá que grande parte dos vendedores usa para convencer o consumidor a levar uma máquina mais cara e muitas vezes acima de suas necessidades (o que significa gastos desnecessários). E a reportagem não se restringe a o que avaliarem um desktop. Ela também fala sobre pontos importantes para a aquisição do notebook, câmera digital, roteador wireless e até para adquirir uma HDTV.

0 quê? Você quer um computador novo, com ótima configuração, mas sem mexer no bolso? Tudo bem. É só participar da promoção PC dos sonhos, realizada por PC WORLD. A iniciativa, que tem o patrocínio da Itautec, contemplará dois leitores (um usuário doméstico e uma pequena empresa), cada um com um desktop ou notebook de última geração. É só entrar no site [www.pcworld.com.br/pcw/pcdossonhos](http://www.pcworld.com.br/pcw/pcdossonhos) (a partir de 10/11), responder a algumas perguntas e aguardar o resultado.

Em tempos de crise econômica, buscar alternativas para cortar custos e acelerar processos é uma questão de sobrevivência. Na seção PCWORLDíõwork (área destinada às micro e pequenas empresas), destacamos a terceirização de software, hardware e serviços de TI, setor que movimentou 5,5 bilhões de reais no País em 2007, crescimento de 14% frente ao ano anterior, e que mantém as mesmas expectativas para 2008. Com essa estratégia é possível ter acesso à tecnologia de ponta por preços bem mais acessíveis do que os que seriam necessários para a aquisição de hardware, por exemplo. Saiba o que outsourcing pode fazer por sua empresa.

> **Daniel dos Santos Editor-Executivo**

## **ONLINE**

# **JQ ■ E o w■ "O o 5 \$**

## **SAIBA QUAL É A VELOCIDADE REAL DE SUA CONEXÃO À WEB**

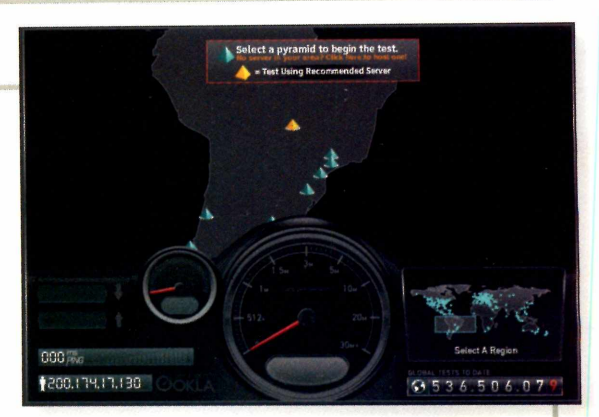

Se você é um dos 10 milhões de usuários de algum serviço brasileiro de banda larga (considerado um **Sela)**<br>Sulta mais caros do mundo), já deve ter passado por algum problema com a velocidade de sua conexão.<br>Nãos presentame dos mais caros do mundo), já deve ter passado por algum problema com a velocidade de sua conexão. Não por acaso, um estudo recente apontou que <sup>o</sup> Brasildeixa a desejar na agilidade de sua internet rápida. E você sabe dizer realmente qual deveria ser a velocidade da conexão que usa? E se as taxas de transferência praticadas de fato estão abaixo do que você contratou? Para descobrir essas informações é só visitar o endereço [www.pcworld.com.br/pcw/196\\_13](http://www.pcworld.com.br/pcw/196_13)

#### **COMO MONITORAR 0 USO DA INTERNET POR CRIANÇAS**

Cuidar das crianças vai além de dar-lhes conforto emocional, educacional e material. É preciso protegêlas, também, no ambiente virtual. Estudo divulgado pela SaferNet mostra que mais de metade das criançasjá teve acesso a conteúdo impróprio na web. Saiba como controlar os acessos de seus filhos a sites indevidos, jogos violentos e como monitorarferrramentas como MSN Messenger em [www.pcworld.com.br/](http://www.pcworld.com.br/) pcw/196\_14

#### **REVISTA EM VERSÃO DIGITAL**

Conheça a edição digital da sua revista PC WORLD. Com ela é possível folhear as edições da publicação desde agosto de 2006 (de qualquer computador conectado à internet), fazer buscas com rapidez pelo conteúdo da revista, inserir anotações nas páginas e

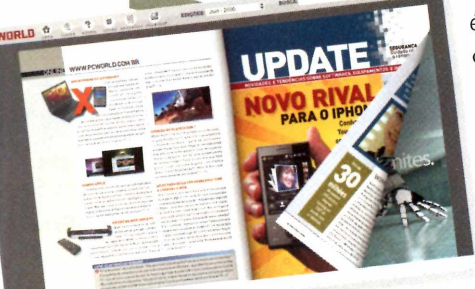

mesmoampliarostextos.Quem é assinante tem acesso a todo o conteúdo. Já quem não tem uma assinatura pode visualizar edições anteriores. Além da PC WORLD, o Now! Digital Business também oferece versões digitais das publicações Computerworld, CIO e Channel World. É só visitar

<http://idg.digitalpages.com.br>

#### **10 COMPLEMENTOS PARA 0 GOOGLE EARTH**

0 Google Earth disponibiliza um mundo de conteúdo útil, relevante e intrigante ao seu alcance. E é possível fazer muito mais com o programa, graças a uma série de add-ons disponíveis na internet. Reunimos os 10 melhores complementos para <sup>o</sup> software, que permitem via-

jarno tempo, conferiranúncios, rotasaéreas, fazer um cruzeiro virtual e até monitorar furacões. Saiba como [emwww.pcworld.com.br/pcw/196\\_15](emwww.pcworld.com.br/pcw/196_15)

#### **ASSINE AS NEWSLETTERS DA PC WORLD**

De segunda a sábado, você pode teracesso a dicas para melhorar o uso do seu desktop, notebook ou dispositivo portátil, conferirreviews das últimas novidades tecnológicas, além de downloads, notícias e reportagens sobre novas tecnologias para pequenas empresas. Isso sem falar nas novidades sobre os produtosApple e sobre o mundo dos games. E para quem prefere se atualizar nos momentos de descanso, a PC WORLD dispara um especial de fim de semana aos sábados. Assine já em [www.pcworld.com.br/cen](http://www.pcworld.com.br/cen-tral_newsletter)tral\_newsletter

## **PEQUENAS SOLUÇÕES, GRANDES PERFORMANCES E MUITA MOBILIDADE PARA A SUA EMPRESA.**

**NA COMPRA DE 2 VOSTRO" 1310, VOCÊ LEVA 4 GB DE MEMÓRIA EM CADA MÁQUINA.**

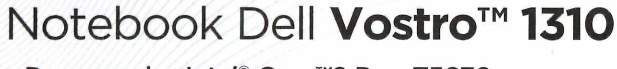

DELL

- **• Processador Intel® Core™2 Duo T5670**
- **• Windows Vista® Home Basic original - Complete seu Dell com Windows Vista® Business original por mais R\$ 150'**
- 4 GB de memória Disco rígido de 250 GB
- Gravador de DVD

Tela de 13" Mais fino. mais leve, nais portátil

• Webcam integrada

Das 8h às 19h.

 $\cdot$  1 ano de garantia $\sigma$  BRH1314 - PCWOR

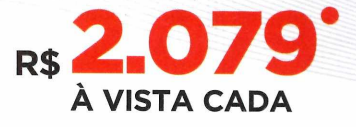

ou  $6x$  rs 346,50 **SEM JUROS NO CDC (MAIS TC DE R\$ 30'). VALORES COM FRETE NÃO INCLUSO. TOTAL: R\$ 2.079'**

**COM 4 GB DE MEMÓRIA'2'**

Participe de nosso concurso cultural, responda à "Pergunta Dell" <sup>e</sup> concorra <sup>a</sup> um notebook Vostro™ 1310!

Para mais informações, visite:

[www.dell.com/br/concurso](http://www.dell.com/br/concurso)

## **Ligue <sup>e</sup> confira também servidores <sup>a</sup> partir de R\$ 1.299\***

**Ligue agora e compre o seu Dell do seu jeito: Ou acesse GARANTIA** 

**0800 722 3457 <sup>|</sup> [www.dell.com.br](http://www.dell.com.br)**

· Promocão válida até 07/11/2008 ou enquanto durarem os estoques dos componentes, para a compra de, no mínimo, 2 (duas) unidades na mesma ordem de compra. Compra pessoa física limitada a 03 (três) unidades por linha de pro Compa välidaparaliente pessoa juridica, com até 500 funcionários registrados, não contribuinte de ICMS e que não tendurido equipamentos Del mos oficiam da sub comparantos 100 (cem) primeiras de submissivales variantes as 1 prazo total de garantia limical inicial inclusions, e mão-de-obra, sendo restrituídas pelacidas e material and a superinte and a disponibilidade imediata de recursos. Baterias de notebooks têm grantia de 01 (um) ano. Os se

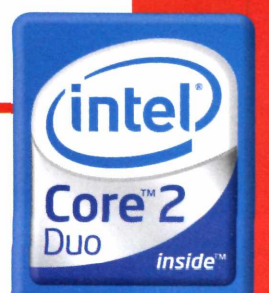

## **Do More**

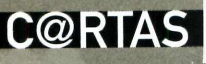

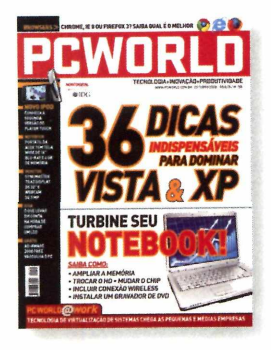

#### **DICAS DE PC WORLD**

Sou leitor assíduo da PC WORLD há muitos anos. Queroaproveitaroensejoparainformá-losquevários alunos meus passaram a ser assinantes, fruto da minha orientação. Aproveito o momento para reiterar a minha estima pela valorosa equipe e registrar que, por muitas vezes, foram as dicas de vocês que resolveram grandes problemas no meu computador, além da referência para a compra do laptop.

> MARIO GUSTAVO PINTO GUEDES VIAE-MAIL

#### **GUERRA DOS BROWSERS**

 $\mathbf{d}$ 

Baixei o Chrome no dia que foi lançado (reportagem a *Terceira guerra dos browsers,* edição de outubro de PC WORLD). Eu o achei um ótimo navegador, leve, rápido, dinâmico. Porém, tive vários problemas com alguns plugins, como o Flash, Media Playere Adobe Reader. Também não consigo exportaros meusfavoritos gravados nele. Agora eu sou usuário dos

três navegadores. Mas ainda tenho uma estima pelo Firefox, que é totalmente customizado e possui todas as funcionalidades do Chrome, sendo o meu predileto.

> LEANDRO (leandroimail@qmail.com) VIAE-MAIL

Baixei o Chrome para testar e em três diasficou piorque lixo. Os princípios criados para construirforam excelentes. Porém, a implementação dessas idéias foi insanamente ridícula. Com o intuito de clicar <sup>o</sup> mínimo, essa "porqueira de navegador" esqueceu que as funcionalidades não são descartáveis. A engenharia da equipe do Chrome está vergonhosamente perdida. Como podem fazeralgotão ruim e ainda dizer que vai competir com os outros?

> IVAN (ivanfsouza4@qmail.com) COMENTÁRIO PUBLICADO NO SITE

#### **COMO COMPRAR UMA CÂMERA**

Um fator muito importante a considerar na hora de escolher uma câmera (reportagem *Guia para não errarna escolha de câmera digital,* publicada no site de PCWORLD) é a sensibilidade do equipamento, que irá importar na velocidade de fotos com pouca luz e com movimento, como, por exemplo, fotos de crianças, que não ficam paradas e geram fotos borradas, se a sensibilidade não forgrande.

> DAVID (david@clinicadelphi.com.br) COMENTÁRIO PUBLICADO NO SITE

#### **RIVAIS PARA O IPHONE**

Para aqueles que acham o iPhone a melhor coisa que já surgiu na Terra, aqui vão alguns modelos que provam o contrário: Samsung Innov8, Samsung Omnia, HTC Diamond e SonyEricssonXperiaXI. Sinto acabar com suas ilusões...

> MARCO (marco.romer@gmail.com) COMENTÁRIO PUBLICADO NO SITE

#### **BACKUP ONLINE NACIONAL**

Ótima a reportagem *Quatro soluções de backup para PCssem porta USB,* publicada no site de PC WORLD. Mas existe um servidor de backup nacional muito bom que é de um dos melhores, o Central Server ([www.hospedagemweb.com.br/hot\\_backup.htm](http://www.hospedagemweb.com.br/hot_backup.htm)). Com esse serviçovocê resolve o problema de backup porum preço muito bom.

THIAGO MARCOS (thiago@nossosuporte.com) COMENTÁRIO PUBLICADO NO SITE

#### **CONFRONTO DE MONITORES**

Gostaria de parabenizá-los pelas excelentes newsletters e de sugerir uma espécie de confronto entre os monitores de 22 polegadas da LG (W2284f) e da Samsung (T220).

> MARCO ANTONIO ROCHA COMENTÁRIO PUBLICADO NO SITE

#### **NOTEBOOK MIRAX**

A respeito da reportagem sobre <sup>o</sup> Freedom (Mininotebook, mas com HD de 80 GB, publicada na edição de PCWORLD de setembro), gostaria de saber qual é a previsão para a chegada do equipamento às lojas no Brasil.

#### ANDRÉ FIGUEIREDO VIAE-MAIL

*Caro leitor, infelizmente, a Mirax suspendeu a venda do equipamento no Brasil. Segundo a empresa, "por conta da crise econômica".*

SUGESTÕES? COMENTÁRIOS? MANDE UM E-MAIL PARA prworld anow digital.com.br OU ESCREVA PARA REDAÇÃO PC WORLD - RUA DO RÓCIO, 291, <sup>1</sup> ° ANDAR, SÃO PAULO-SP-CEP: 04552-000. NÃO ESQUEÇA DE COLOCAR SEU NOME COMPLETO.

#### **SEGURANÇA** Conta 'do presidente da Franca é invadida **10 NOVIDADES E TENDÊNCIAS SOBRE SOFTWARES, EQUIPAMENTOS E INTERNET**

# **MacBook Pro**

Finder File Edit View Co Window

Conheça o **Winglet, veículo** robótico criado pela **Toyota** e pela Sony

TAB MIX PLUS

**CK TE** 

PATINETE **DO FUTURO** 

**FAVORITOS Coisas muito legais** disponíveis na internet

Versão atualizada do notebook da Apple ganha sistema avançado para games e tecnologia multi-touch

FEE'''

**COMMENT OF BUILDING** 

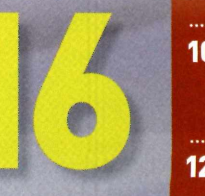

**10** 30 milhões de PCs têm<br>antivírus falso

12 Mesmo com crise, cresce a venda de notebooks

## **UPDATE SEGURANÇA***<sup>ã</sup>*

**13% foi o quanto cresceu o mercado de software de segurança no Brasil, no primeiro semestre, segundo a IDC**

**97% dos vírus para celulares são desenvolvidos para aparelhos que usam sistema operacional Symbian**

#### **CRACKERS INVADEM CONTA D0 PRESIDENTE DA FRANÇA**

Realmente, ninguém está seguro. Que o diga o presidente da França, Nicolas Sarkozy. Crackers conseguiram o nome de usuário e senha de sua conta bancária e sacaram pequenas quantias de dinheiro (valor total não revelado). Ao perceber movimentações estranhas em sua conta, Sarkozy avisou a

polícia, que investiga o caso. Ele não é único político que caiu nas mãos de crackers nos últimos meses. A candidata à vice-presidência dos Estados Unidos, Sarah Palin, teve sua conta de e-mail invadida.

**Sarkozy: desvio de valores da conta bancária**

## **TECLADOS SÃO VULNERÁVEIS A ATAQUE VIA ANTENA**

Parece coisa de ficção científica. Pesquisadores descobriram que as informações digitadas pelos usuários podem ser furtadas remotamente com <sup>o</sup> uso de uma antena que detecta a emanação eletromagnética gerada quando uma tecla é pressionada. Para chegará conclusão, a dupla de pesquisadores Martin Vuagnoux e Sylvain Pasini, do laboratório de segurança e criptografia da Ecole Polytechnique Fédérale de Lausanne, testou <sup>11</sup> tipos de teclado

> produzidos entre 2001 e 2008. Todos os modelos, com fio e conexão USB, além de teclados embutidos em laptops, mostraram ser vulneráveis. A dupla publicou um vídeo (disponívelem <http://lasecwww.epfl.ch/keyboard/>) que explica suas experiências.

**Monitoramento de teclado: vídeo mostra roubo**

## **30 MILHÕES DE PCs TÊM ANTIVÍRUS FALSOS**

Pior do que ter um micro desprotegido é ter uma falsa sensação de segurança. Segundo um estudo divulgado pela empresa Panda Security, há mais de 30 milhões de PCs utilizando falsos antivírus. Depois de ter instalado um scareware (software feito para assustar), <sup>o</sup> internauta é convencido a pagar por um programa para remover vírus em seu computador (ameaças que, na verdade, não existem).

Pelos cálculos da companhia, os criminosos geram prejuízos de 14 milhões de dólares por mês com o golpe.

**Falsos antivírus: populares na internet**

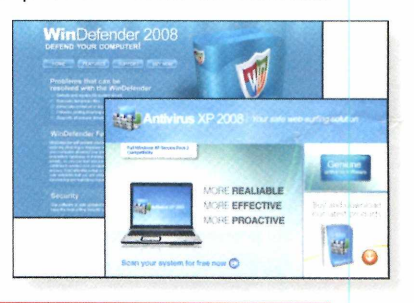

#### **ANTIVÍRUS NAS NUVENS**

Cloud computing é o termo da moda no mundo da tecnologia, e as empresas de segurança também apostam no conceito. Fabricantes como McAfee e F-Secure levaram sua estratégia de proteção "para <sup>a</sup> nuvem". A idéia é boa: utilizar os servidores das empresas de segurança (via internet) para automaticamente receberem de seus usuários pequenas amostras e realizara verificação, acelerando o processo de criação de arquivos de combate para novas ameaças. Segundo as empresas, na maioria dos casos,

esse processo levará minutos ou mesmo segundos (atualmente o processo pode chegar a até 72 horas).

Com pragas virtuais cada vez mais sofisticadas e em rápida expansão - de 2007 para 2008 haverá um crescimento de 300% no volume de ameaças virtuais identificadas, segundo a McAfee - <sup>a</sup> iniciativa faz sentido. Agora, vai funcionar?Acredito que em boa parte dos casos, sim. Mas a brincadeira de "gato e rato" entre os criadores de vírus e os programas de proteção

#### DANIEL DOS SANTOS

está longe de terminar. Muitas vezes o processo levará muito mais tempo que os poucos segundos estimados pela empresa. E por mais que as ferramentas sejam aprimoradas, não há proteção 100% (muito longe disso). Basta pegar algumas amostras de phishing que chegam todos os dias por e-mail. Ao testá-las com dezenas de ferramentas de proteção, é comum que elas não sejam identificadas como ameaça. Postura defensiva ainda é o melhor remédio.

DANIEL DOS SANTOS É EDITOR-EXECUTIVO DA PC WORLD E AUTOR DO BLOG SECURITY WORLD www.pcworld.com.br/[securityworld](http://www.pcworld.com.br/securityworld)

**Com um notebook com Intel® Centrino®** *2,* **você pode fechar negócios em vários lugares e a qualquer momento.\***

Nova tecnologia de processador Intel® Centrino® 2. Conexão wireless até 5x melhor\* Um notebook com Intel® Centrino® 2 permite que você dê um salto em conexão wireless, vida útil da bateria **e performance. Sua empresa merece dar um salto de produtividade. Sua empresa merece Intel® Centrino® 2**

°2008 Intel Corporation. Intel, o logotipo Intel e Centrino são marcas registradas da Intel Corporation ou de suas subsidiárias nos Estados Unidos e em outros países. Todos os direitos reservados.\* 0 desempenho do sistema, vida útil da bateria, economia de energia, qualidade da alta definição, play-back e funcionalidade de vídeo, e desempenho e funcionalidade do wireless irão variar em função do seu sistema específico de operação, hardware, chipset, disponibilidade e taxa de conexão, condições do site, e das configurações do software. Referências ao desempenho otimizado incluindo wireless referem-se a comparações com tecnologias Intel de gerações anteriores. A conectividade wireless e alguns outros atributos podeão requerer que você compre software, serviços ou hardware externo adicionais. Vide http://www.intel.com/products/centrino/indexhtm e http://www.intel.com/ benchmarks do consumidor para informações adicionais sobre desempenho, wireless, economia e eficiência de energia.\* Desempenho até 5x melhor com tecnologia opcional Intel\* Next-Gen Wireless N ativada por implementações 2x3 Draft N com 2 streams espaciais. Os resultados reais podem variar com base no hardware, na velocidade de conexão, nas condições de site e nas configurações de software específicos. Consulte http://www. intel.com/performance/mobile/index.htm para obter mais informações. Também exige uma conexão com ponto de acesso Wireless N certificado para tecnologia de processador Intel® Centrino\* Pontos de acesso Wireless N sem conexão com identificador de tecnologia de processador Intel\* Centrino\* podem exigir recursos adicionais para melhores resultados de desempenho. Consulte seu fabricante de PC e ponto de acesso para obter mais detalhes. [www.nextg.com.br](http://www.nextg.com.br)

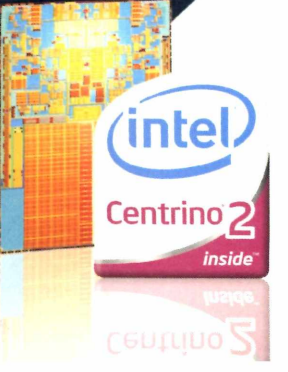

## **UPDATE CURTAS**

### **UPGRADE**

#### **TWITTER**

Servico cresceu 343% em um ano nos Estados Unidos, segundo a Nielsen Online

#### **iPOD**

Tocador de música digital da Apple completou sete anos de mercado com 160 milhões de unidades vendidas

#### **OI**

Operadora vendeu <sup>1</sup> milhão de chips pré-pagos em São Paulo em pouco mais de 20 dias

#### **DOWNGRADE**

#### **XEROX**

Empresa demitirá 3 mil funcionários (5% da sua força de trabalho) por conta da crise econômica mundial

#### **VENDAS ONLINE**

Comércio eletrônico deve ter queda de 12% nos Estados Unidos nas vendas de Natal

#### **YAHOO**

Companhia demitirá 10% de sua força de trabalho até o final do ano (cerca de 1.400 funcionários)

## **TOYOTA E SONY CRIAM "VEÍCULO ROBÓTICO"**

A Toyota desenvolveu um aparelho de transporte pessoal, similar ao Segway, batizado de Winglet. O equipamento tem como base a tecnologia de robótica da Sony. O veículo é uma espécie de patinete elétrico que pode carregar uma pessoa de porte médio por pouco mais de 9 quilômetros, com velocidade máxima de 6 Km/h - um pouco mais rápido que caminhar. Sua versão compacta pesa cerca de 10 quilos. Para pilotá-lo, basta inclinar o corpo. Segundo a Toyota, o equipamento deve

estar disponível em 2010. Quer ver o veículo em ação? Visite o endereço [http://www.pcworld.com/video/id,](http://www.pcworld.com/video/id,869-page,1-bid,0/video.html)869-page,1-bid,0/video.html e assista a um vídeo sobre ele.

## **CURRÍCULO COM VÍDEO**

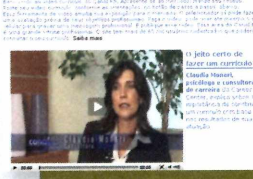

Tá difícil conseguir um emprego? Pois pode ser <sup>o</sup> formato (e não o conteúdo de seu currículo) que está emperrando o processo. Para se destacar na hora

da triagem, muitas pessoas estão recorrendo a serviços como <sup>o</sup> videocurrículo. *"É* uma forma de mostrar um pouco da personalidade do candidato", explica Jaime Paez, diretor da Pinnacle, fabricante de soluções para edição de vídeo. Ele conta que a produção do material pode ser feita em casa mesmo, com um fundo neutro e em ambiente com pouco barulho. 0 vídeo, que pode ser feito com uma webcam, deve seguir um roteiro, na linha de um currículo tradicional, com apresentação, objetivos e formação acadêmica, entre outros. E o arquivo pode ser publicado em serviços como o gratuito Canal RH ([www.canalrh.com.br](http://www.canalrh.com.br)).

#### **INTEL TERÁ NOVOS CHIPS CORE ATE O FINAL DO ANO**

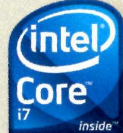

Notebooks e desktops high-end devem ficar ainda mais rápidos quando a Intel lançar (até <sup>o</sup> final do ano) os **processadores fabricados** 

com a nova microarquitetura Nehalem. Os chips, que devem se chamar Core i7, serão destinados inicialmente a desktops poderosos e workstations, mas também terá versões para micros de mesa e laptops para usuários domésticos. Eles serão upgrades do Core 2 Duo. 0 Nehalem foi criado para eliminar os gargalos encontrados na última microarquitetura Core da Intel, e melhorar o consumo de energia. Os primeiros Nehalem terão entre dois e oito núcleos de processamento. E cada core será capaz de executar as tarefas de dois programas de uma vez.

#### **NOTEBOOKS: CRESCIMENTO MESMO COM A CRISE**

Apesar da crise econômica mundial, o setor de notebooks deve

apresentar fortes vendas no final de 2008 e durante o próximo ano. Pelo menos é o que acredita o instituto americano de pesquisas DisplaySearch. De acordo com o levantamento, a tendência de substituição dos desktops por laptops deve continuar forte no período, assim como a adoção dos chamados mininotebooks. Para o quarto trimestre deste ano, por exemplo, a expectativa é de que a venda desses laptops compactos cresça 66%, em relação ao mesmo período de 2007. Os fabricantes estão torcendo para que o instituto esteja certo...

## Com Kodak fotos perfeitas em qualquer situação

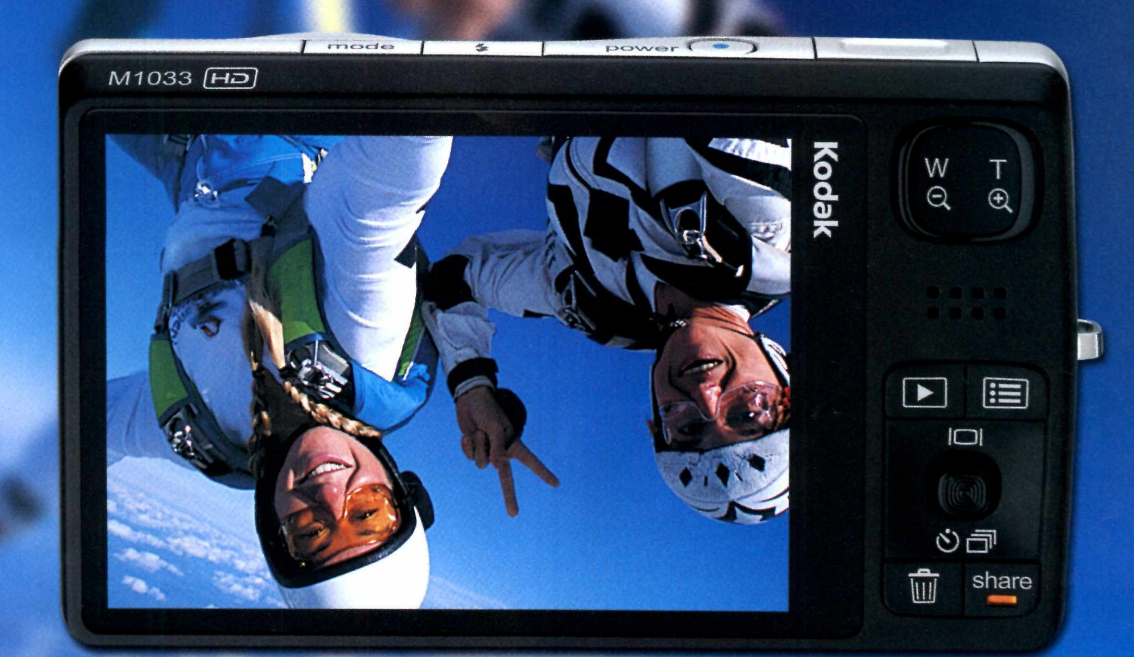

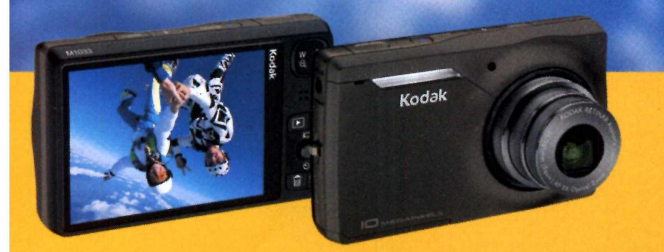

#### **Kodak** EasyShare **M1O33** Câmera Digital

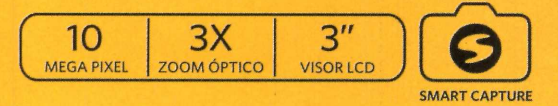

Ajustes automáticos garantem resultados surpreendentes! Fotos nítidas e bem definidas mesmo em movimento.

**'Fonte: Young & Rubicam Brand Asset Valuator <sup>2007</sup> Kodak e Kodak EasyShare são marcas registradas da Eastman Kodak Company.**

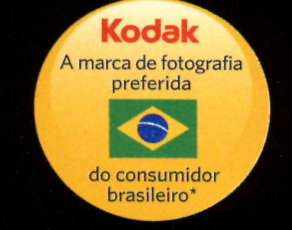

# **Kodak Smart Capture: Exclusivo da Kodak Smart Capture: Exclusivo da <b>Kodak Smart Capture: Exclusive**

## **PROMOÇÃO**

# **I PC DOS SONHOS**

## **Seu computador já deu o 10 COLLET CONFIGURAÇAO BASICA**<br> **10 DESKTOP** DOS SONHOS **um computador equipamento não de última k geração!**

atende aos requisitos necessários para o trabalho ou lazer? Que tal ter um PC com os componentes mais avançados

e, o melhor, sem pagar por isso? É só participar da promoção PC dos sonhos, realizada por PC WORLD, que premiará uma empresa com o Desktop dos sonhos\* (pequena empresa) e um participante com um Notebook dos sonhos\* \* (mobilidade). Basta se cadastrar (a partir de 10/11) e responderàs seguintes questões: **no site www.pcworld.com.br/pcw/pcdossonhos** 

Processador Core 2 Duo Monitor LCD de 17" wide HDde 320 GB Drive DVD-RW Memória de 4 GB Windows Vista Busines

### **\*\*CONFIGURACÃO BÁSICA DO NOTEBOOK DOS SONHOS**

Processador Core 2 Duo - Centrino 2 Tela de 15" wide HDde 250 GB Drive DVD-RW Memória de 4 GB Conexão Wi-Fi Placa nVidia 9600 Windows Vista Premium

**QUAL MÁQUINAVOCÊ POSSUI ATUALMENTE (COMA CONFIGURAÇÃO)? ■PORQUE COMPUTADOR <sup>É</sup> IMPORTANTE PARAVOCÊ? PARA QUAIS FUNÇÕESVOCÊ USA O COMPUTADOR? POR QUE VOCE QUER UM PC NOVO?**

Os dois participantes que derem as respostas mais interessantes ou criativas serão escolhidos e receberão um desktop (pequena empresa) ou notebook (usuário doméstico) com componentesde última geração.

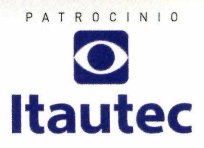

#### CONHEÇA 0 REGULAMENTO COMPLETO EM **[WWW.PCWORLD.COM.BR/PCW/PCDOSSONHOS](http://WWW.PCWORLD.COM.BR/PCW/PCDOSSONHOS)**

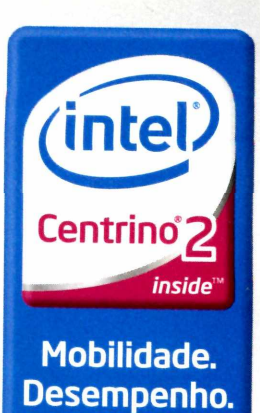

*y ô c t*

## Salvando arquivo Já, já...

## Notebook S510. Faz os outros parecerem devagar.

S510. Rapidez excepcional, com a tecnologia do processador Intel® Centrino® 2, memória de <sup>3</sup> GB de DDR3 1066 MHz mais o Intel® TurboMemory com <sup>2</sup> GB, placa de vídeo de alto desempenho com 256 MB dedicados, Wi-Fi Intel® N, Bluetooth <sup>e</sup> Rede Gigabit, ou seja, toda <sup>a</sup> performance <sup>e</sup> conectividade que você precisa. Entre no <lge.com.br> <sup>e</sup> conheça nossa linha completa de notebooks, <sup>a</sup> LG tem o modelo que você procura. LG notebooks. Design que acompanha você.

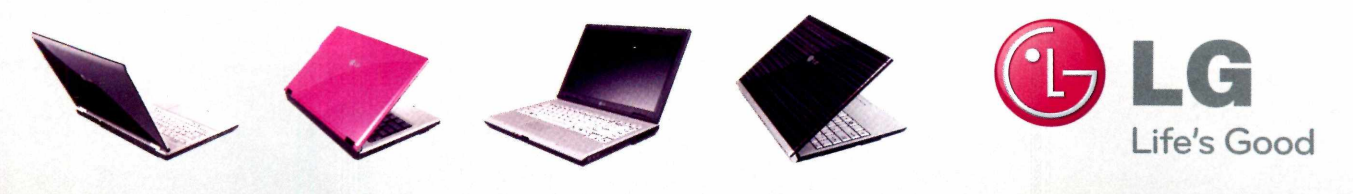

E500 E200 R405 P300 **[www.lge.com.br](http://www.lge.com.br)**

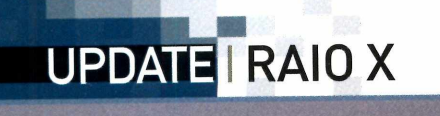

# **MacBook Pro**

A Apple anunciou em outubro sua nova linha de portáteis, com destaque para o MacBook Pro, que inclui melhores recursos para os fãs de jogos. Mais parrudo, o portátil tem o case fabricado a partir de uma única peça de alumínio, técnica batizada pela empresa de Unibody. Além do design, o novo modelo ganhou trackpad em vidro com função multi-touch e eliminou os componentes tóxicos que geravam a ira dos ambientalistas. Saiba mais.

#### **MEDIDAS**

**0 portátil tem tela widescreen de 15 polegadas, pesa 2,5 quilos e tem 2,41 centímetros de altura (com <sup>o</sup> computador fechado). A tela possui a tecnologia de LED backlit, o que reduz o consumo de energia.**

#### **CONEXOES w**

**Além da inclusão de uma Mini DisplayPort e duas conexões USB, a máquina também possui uma entrada FireWire 800 (até 800 Mbps), slot ExpressCard/34, porta Gigabit Ethernet, Bluetooth 2.1 e rede Wi-Fi 802.11a/b/g/n.**

**SANTA NE** 

**MONICA CAMPI**

**k**

**F**

**IECO***<sup>a</sup>* **lartir de**

(EUA) Ainda não há previsão de lançamento no Brasil

WHEN

# **iça nos games**

#### **CAMERA INTEGRADA**

**Para realizar videoconferência ou gerar fotos, a tela do portátil da Apple inclui uma câmera iSight com resolução de 3 megapixels**

#### **CONFIGURAÇÕES**

**0 novo MacBook Pro possui agora duas versões. A mais potente utiliza processador Intel Core 2 Duo com 2,5 GHz, 4 GB de RAM e HD de 320 GB. Já a configuração menos potente utiliza o mesmo chip, mas com 2,4 GHz, 2 GB de RAM e 250GB de HD.**

#### **PARA DETONAR NOS JOGOS**

**0 MacBook Pro agora conta com dois sistemas para vídeo: um é o nVidia 9600 GT, com 512 MB dedicados, e o nVidia 9400M, que oferece desempenho mais modesto, mas consome menos energia.**

#### **MULTI-TOUCH**

K

H

**Uma das novidades no novo laptop é o trackpad feito em vidi botões, já que agora possui suporte multi-touch para até qu simultaneamente. Com isso é possível, por exemplo, amplie apenas abrindo os dedos, como acontece com a tela do iPhoi ainda conta com teclado iluminado por LED, sensor contra n bruscos e sistema operacional Mac OS X v10.5 Leopard.**

## **UPDATE"<sup>I</sup> FAVORITOS**

#### **COISAS MUITO LEGAIS DISPONÍVEIS NA Wl**

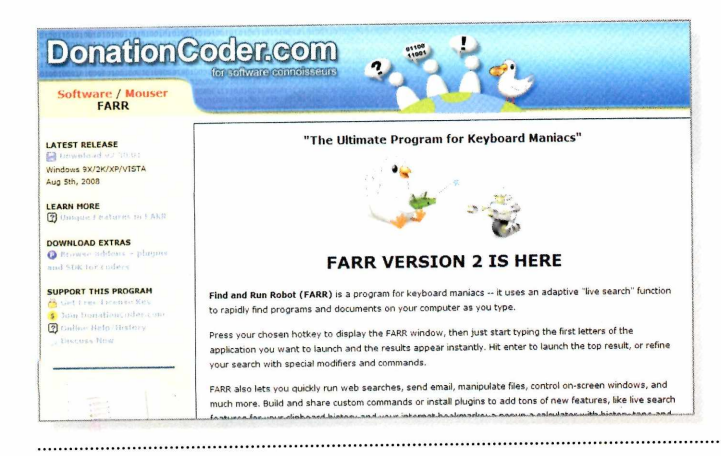

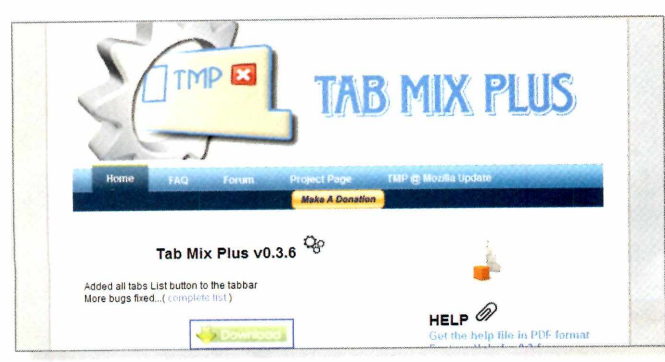

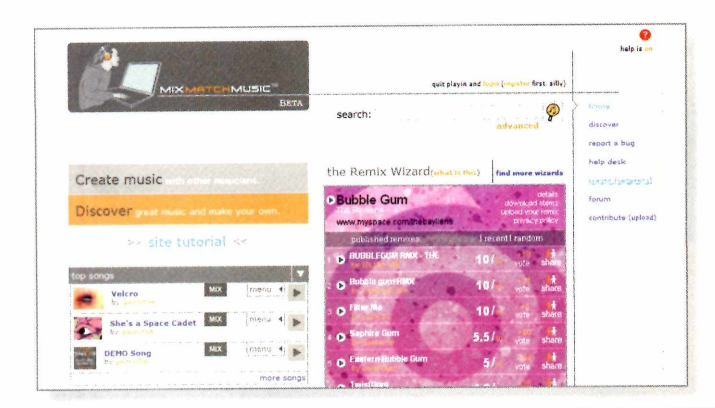

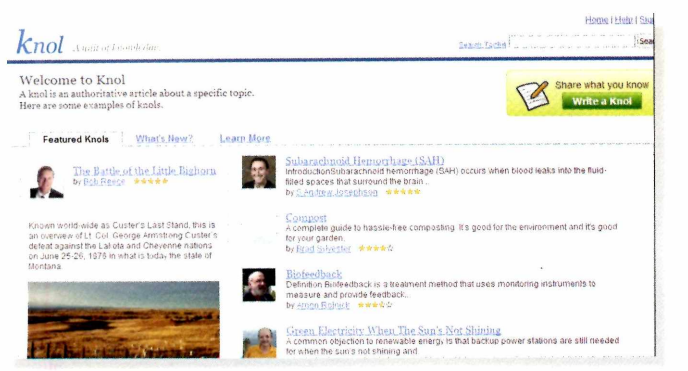

#### **ROBÔ AO SEU DISPOR**

Existem muitos programas que ajudam você a economizar tempo em tarefas rotineiras do PC. Mas o software Find and Run Robot (FARR), além de oferecer dicas e atalhos úteis, permite que você crie suas próprias regras e comandos de busca e execução. Após iniciar o aplicativo, comece a digitar <sup>o</sup> nome de algum arquivo, programa ou pasta e <sup>o</sup> FARR indicará possíveis combinações, com uma taxa de probabilidade para cada um. <sup>O</sup> software também usa frases ou nomes curtos para acessar programas, utilitários de linhas de comando, sites ou pastas. Além disso, você pode usá-lo para definir o significado das palavras e adicionar plug-ins. <sup>O</sup> serviço é gratuito, [www.donationcoder.com](http://www.donationcoder.com)

#### **PERSONALIZE AS ABAS DO FIREFOX**

As abas dos navegadores possuem poucas opções de personalização. Mas o add-on Tab Mix Plus, para <sup>o</sup> Firefox, permite algumas alterações. Você pode configurá-las para abrir uma nova página em branco ou duplicar a página atual. Também dá para abrir seu bookmark em uma nova aba, em vez de abri-la como uma lista sobreposta à página. 0 programa também permite que você restaure <sup>o</sup> último ou penúltimo grupo de abas que foram abertas. 0 add-on é gratuito, mas o criador aceita doações. Saiba mais em http:// <tmp.garyr.net/>

#### **MIXAGEM ONLINE**

0 MixMatchMusic é ideal para quem procura montar uma banda virtual ou apenas quer fazer uma mixagem com os sons que possui. Um usuário pode inserir no serviço suas trilhas favoritas de baixo e bateria. Então um guitarrista que está à procura de um acompanhamento para sua música pode navegar pelas diversas opções oferecidas por outros usuários, escolher os sons que mais agradam a ele e fazer uma mixagem para formar uma canção completa. Se outro visitante do site gostar do som o suficiente para fazer <sup>o</sup> download, todos os artistas envolvidos na música serão remunerados. Gratuito, [www.mixmatchmusic.com](http://www.mixmatchmusic.com)

#### **A ENCICLOPÉDIA DO GOOGLE**

Se você não se sente confiante em usar algumas informações da Wikipedia, geralmente porque os colaboradores ficam anônimos, então vale conhecer o novo serviço do Google, o Knot. No programa é possível identificar as pessoas que escreveram os artigos por imagens de quem escreveu ao lado do conteúdo. 0 escritortambém pode incluir uma breve biografia sua, para ajudar o visitante a avaliar se tal usuário é idôneo (é claro que sempre há a possibilidade da criação de um perfil falso...]. Apesar de ser um serviço novo e ainda com poucas informações, <sup>o</sup> Knolé promissor, <http://knol.google.com>

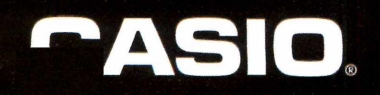

## **táo elegante,tão esbelta**

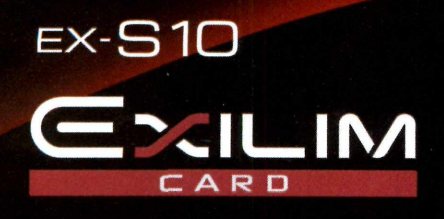

**O** FACE

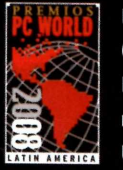

Exilim Card EX-S10 Ganhadora do prêmio PC World LA 2008 como a melhor Câmera Digital para Usuários Domésticos (Básica)

#### A nova e super clara tela de LCD mostra a beleza das imagens

10.1 megapixels 20 zom óptico de 3x 20 bturação automática 2 Identificação facial 2 AntivibraçãoDPS • Filme H.264 • Modode Captura YouTube • Armazenamento de dados • 3ó cenas Best Shot Tela LCD Super Clear com 2.7 polegadas Dimensões: 94.2 (largura) x 54.6 (altura) x 15.0 (profundidade) mm (13,8 mm no seu ponto mais estreito) Peso : Aproximadamente 113g

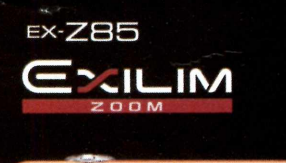

Cores Disponíveis: **OOO** 

 $10.1$  $3X$  $4X$  $2.7$ 

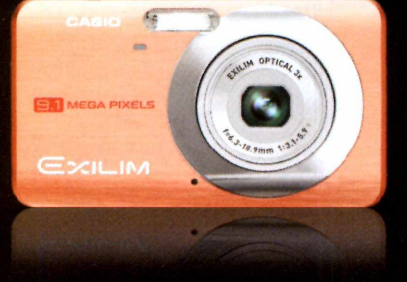

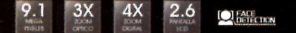

9.1 megapixels • Zoom óptico de 3x ♦ Identificação facial ♦ Antivibração DPS ♦ Tela ampla de LCD com 2.6 polegadas ♦ Obturação automática ♦ Modo easy ♦ Enquadramento de foco e cor do menu selecionáveis ♦ 30 cenas Best Shot ♦ 8 cores disponíveis ♦ Capacidade de captura YouTube ♦ Vida útil da batería para 240 imagens ♦ Gravação de voz

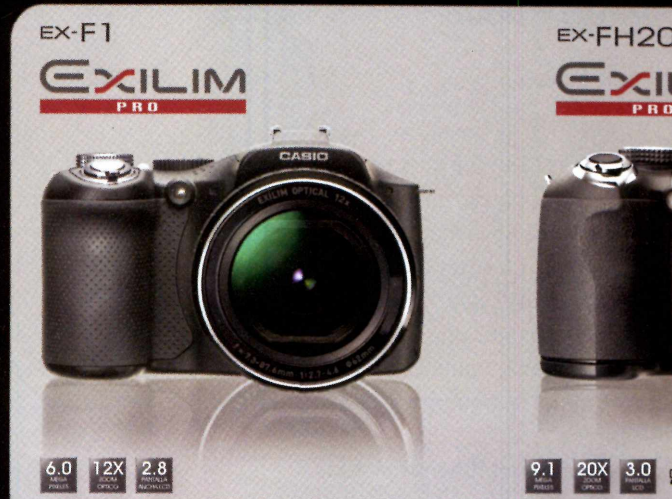

6.0 megapixels ♦ Zoom óptico de 12x 4 Obturação contínua de alta velocidade de 60 qps ♦ Antivibração DPS ♦ Tela LCD Super Clear com 2.8 polegadas ♦ Gravação de filme em alta velocidade até 1200 cps  $\bullet$  Obturação contínua pré-gravada ♦ Cenas Best Shot ♦ Identificação facial ♦ Botão especial para filmes • Vários modos de gravação • Três modos de exposição seqüencial automática

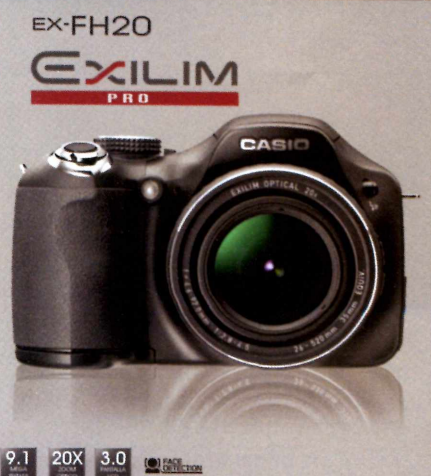

9.1 megapixels ♦ Zoom óptico de 20x Obturação contínua de alta velocidade de 40 qps ♦ Antivibração DPS ♦ Tela ampla de LCD com 3.0 polegadas ♦ Gravação de filme em alta velocidade até 1000 qps 18 cenas Best Shot • Modo de captura YouTube 4 Mecanismo para estabilização de imagem 4 Identificação facial ♦ Obturação contínua pré-gravada ► Até 10 fotos contínuas com um flash a uma velocidade de 5 qps

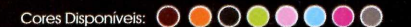

## **CAPA SOFTWARE**

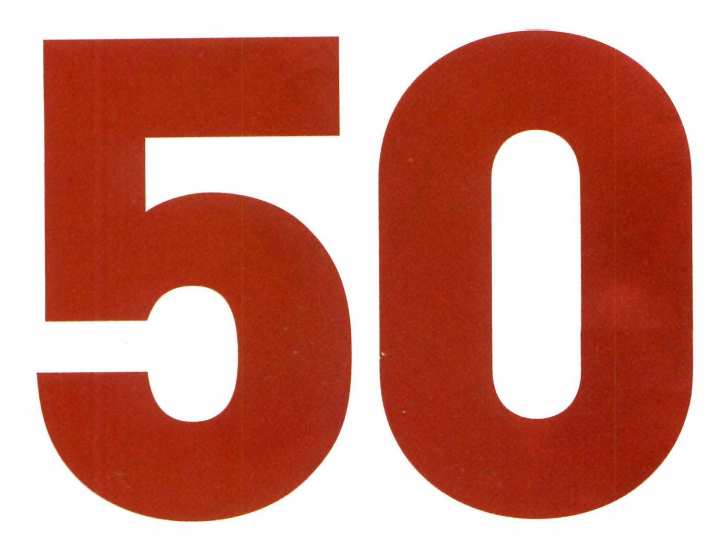

# **DOWNLOADS PARA TURBINAR SEU PC**

**CONFIRA FERRAMENTAS (QUASE TODAS GRATUITAS) PARA LIVRAR-SE DE ARQUIVOS DUPLICADOS, LIMPAR O REGISTRO, ACELERAR DOWNLOADS, ECONOMIZAR ENERGIA, ATUALIZAR PROGRAMAS, REMOVER SPYWARES, MELHORAR A NAVEGAÇÃO E MUITO MAIS**

**e**<br> **os antigates**<br> **os antigates**<br> **os antigates**<br> **os antigates**<br> **os antigates**<br> **os antigates**<br> **os antigates**<br> **os antigates**<br> **os antigates**<br> **os antigates**<br> **os antigates**<br> **os antigates**<br> **os antigates**<br> **os antig eu PC parece preguiçoso? Se você quer um sistema mais rápido, uma opção seria usar suas economias e comprar uma nova máquina. Mas há um jeito mais econômico. É só leresta reporputador funcionar mais rápido, permitir que você use a internet com mais eficiência e forçar o Windows a trabalhar em ótimavelocidade com a interface que quiser, e não apenas a que a Microsoft oferece.**

**A maior parte desses downloads é totalmente gratuita e alguns são gratuitos para testar, mas exigem que você pague para usar depois do período de trial. Você está a poucos minutos de ter um sistema agradável e rápido.**

### **Como dominar os programas**

Lentidão do sistema é geralmente consequência de problemas com os aplicativos que você executa. Eles estão desatualizados? São acionados sem que você solicite? Então utilize os seguintes utilitários para resolver esses <sup>e</sup> outros problemas.

#### **SECUNIA PSI**

Todos os seus aplicativos estão atualizados? Difícil, não é? Navegar na web com freqüência procurando por updates de seus programas pode consumir muito tempo. Então utilize este software. Ele varre <sup>o</sup> sistema, lista todos os seus programas e então regularmente checa por patches de segurança. Quando encontra um novo, ele aplica automaticamente.

**<http://secunia.com/> GRATUITO**

#### **PC DECRAPIFIER**

Uma possível razão para <sup>o</sup> seu sistema estar lento é que ele está dominado por "craplets" softwares que <sup>o</sup> fabricante do PC simplesmente instala porque foi pago para isso. Esses softwares diminuem a velocidade da inicialização <sup>e</sup> operações gerais. 0 PC Decrapifier remove dezenas de itens indesejados automaticamente. Mas antes de usar este utilitário, crie um ponto de restauração, para evitar que ele elimine alguma coisa que você queira manter.

**[www.pcdecrapifier.com](http://www.pcdecrapifier.com) GRATUITO**

#### **AUTORUNS**

Serviços <sup>e</sup> aplicações desnecessárias que rodam toda vez que você inicia seu PC ou faz login são grandes causadores da lentidão do sistema. Infelizmente, é difícil identificar todos os itens que se executam assim. Esta ferramenta mostra todos os programas e serviços que estão sendo executados e oferece boas informações de detalhes sobre cada um, como dlls associadas, <sup>o</sup> nome do programa ou serviço e sua localização no PC. Com essas informações você pode decidir <sup>o</sup> que não deve rodar durante a inicialização.

**[www.sysinternals.com](http://www.sysinternals.com) GRATUITO**

#### **SECURITY TASK MANAGER**

Similar ao Autoruns, esta excelente ferramenta mostra a você todos os programas e processos que estão sendo executados. 0 utilitário também indica se o programa é malicioso, seu tipo, como ele carrega (por exemplo, duranteainicializaçãoouapartirdoWindows Explorer) e o nome do arquivo. Ele deixa que você apague qualquer programa e processo com apenas um clique. E também faz um ranking dos arquivos de acordo com o perigo que ele possa trazer.

**[www.neuber.com](http://www.neuber.com) PREÇO: US\$29**

#### **WINPATROL**

Este ótimo otimizador do sistema livra seu PC de programas desnecessários que rodam durante a inicialização e <sup>o</sup> mantém limpo de spywares <sup>e</sup> outros malwares. Toda vez que um programa tenta rodar automaticamente, o WinPatrol envia um alerta para que você possa bloqueá-lo. Além disso, mostra detalhes sobre o programa, incluindo <sup>o</sup> criador, quando o software foi adicionado, nome do arquivo, e por aí vai.

**[www.winpatrol.com](http://www.winpatrol.com) GRATUITO**

#### **FOXIT READER**

Tecnicamente, esta não é uma ferramenta de otimização, pois não limpa seu sistema e nem <sup>o</sup> ajusta. Mas elimina a causa da lentidão e instabilidade do PCs para muitas pessoas: o uso do pesado e lento software Adobe Reader, para a leitura de arquivos PDF. 0 gratuito Foxit Reader é pequeno, carrega rapidamente, não utiliza memória desnecessária e não tem problemas de instabilidade. Então se o Reader deixa sua máquina lenta, aqui vai uma boa alternativa.

**[www.foxitsoftware.com](http://www.foxitsoftware.com) GRATUITO**

#### **NORTON REMOVAL TOOL**

Alguns produtos da linha Norton, especialmente os pacotes de segurança, são conhecidos portomar muitos recursos do sistema e utilizar muita memória RAM. E removê-los completamente para adotar um outro produto (caso seja essa a sua opção) pode ser difícil. Esta ferramenta gratuita faz isso rapidamente. Mas copie a chave de segurança do seu produto antes de removê-lo, caso queira reinstalá-lo depois. **[www.pcwortd.com.br/pcw/196\\_01](http://www.pcwortd.com.br/pcw/196_01) GRATUITO**

#### **MCAFEE CONSUMER PRODUCTS REMOVALTOOL**

Assim como os produtos da Symantec, alguns utilitários da McAfee podem consumir consideráveis quantias de recursos do sistema. Para removê-los de seu sistema, use esta ferramenta gratuita.

**GRATUITO [www.pcworld.com.br/pcw/196\\_02](http://www.pcworld.com.br/pcw/196_02)**

## **Ajustes para a rede**

Quer ter mais desempenho em sua internet e rede? Estas ferramentas irão acelerar downloads, ajudálo a encontrar uma rede Wi-Fi rapidamente e conectar sua rede doméstica, entre outros.

#### **SPICEWORKS IT DESKTOP**

Se você tem mais de um computador conectado em rede, pode precisar de uma ferramenta que dê maior desempenho para ela. Este software gratuito faz uma varredura na rede, identifica cada dispositivo que está conectado e mostra informações detalhadas sobre cada um. Além disso, também lista todos os aplicativos e sistemas em operação e envia a você uma variedade de avisos, como quando um antivírus estiver desatualizado ou um novo software for instalado. Embora seja um programa gratuito, contém muitos anúncios. Para se livrar deles, só pagando 20 dólares por mês.

**[www.spiceworks.com](http://www.spiceworks.com) GRATUITO**

#### **XIRRUS WI-FI MONITOR**

Programa gratuito para <sup>o</sup> Vista que se instala na barra de tarefas e mostra informações sobre sua conexão wireless, bem como hotspots disponíveis nas proximidades. Você poderá ver quão forte ou fraca é sua conexão, comparada com as outras e descobririnformaçõescomooendereço IP, endereço MAC e potência do sinal.

#### **[www.xirrus.com](http://www.xirrus.com) GRATUITO**

| Refresh<br>Close   <br>1. Broadcom 802.11g Network Adapter<br>Hon Hai Precision Ind:53:F3:24<br><b>MAC Address:</b><br>Gra<br><b>Connected to:</b><br>Infrastructure<br><b>Association Type:</b><br>\$02.11g<br><b>Association Mode:</b><br><b>Transmit Power:</b><br>NA<br>4.82.28.56<br><b>Driver Version:</b><br>None<br><b>Encryption:</b><br><b>Authentication:</b><br>Open<br><b>Available Networks</b><br>Terminology<br>Statistics |                           |                       |                      |         |                          |                            |                        |                | <b>Services</b><br>Gra<br>100 80 60 40<br><b>Thurs</b><br>100%<br><b>ADAPTER</b> | <b>XIRRUS</b><br><b>Wi-Fi Monitor</b><br><b>CONNECTION</b><br>æ<br>SSID:<br>Gra<br><b>Channel:</b><br>/assib:<br>00:1E:E5:68:E3:1C<br>Signal:<br>ш |
|----------------------------------------------------------------------------------------------------|---------------------------|-----------------------|----------------------|---------|--------------------------|----------------------------|------------------------|----------------|----------------------------------------------------------------------------------|----------------------------------------------------------------------------------------------------|
| <b><i><u>PACKAGE</u></i></b><br><b>SSID</b>                                                                                                    | Default<br>Authentication | Default<br>Encryption | <b>RSSI</b><br>(dBm) | Channel | Frequency BSSID<br>MHz). | (MAC Address)              | Network Type Mode      | <b>Network</b> | Current Adapter :<br>192.168.1.106<br>io.<br>MAC: 00:16:CE:53:F3:24              |                                                                                                    |
| to <sub>Gra</sub>                                                                                                    | Open                      | None                  | $-26$                |         | 2412                     | Cisco-<br>Linksys:68:E3:10 | Infrastructure Unknown |                | Show details<br><b>C Polys</b> ing                                               |                                                                                                    |
| Ta .<br>Kerouac                                                                                                    | <b>N/PA/PSK</b>           | TKIP                  | -89                  | lu      | 2462                     | Netgear 76 65 F4           | Infrastructure 802.11g |                |                                                                                  |                                                                                                    |
| <b>Exhome</b>                                                                                                    | Open                      | <b>WEP</b>            | $-91$                | 11      | 2462                     | Netcear.B8.3B'39           | infrastructure 802.11g |                |                                                                                  |                                                                                                    |

**Xirrus Wi-Fi: um dos programas mais úteis para usuários do Vista**

#### **EXPIRED COOKIES CLEANER**

Seu PC possui dezenas de cookies que os sites utilizam para situações como Login automático, ou para relembrar como você customizou a configuração daquele site. Os cookies geralmente têm uma data de validade, e, após expirar, não funcionam mais. Mas, mesmo assim eles continuam dentro do seu PC, ocupando espaço. Este pequeno utilitário gratuito encontra cookies vencidos e os deleta. Num piscar de olhos, eles desaparecem.

**GRATUITO [www.pcworld.com.br/pcw/196\\_03](http://www.pcworld.com.br/pcw/196_03)**

#### **HACKCLEANER**

**GRATUITO [www.geekclaw.net](http://www.geekclaw.net)** Este excelente programa limpa diferentes tipos de sujeiras da internet, incluindo cookies, arquivos temporários e Browser Helper Objects [recurso do IE utilizado para adicionar novas funcionalidades, masque pode ser usado para ataques). 0 programa também possui uma ferramenta de segurança que bloqueia os HBOs de serem instalados em seu PC.

#### **DOWNLOAD ACCELERATOR PLUS**

Quem baixa muitos arquivos precisa de uma solução como esta, que otimiza todos os aspectos do processo. Ela separa um único download em partes e as baixa simultaneamente a partirdos servidores mais rápidos que puderencontrar. É extremamente fácil de usar e se integra ao browser. Ao iniciar <sup>o</sup> download de um arquivo, ele automaticamente entra em ação. 0 utilitário também recomeça downloads que foram interrompidos. Seu gerenciador de tarefas mostra todos os arquivos que você já baixou, o tamanho e onde eles estão em seu disco.

**[www.speedbit.com](http://www.speedbit.com) GRATUITO**

#### **FLASHGET**

Acelera os downloads e permite organizá-los enquanto ajuda a mantera máquina em segurança. 0 software procura por downloads via inúmeros protocolos, incluindo HTTP, FTP e eMule. Também é bom para gerenciar downloads, permitindo que você delete arquivos de dentro do programa.

**[www.flashget.com](http://www.flashget.com) GRATUITO**

#### **Ferramentas para acertar o sistema**

Uma boa maneira de regular seu PC é usar pacotes

que oferecem uma enorme quantidade de utilitários, desde limpeza dos arquivos à manutenção do Registro. Aqui estão alguns de nossos favoritos.

#### **ADVANCED WINDOWSCARE V2 PERSONAL**

Esta ótima ferramenta "faz-tudo" estabiliza seu Registro, lida com os programas na inicialização do Windows, apaga seu histórico da internet, remove spywares, protege <sup>o</sup> PC contra futuras infecções e dá ao seu sistema uma boa otimização. Mas antes de colocá-lo para funcionar, peça que ele crie um ponto de restauração, para evitar qualquer surpresa.

**WWW.iobit.com GRATUITO** 

#### **GLARY UTILITIES**

Esta excelente ferramenta gratuita promete uma limpeza e otimização em apenas um clique, e cumpre sua promessa. Ela faz uma varredura em seu sistema procurando problemas com o Registro, atalhos, programas de inicialização espywares.e então oferece a opção de qual desses limpar. Ela também apaga os rastros de sua navegação na internet e se livra de arquivos temporários. Muito fácilde usar. **[www.glarysoft.com](http://www.glarysoft.com) GRATUITO**

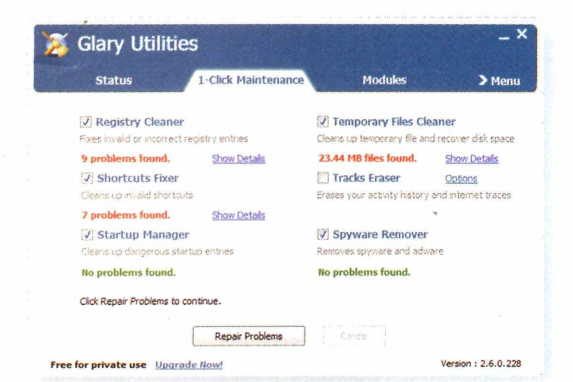

**0 Glary ajuda a limpar e otimizar seu computador, sem que você desembolse um tostão para isso**

#### **TUNEUP UTILITIES**

Este programa anti-sujeira faz a limpeza no sistema, exclui arquivosdesnecessários, controla quais programas podem ser executados quando <sup>o</sup> computador inicia, recupera arquivos deletados e até mesmo destrói por completo arquivos indesejados para proteger sua privacidade.

**[www.tune-up.com](http://www.tune-up.com) PREÇO: US\$50**

#### **WINSETTINGS PRO**

Com esta ferramenta você consegue eliminararquivos ruins, arquivos duplicados e rastros da internet. Elatambém possui um bom limpadordecookiesque lista seu conteúdo e então permite que você exclua os que você não quer. Além da limpeza do sistema, <sup>o</sup> programa inclui ferramentas do Registro que podem até acelerar <sup>o</sup> acesso à internet.

**[www.filestream.com](http://www.filestream.com) PRECO: US\$50**

#### **SUPER UTILITIES**

Levando em consideração que o Super Utilities possui 27 ferramentas para limpar e otimizar seu PC, com certeza você irá encontrar um módulo que lhe interesse. Inclusos estão um organizadorde inicialização, um limpador do Registro, ferramentas de desfragmentação, anti-spyware e muito mais. **[www.superlogix.net](http://www.superlogix.net) PREÇO: US\$60**

## **Limpeza e backup do HD**

Seu disco rígido está repleto de arquivos que você não precisa mais. Eles ocupam um espaço precioso e podem possivelmente deixar seu sistema lento. Livre-se deles com estas ferramentas de otimização, que incluem um bom programa de backup.

#### **CCLEANER**

Esta <sup>é</sup> provavelmente <sup>a</sup> melhor ferramenta que você pode encontrar para limpar seu sistema e melhorar <sup>o</sup> desempenho de seu PC. Ela elimina arquivostemporários da internet, histórico, cookies, dados de formulários preen-

chidos, fragmentos de arqui- **CCleaner: busca em vários** vos indesejados, arquivos temporários - e a lista vai programas de instalação embora... Ela também inclui um "otimizador"do Registro, desinstala ferramentas e elimina traços que os aplicativos deixaram para trás.

**[www.ccleaner.com](http://www.ccleaner.com) GRATUITO**

#### **DUPLICATE MUSIC FILES**

Se você possui uma grande coleção de MP3, possivelmente tem muitos arquivos duplicados <sup>e</sup> nem se deu conta disso. Isso ocupa muito espaço no seu disco rígido e diminui <sup>o</sup> espaço da sua biblioteca de mídia. Encontrar os duplicados pode

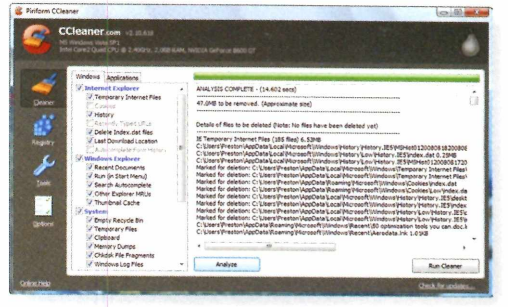

**e remoção de arquivos desnecessários**

## **CAPA SOFTWARE**

ser difícil, poisa mesma música ou mídia podeter diferentes nomes de arquivos. Mas este utilitário procura por mais do que nomes de arquivos, pois também compara seus tamanhos, faz checagem de erros e até mesmo examina tags ID3 para rastrear a redundância.

**[www.lcibrossolutions.com](http://www.lcibrossolutions.com) GRATUITO**

#### **EASY DUPLICATE FILE FINDER**

Problemas com arquivos duplicados? Esta ferramenta resolve isso para você. Ela faz varredura no sistema, passa um relatório completo e permite que você apague todos ou múltiplos arquivos. Ela também permite proteger os arquivos do sistema, para que você não apague acidentalmente qualquer arquivo importante de que seu PC precisa para funcionar.

**[www.easyduplicatefinder.com](http://www.easyduplicatefinder.com) GRATUITO**

#### **NOVABACKUP PROFESSIONAL**

Software de backup talvez seja a melhor ferramentas de todas. Se alguma coisa der errado no seu sistema, você gostará de ter uma maneira de recuperararquivose restaurarsua máquina. Este programa faz um ótimo trabalho e pode restaurar arquivos e pastas específicas ou até mesmo <sup>o</sup> disco porcompleto.

**[www.novastor.com](http://www.novastor.com) PREÇO: US\$50**

#### **Use o browser com inteligência**

Querfazer seu navegador rodar melhore dar a ele novas funções, incluindo aperfeiçoar o modo como você navega na internet? Então dê uma olhada nesses utilitários para browser.

#### **ADBLOCKPRO**

Aqui está uma boa maneira de você melhoraro uso do Internet Explorer. 0 programa bloqueia todos os tipos de anúncios, incluindo banners e anúncios baseados em Flash. Você também tem muitas opções de configuração, como a possibilidade de mostrar os anúncios somente de determinadas páginas e domínios. Mas saiba que se você ativar o bloqueador Flash, não verá os vídeos do YouTube. Nesse caso é possível instruir <sup>o</sup> programa a mostrarvídeos em Flash de domínios específicos. **[www.adblockpro.com](http://www.adblockpro.com) PREÇO: US\$20**

GCDC 2008: PC Garming Rebounds! (Except Not Really)<br>Not really, because PC gaming was never really down, according to PC<br>Gaming Alliance (PCGA) president Randy Stude, who at the Games<br>Canvention Developer's Conference in L **Steve Bass's Tips & Tweeks Aug 19, 8:41 pm**<br>Installing a Microsoft Patch? Grab These Free<br>Phone Numbers Open blockable items Ctrl+Shift+V Preferences... Ctrl+Shift+E This week lots of XP users are seeing SP3 offered when the Windows Update icon. Disable on www.pcworld.com + More in Blogs Disable on this page only Show tabs on Flash and Java Options Latest Fra V Collapse blocked elements Enable Adblock Plus  $\checkmark$  Show in toolbar  $-4$   $\approx 3$  $\frac{1}{\sqrt{2}}$   $\sqrt{2}$  Show in status bar

**Adblock Plus: bloqueio automático de anúncios chatos no Firefox**

#### **ADBLOCK PLUS**

Se você é um usuário do Firefox e quer se livrar dos anúncios em seu browser, este extra vale a pena. Ele diz bloquear 99% por cento dos anúncios na web, e baseando-se em nossa experiência uso do programa, isto talvez seja mesmo verdade. Você pode bloquear anúncios seletivamente ou escolher um filtro que bloqueie todos. Com um pouco de trabalho, você pode até mesmo habilitar para que alguns anúncios passem, enquanto o restante é bloqueado.

**[www.pcworld.com.br/pcw/196\\_0A](http://www.pcworld.com.br/pcw/196_0A) GRATUITO**

#### **FOXMARKS BOOKMARKSYNCHRONIZER**

Você usa o Firefox em mais de um PC? Se sim, então sabe como irrita manter os bookmarks em sincronia. Esta ferramenta gratuita automaticamente sincroniza todos os favoritos do Firefox em múltiplos PCs e faz o backup em um servidor para que eles nunca sumam. Se você estiverem um PC que não é seu, poderá verificar os bookmarks do servidor. **[www.foxmarks.com](http://www.foxmarks.com) GRATUITO**

#### **GREASEMONKEY**

Se você está se preparando para irfundo no Firefox, então esta ferramenta deve ser <sup>o</sup> melhor otimizador para esse navegador. Através de JavaScript, ele permite que você configure como as páginas da web devem aparentare agir, para que você as mude, adicione funções e muito mais. E não é preciso dominar muito <sup>o</sup> sistema, porque muitas pessoas já escreveram scripts muito úteis e que você pode simplesmente acrescentarao Greasemonkey.

**[www.greasespot.net](http://www.greasespot.net) GRATUITO**

#### **IE7 PRO**

Aperfeiçoe o Internet Explorer com a ajuda deste utilitário gratuito. Ele melhora <sup>o</sup> manuseio das

## CRISE É COISA DE PC. SERVIDORES IBM PELO MESMO PREÇO DO MÊS PASSADO.

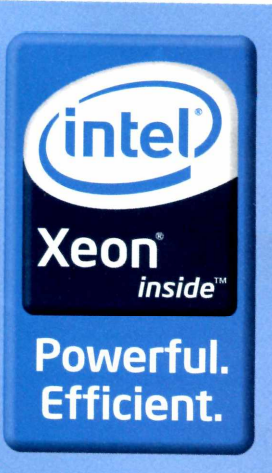

IBM System x3200 M2 Express Model

**POR R\$** 1.999,00<sup>°</sup><sub>A VISTA</sub>

Consulte opções de financiamento Frete grátis<sup>(4)</sup>

O servidor IBM System x3200 M2 não vai mudar de preço com a aita do dólar. E esse é só o primeiro dos benefícios. O processador Intel® Xeon® Quad-Core confere um aumento na performance<sup>(9)</sup>. O kit RAID proporciona agilidade e segurança para seus dados. Um servidor pensado para sua empresa, que inclui ainda frete, teclado e mouse. Diretamente da IBM e de seus parceiros de negócios: **Inovação de um jeito simples.**

Processador Intel<sup>®</sup> Xeon<sup>®</sup> Quad-Core E54052GHz 1333MHz (12MB Cache)

#### Processador: Intel® Xeon® Quad-Core X3320 (2,5GHz/1333MHz/6MB Cache L2) Memória: 1GB PC2-5300 ECC (expansível até 8GB) HDD 250GB SATA (expansível até 3TB) Controladora de disco: RAID 0-1 integrada Rede: Gigabit Ethernet integrada Ótico: DVD-ROM

Teclado e Mouse

P/N: 4368-PAB

Aplicativo IBM Director 5.20 Grátis<sup>(8)</sup> Garantia de 3 anos on-site<sup>(5)</sup>

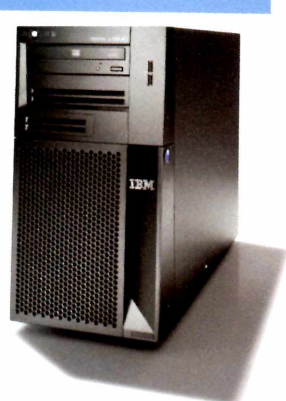

#### **IBM SYSTEM x3400 EXPRESS MODEL**

POR APENAS: **R\$ 3.999.00<sup>(2)</sup> À VISTA** 

Frete grátis<sup>(7)</sup> Consulte opções de financiamento

Kit de 1GB (2x 512MB) PC2-5300 667MHz FBD 240-pin ECC DDR2-SDRAM DIMM expansível até 32GB

Disco rígido não incluso (permite SAS ou SATA, ambos Hot Swap)

#### **IBM SYSTEM STORAGE LTO 3580 L33 EXPRESS MODEL**

POR APENAS: **R\$ 5.499.00<sup>(3)</sup> À VISTA** 

Frete grátis<sup>(7)</sup> Consulte opções de financiamento

#### P/N 3580-L33

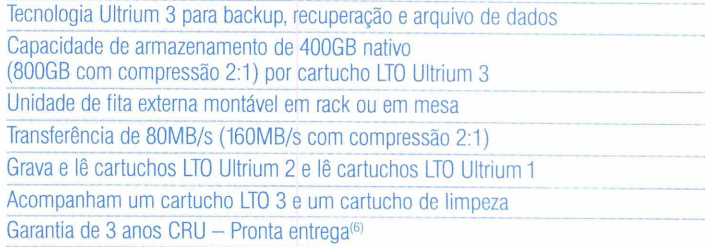

#### COMPRE AGORA

P/N 7976-ABB

DVD-ROM 16X

Torre

 $(8 \text{ baias } 3.5" - 4 \text{ habilitadas})$ Gigabit Ethernet 10/100/1000

Garantia de 3 anos on-site<sup>(5)</sup>

AÇÃO TECH DATA INGRAM MICRO OFFICER **0800-7709443 0800-7707797 0800-144849 0800-7752006**

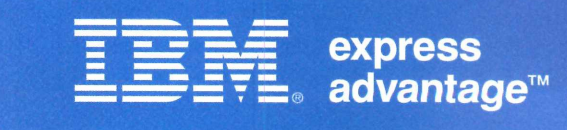

**<ibm.com/br/navcode>** <sup>e</sup> digite <sup>o</sup> código **PCWORLD Soluções para empresas de médio porte. Fácil de adquirir e implementar.**

IBM, logotipos IBM System Storage, IBM System e IBM Express Advantage são marcas de titularidade da International Business Machines Corporation. Intel, o logotipo Intel, Xeon e Xeon Inside são marcas da Intel Corporation n países. Fotos ilustrativas. (1) Preço à vista com impostos base São Paulo válido até 30/11/2008 ou término do estoque de 200 unidades. Monitor e sistema operacional não inclusos. (2) Preço à vista com impostos base São Pau (sob consulta). (5) A IBM ou a Autorizada Técnica IBM irá reparar a máquina com defeito no estabelecimento do cliente, de acordo com os termos e as condições de garantia-padrão IBM\*. Os reparos poderão exigir o envio da má laboratório do Centro Autorizado de Serviços IBM. (6) 3 anos de garantia CRU (Customer Replacement Unit), ou seja, a IBM realizará a determinação do problema junto ao cliente por telefone. Se o problema não puder ser resol do IBM Director (\*) Disponível no site http://www.tbm.com/servers/support/machine\_warranties (Declaração de Garantia Limitada) (9) Aumento de performance se comparado ao processador intel® Xeor® Dual-Core usado na versão a

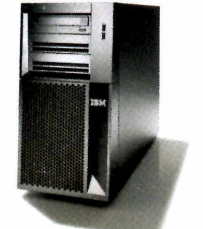

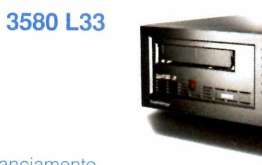

## **CAPA SOFTWARE**

abas de navegação, restaura todas as abas caso <sup>o</sup> PC trave, permite que você use os "movimentos do mouse" para controlaro IE, bloqueia anúncios, verifica a ortografia e muito mais. Ele também possui uma função de script, similarà do Greasemonkey para o Firefox.

**GRATUITO [www.ie7pro.com](http://www.ie7pro.com)**

## **Limpeza do Registro**

Quanto mais velho for seu PC, mais sujo o Registro fica. Programas mal feitos não se importam com isso quando você os desinstala, e alguns aplicativos adicionam muuita sujeira. Isso torna maior a probabilidade de seu PC travar ou diminuir <sup>o</sup> ritmo de suas operações.

#### **WISE REGISTRY CLEANER**

Este utilitário mostra entradas ruins ou abandonadas e identifica quais são perigosas ou seguras para apagar. Como a maioria dos Limpadores, este programa fará um backup do seu Registro para que você possa restaurá-lo se necessário.

**[www.wisecleaner.com](http://www.wisecleaner.com) GRATUITO**

#### **GLARY REGISTRY REPAIR**

Este é outro ótimo limpadordo Registro gratuito. Ele deixa você escolher quais mudanças aceitar e ignorar, e cria um arquivo Desfazer, para que você possa recuperar a última versão do Registro caso algum problema ocorra.

**[www.glarysoft.com](http://www.glarysoft.com) GRATUITO**

#### **REGISTRY FIRST AID**

Se você está pensando em pagar por um limpador de Registro, esta é uma boa opção. 0 colaborador sênior da PC World EUA, Steve Bass, qualifica este programa como o melhordo mercado, porum bom motivo: ele faz um excelente trabalho. Também procura na internet por detalhes sobre chaves do Registro, para que você tenha mais informações antes de decidir se vai apagar ou mudá-las. **[www.rosecitysoftware.com](http://www.rosecitysoftware.com) PREÇO: US\$28**

#### **AUSLOGICS REGISTRY DEFRAG**

Limparo Registro pode ajudara manterseu sistema em ordem, masvocê podefazerum pouco mais por isso também: desfragmentá-lo. Este software mostra como <sup>o</sup> Registro está fragmentado, inicia o processo e reinicia seu PC. 0 programa também cria um ponto de restauração.

**[www.auslogics.com](http://www.auslogics.com) GRATUITO**

#### **Para melhorar a segurança**

Se o seu PC está infectado com malware, ele funciona abaixo do seu potencial. Portanto, um sistema lento que trava regularmente pode estar infectado. Utilize programas para eliminar infecções e fazê-las parar de atacar sua máquina de uma vez por todas.

#### **COMODO FIREWALL PRO**

Este excelente firewall gratuitojá foi qualificado como um dos melhores pelo site independente de testes Matousec. Ele oferece duas formas de proteção, boa visão do sistema e da conexão com a internet.

**[www.comodo.com](http://www.comodo.com) GRATUITO**

#### **AVAST**

Utilitário leve, o Avast não deixa seu sistema lento e mesmo assimfaz um ótimotrabalho combatendovírus e rastreando o sistema. Ele também faz varredura em e-mails (incluindo os programas de correio eletrônico baseados na web) à procura devírus, e oferece proteção contra pragas virtuais vindas de mensagens instantâneas, downloads P2P e outras ameaças.

**[www.avast.com](http://www.avast.com) GRATUITO**

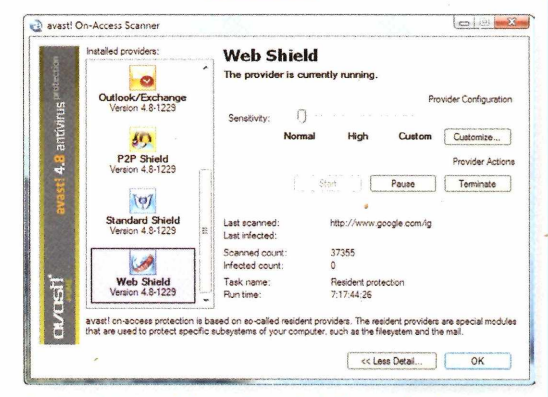

**Avast: antivírus gratuito que faz um trabalho semelhante ao dos programas pagos**

#### **AVG ANTI-VIRUS FREE EDITION**

0 excelente software antivírus da AVG também é prudente com relação aos recursos do seu sistema e de sua RAM. É simples de usare fácil de configurar. Mas a atualização não é automática. **[www.avg.com](http://www.avg.com) GRATUITO**

#### **SPYWAREBLASTER**

Mantenha seu sistema em forma, evitando a instalação de malwares baseados em ActiveX e outros tipos de spyware. Uma função particularmente útil é o System Snapshot, que irá gravar uma imagem do seu PC. Caso ele seja infectado, você pode revertê-lo para uma versão limpa.

**[www.javacoolsoftware.com](http://www.javacoolsoftware.com) GRATUITO**

#### **SPYBOT SEARCH & DESTROY**

Veterano em sua categoria, o Spybot oferece proteção em tempo real contra instalação de spywares, faz varredura do sistema procurando espiões e os elimina. 0 software também possui uma função de restauração.

**[www.safer-networking.org](http://www.safer-networking.org) GRATUITO**

#### **AD-AWARE 2008**

Usarmais de um scanneranti-spyware é uma boa idéia. Então, mesmo que você já tenha outro, este programa, que está na ativa há anos, vale uma tentativa. Ele realiza um ótimo trabalho de varredura e permite colocararquivos potencialmente perigosos em uma área de quarentena, onde você pode mais tarde restaurar <sup>o</sup> item caso não seja perigoso.

**[www.lavasoft.com](http://www.lavasoft.com) GRATUITO**

#### **TREND MICRO HUACKTHIS**

Se você desconfia que seu PC esteja infectado com spyware, masseu programa antiespiões não consegue rastreá-lo, então tente este utilitário. Após <sup>o</sup> HijackThis analisar seu Registro e a configuração dos arquivos, ele cria um arquivo de Log. Você pode fazer <sup>o</sup> upload dele no fórum do programa para a comunidade analisá-lo.

**[www.trendsecure.com](http://www.trendsecure.com) GRATUITO**

#### **Turbine a interface**

Outra forma eficaz de otimizarseu PC é mudar a interface do Windows de acordo com seu gosto. Os programas a seguir farão <sup>o</sup> trabalho corretamente.

#### **VISTA4EXPERTS**

Se você possui oVista, este utilitário é uma excelente maneira de modificar <sup>o</sup> SO. Através de sua simples interface, você podecustomizarmuitasfunções do programa. Desative o terrível Controle de Contas

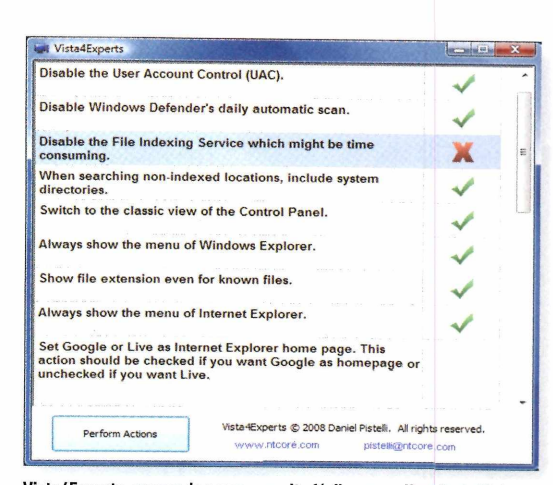

**Vista4Experts: apesar do nome, permite fácil personalização do Vista**

de Usuário, customize o botão Iniciar, habilite ou desabilite o ambiente Aero, mude o comportamento do Windows Update e muito mais.

**<http://ntcore.com/> GRATUITO**

#### **MAGICTWEAK**

Este programa oferece inúmeras opções para se modificar <sup>o</sup> Windows. Ele pode alterar os ícones, criar um atalho personalizado para a área de trabalho, modificarcomo o Windows Exploreraparenta e funciona, acelerar sua conexão à internet, esconder menus, customizar <sup>o</sup> menu Iniciar e ajustara segurança do Windows. Masépago.

**[www.magictweak.com](http://www.magictweak.com) PREÇO: US\$40**

#### **ROCKETDOCK**

Dê ao seu PC ares de MAC com a barra de ícones personalizada, que coloca os programas mais usados em acesso rápido para você. Aloque a nova barra no topo, abaixo ou do lado de sua tela, e você terá acesso instantâneo aos seus programas e ferramentas favoritas.

**<http://punklabs.com/> GRATUITO**

#### **VISTA MANAGER**

Usuários doVista que querem incrementar o desempenho do sistema ou sua aparência devem checar esta ferramenta. Com ela você pode otimizar inúmeros aspectos do seu sistema, incluindo sua RAM, cache e disco rígido. 0 utilitário também gerencia <sup>o</sup> ligar/desligar, limpa seu sistema, melhora a segurança e personaliza como sua rede deve funcionar. **[www.yamicsoft.com](http://www.yamicsoft.com) PRECO: US\$40**

#### **AUSLOGICS VISUAL STYLER**

Com este simples programa, você pode fazer <sup>o</sup> Windows trabalhar da forma desejada e ganhar acesso instantâneo para funções de customização escondidas no sistema operacional. É possível, por exemplo, mudara resolução de um ícone, o tamanho, o espaço e os atalhos.

**[www.auslogics.com](http://www.auslogics.com) PREÇO: US\$25**

### **Ferramentas variadas**

Você também tem diversas outras opções para turbinar seu PC. A seguir estão alguns ótimos programas que fornecem detalhes da configuração do seu sistema, mantêm seus drives atualizados e gerenciam o uso de energia do seu PC.

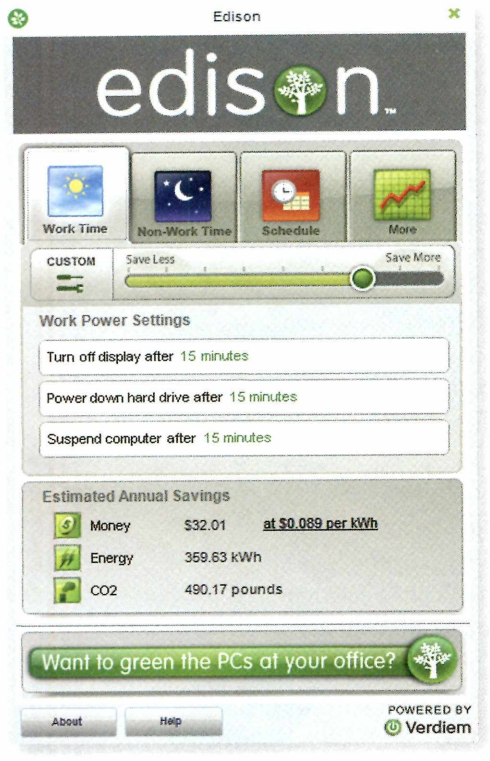

**EDISON**

Pense nisso: sevocê não utiliza as configurações de energia no seu PC, está colaborando para que toneladas desnecessárias de dióxido de carbono sejam despejadas na atmosfera a cada ano, resultado da eletricidade que você desperdiça. Infelizmente, <sup>o</sup> controle de energia do Windows é muito complicado. Mas nós temos uma solução: <sup>o</sup> software Edison ajuda <sup>a</sup> modificar e gerenciar sua configuração de energia. Não será preciso revirar <sup>o</sup> Windows: apenas mover um sliderou dois, clicaremalguns botões e pronto.

**[www.verdiem.com/edison](http://www.verdiem.com/edison) GRATUITO**

**Software Edison: ajuste das configurações de consumo de energia para colaborar com o meio ambiente**

#### **BELARC ADVISOR**

Antes de começara aperfeiçoar seu PC, você precisa saber a exata configuração do seu sistema. É *aí* que este programa entra em cena. Ele diz a você tudo que precisa saber e muito mais. Você encontrará <sup>o</sup> fabricante do computador, a RAM instalada, <sup>o</sup> tamanho do disco rígido, tipo do processador e velocidade, e por aí vai. Mas isso é apenas <sup>o</sup> começo. São exibidos <sup>o</sup> fabricante da placa-mãe, do disco rígido, número de série, tipo e velocidade do barramento, dispositivos multimídia e muitos outros detalhes.

#### **GRATUITO [www.belarc.com](http://www.belarc.com)**

#### **DRIVER SWEEPER**

Manter seus drivers atualizados ajuda a deixar seu sistema em forma, mas se você não remove corretamente versõesantigas, pode enfrentarinstabilidade no sistema, lentidão e panes. Este programa encontra antigos drivers <sup>e</sup> os apaga. Ele também faz backup desses programas, se você precisar restaurá-los.

**GRATUITO <http://downloads.guru3d.com/>**

#### **PERFORMANCE MONITOR**

Uma ferramenta de monitoramento - software que mostra <sup>o</sup> uso geral do seu sistema - é essencial para otimizarum PC. Este excelente programa rastreia <sup>o</sup> uso da RAM, processador, internet e disco rígido, e exibe tudo que está em seu desktop em quatro caixas coloridas. Você verá estatísticas como a porcentagem de processamento que está sendo usada atualmente e até mesmo a porcentagem individual de cada core [para PCs com vários núcleos).

**[www.hexagora.com](http://www.hexagora.com) GRATUITO**

#### **LOCALCOOLING**

Assim como o Edison, ajuda a reduziro uso de eletricidade do seu PC. Você pode facilmente editar as configurações, como quando seu micro desliga automaticamente ou entra em hibernação, e quando o disco rígido trava. 0 programa também informa a quantidade de energia em árvores, galões de óleo ou quilowatts que você economizou.

**[www.localcooling.com](http://www.localcooling.com) GRATUITO**

#### **WINDOWS MEMORY DIAGNOSTIC**

Quando o PC trava com frequência, a culpa também pode ser de um módulo de memória RAM defeituoso. 0 Windows Memory Diagnostic realiza um amplo teste e diz se a RAM ou a memória do sistema em sua placa-mãe estão com problemas. No Vista ele já está incluído. Basta clicarem *Iniciar,* digitar *memória* na barra de busca e então selecionar *Ferramenta de Diagnóstico de Memória.*

**[www.pcworld.com.br/pcw/196\\_05](http://www.pcworld.com.br/pcw/196_05) GRATUITO**

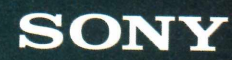

# É SOFISTICADO. É SINGULAR. É SONY.

**Earth** 

BrightEra.

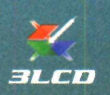

Həmi

#### **VPL-FH3OO / VPL-FW300**

**RANCHART 18** 

Projetores com alta resolução e design sofisticado, que se integram melhor a qualquer ambiente.

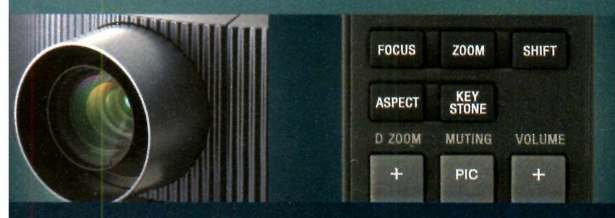

• Design diferenciado e arredondado • Resolução de 2K com 6.000 ANSI lumens\* e 7.000 ANSI lumens com resolução WXGA\*\* • Ideal para projeções em ambientes com muita luminosidade • 2 lâmpadas • Perfeito para grandes auditórios e eventos

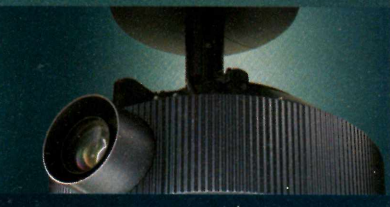

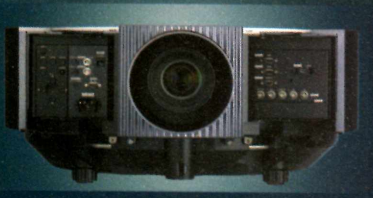

"VPL-FH300, "VPL-FW300. A marca Sony é uma das marcas registradas da Sony Corporation. O ANSI lumens é um método-padrão de medição do American National Standards Institute IT7,228. Como não existe nenhum métodos.<br>uniforme

## **HARDWARE**

# **ÃS CONFIGURAÇÕES QUE REALMENTE IMPORTAM**

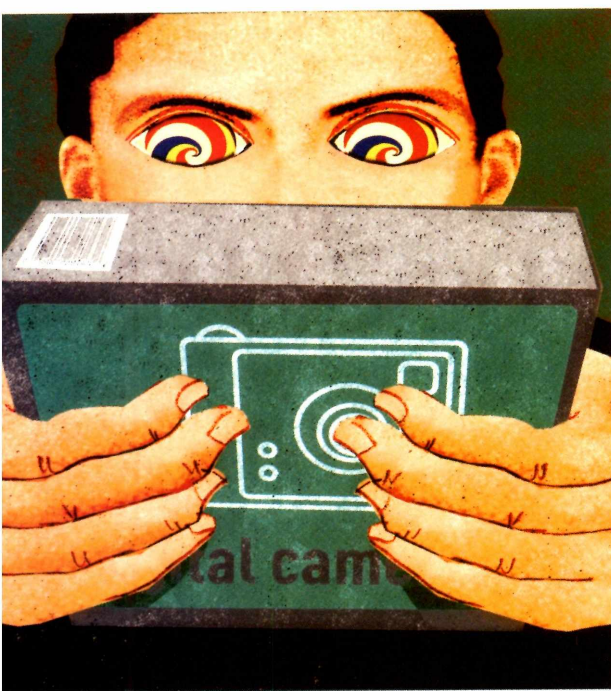

AS LOJAS BOMBARDEIAM VOCÊ COM DETALHES SOBRE OS EQUIPAMENTOS. MAS MUITAS INFORMAÇÕES NÃO SÃO IMPORTANTES. SAIBA O QUE ÉIMPORTANTE CHECAR

**ELECT DE EST DE EST DE EST DE EST DE EST DE EST DE EST DE EST DE EST DE EST DE EST DE EST DE EST DE EST DE EST DE EST DE EST DE EST DE EST DE EST DE EST DE EST DE EST DE EST DE EST DE EST DE EST DE EST DE EST DE EST DE ES m anúncio no jornal ou na internet chama a atenção. Ele lista configurações do produto e destaca algumas características especiais. Compro ou não? Mas para fazer a aquisição certa, você precisa se armar com mais informação do que material publicitário. o equipamento. Por exemplo: você precisa de um hardware de alto desempenho?Vale pagar mais porisso? Feito isso, com mais uma pequena ajuda da PC WORLD, você conseguirá identificar quais recursos os vendedores simplesmente empurram e o que realmente importa.**

## **Desktop**

Você fala em usar seu próximo PC para fazer rápidas edições de vídeos caseiros. E o vendedor já tenta empurrarum computadorqueseria ideal para <sup>o</sup> pessoal da Pixar usar em seu próximo filme. Não importa o que ele diz, você não precisa de um supercomputador. Para um sistema capaz de lidar com as tarefas mais comuns, você provavelmente não deve gastar mais que 1.400 reais. Então fuja do vendedore dê uma olhada melhor nos detalhes.

**CPU** -Vendedores adoram engrandeceros números de GHz, pois eles sobem constantemente e com certeza são mais atraentes do que os que você tem em seu sistema. Averdade: pense apenas na potência e que você gastará dinheiro. Geralmente o ganho de performance depois de um certo ponto é mínimo - porém, se você mexer com milhares de arquivos multimídia, precisará de maisforça. O AMD Phenom 9600 Quad-Core CPU, porexemplo, tem preço semelhante ao do processador da Intel Core 2 Duo 8400, e dará potência para qualquer tarefa diária.

#### **DARREN GLADSTONE**

Mas somente os usuários multimídia ou entusiastas por jogos, que precisam de um hardware pesado, necessitarão de um Intel Core 2 Quad Extreme QX9770.

**RAM -** Este rápido <sup>e</sup> simples upgrade vem com uma pegadinha: a quantia máxima que seu sistema operacional pode lidar. As versões de 32-bit do Windows Vista e do Windows XP lidam com menos de 4 GB de memória RAM. Então, a não ser que você esteja usando a versão de 64 bits, 2 GB ou 3 GB de memória estão de ótimo tamanho.

**PLACA GRAFICA-** Antigamente uma placa gráfica de alta qualidade importava apenas para gamers. Mas agora qualquer um com uma filmadora digital ou com vontade ver um programa de TV no computador precisa de uma placa gráfica decente. Porém, saiba que os modelos mais caros continuam interessando apenas aos gamers assíduos. Em vez disso, procure por um PC configurado com um bom processador e uma placa decente. Apenas usuários de games pesados e editores de vídeo precisam gastar mais de 800 reais em uma placa gráfica poderosa. Exemplos de topo de linha são a GeForce GTX 280 e GTX 260 da nVidia e Radeon HD 4870 e HD 4870X2, da AMD/ATI. Modelos intermediários podem sera GeForce 9600GT ou Radeon HD 4650.

**CONEXÕES -**Verifique quantos slots PCIe disponíveis existem e baias de drives internos e externos e compare entre os modelos. Procure também por fácil acesso a portas FireWire e USB.

## **Notebook**

Você está buscando um equipamento leve para navegar na web, para escrever e editar um documento ou quer um verdadeiro substituto para <sup>o</sup> desktop? Saiba que as diferenças são grandes. E vale lembrar que notebooks são mais difíceis de fazer upgrade do que um desktop.

**BATERIA -** Os tempos que os vendedores informam tendem a ser maiores do que são na realidade, pois são medidos em ótimas condições, com o receptor wireless desligado e geralmente com a bateria de vida estendida íque geralmente tem um custo extra). Em análise no PCWorld Test Center, notebooks equipados com processadorT7200 Core 2 Duo tiveram duração da bateria em uma média de 2 a 5 horas. Verifique nas "letras miúdas" para ver se o notebook foi testado com a bateria padrão.

**PROCESSADOR -** Os vendedores colocam um logo da Intel ou AMD em um notebook, citam a velocidade e deixam assim. Dificilmente revelam que portáteis com chips básicos podem se arrastar com Windows Vista, porexemplo. Tome cuidado com chips que rodam com menos de 2 GHz. <sup>O</sup> Intel Centrino 2, porexemplo, foi muito bem em nossos testes de desempenho no World Bench 6. Já <sup>o</sup> Atom não deve ser comparado com <sup>o</sup> Centrino, pois <sup>é</sup> usado em mininotebooks, que privilegiam mais a mobilidade do que o desempenho.

**GPU -** Muitos notebooks contam com chips gráficos básicos integrados. Este não é o componente ideal para jogar. Para lidarcom esse tipo detarefa, procure

#### **O QUE OBSERVAR EM UM DESKTOP**

Quanto maior for o HD, melhor (o mínimo recomendável é 160 GB). Também é interessante saber qual a velocidade desse disco rígido. HDs de 5.400 já dão conta do recado, mas 7.200 é recomendável

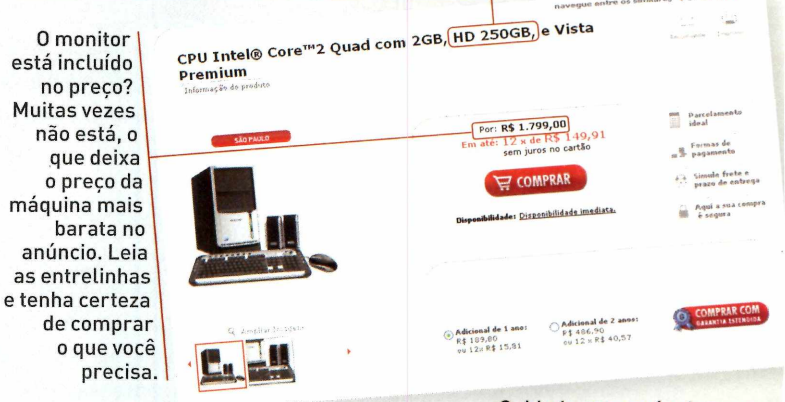

Cuidado com anúncios que

não identificam a placa aceleradora incluída. Para jogar, fuja do vídeo onboard ou compre uma máquina que tenha pelo menos um slot PCIe 16x disponível, para fazer o upgrade com um aceleradora adquirida à parte.

#### **CONFIGURAÇÃO MEDIANA**

- processador Dual Core 2 GHz
- pelo menos 2 GB de RAM
- mínimo quatro portas USB 2.0 e uma FireWire
- baias extras para expandir

#### **SISTEMA MULTIMÍDIA AVANÇADO**

- Processador Quad Core de 2,4 GHz
- Placa ATI HD 4850 ou nVidia 9800 GT
- HD de 500 GB com 7200 rpm

## **, <sup>I</sup> HARDWARE**

## **QUE OBSERVAR EM UM NOTEBOOK**

0 anúncio destaca o processador Intel Core 2 Duo, mas não sua velocidade. Em notebooks, isso <sup>é</sup> importante ...

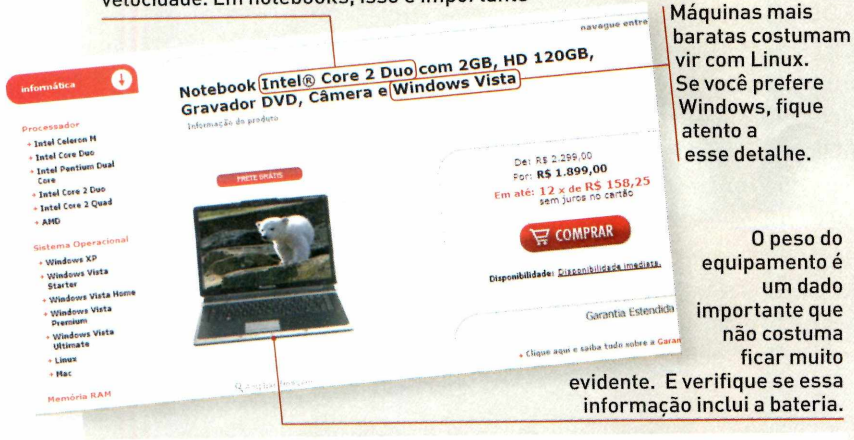

#### **ULTRAPORTÁTEIS**

- Processador de 1,7 GHz ou superior
- 2 GB RAM
- Peso (apenas do notebook) abaixo de 1,5 quilo
- Tamanho da tela de 13.3 polegadas ou inferior
- Longa vida útil da bateria

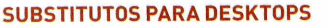

- Processador Centrino 2
- Placa gráfica dedicada
- HD de 200 GB ou maior, rodando em 5.400 rpm ou mais rápido
- Drive óptico

por um notebook com placa gráfica dedicada. Mas o poderextra dos gráficos vem com um inconveniente: notebooks com aceleradoras dedicadas costumam ser maiores e bem mais pesados.

**RAM -** Embora seja fácilfazer um upgrade no portátil desse item, vocêjá deve compraruma máquina com o máximo de memória que puder. Muitos notebooks possuem dois slots de RAM, e é comum para uma máquina configurada com 2 GB de memória ter <sup>1</sup> GB em cada slot. Mas se você começa com essa configuração, fazer um upgrade para 4 GB de RAM significa pagar por duas novas memórias (de 2 GB, cada, e não aproveitando os módulos anteriores).

**PESO -** Os anúncios geralmente omitem "pequenas" coisas na declaraçãodo peso do notebook- como a bateria e a fonte de energia.Antesde comprar, pergunte se o peso total do produtojá inclui esses acessórios.

**TELA-** Verifique a resolução nativa - e cheque com seus próprios olhos. E enquanto estiver vendo isso,

teste o revestimento da tela também. Alguns displays de notebooks refletem quase como se fosse um espelho, o que torna difícil usá-los em ambientes externos. Telascom LED backlight oferecem um melhorbrilho, embora elevem o preço da máquina.

**SISTEMAOPERACIONAL-** Máquinas mais baratas costumam vir com Linux. Se você prefere Windows, fique atento a esse detalhe.

## **Equipamento para rede**

Montar uma rede não é simples como comprar <sup>o</sup> primeiro roteador, plugá-lo e começar a usar. Com uma rede caseira, você precisará especialmente levar em consideração não somente o que você pretende fazer, mas também o espaço da sua casa.

**VELOCIDADEWIRELESS-** Os vendedores irão dizer os limites teóricos da rede, mas essa é a terrível verdade: você terá sorte se ela atingir 150 Mbps. Pegue <sup>o</sup> 802.11 n, o último lançamento Wi-Fi. Em nosso laboratório, testamos com a criptografia ligada e raramente vimos velocidades superiores a 100 Mbps.

**PADRÕESWI-FI-** Roteadores modelo <sup>N</sup> são compatíveis com os antigos 802.11 a, b, g, mas essas especificações podem deixar toda a rede lenta. Qualquer dispositivo 802.11 b/g que esteja conectado ao seu roteador-N pode amarrartoda a sua rede com as velocidades b/g. Também evite os antigos roteadores "pré-N". Eles podem funcionar com produtos N com 2,4 GHz, mas somente na velocidade dos roteadores 802.11g.

**SEGURANÇA-** Usar uma senha WEP (Wired Equivalent Privacy) é tão eficiente quanto esconder seu sistema dentro de uma mala de papel. Dito isso, dispositivos antigos podem não suportara mais recente e mais segura proteçãoWi-Fi, o padrão WPA, e muito menos o atual e mais eficiente padrão WPA2. Qualquer novo aparelho que você comprar deve suportara WPA2.

**ANTENASWIRELESS-** De modo geral, quanto mais antenas existirem em seu roteador, mais rápida será a transferência dos dados. Então, se você forfanático por streaming de vídeo e multimídia, três é <sup>o</sup> seu número mágico.

## **TV de alta definição**

Você está preparado para ter um novo aparelho de TV? As HDTVs - plasma, LCD ou projetores - são fáceis de usar, mas muitos vendedores exageram com jargões de vendas confusos e muitas vezes incompreensíveis.

**TAXA DE CONTRASTE -** Em anúncios de <sup>H</sup> DTVs, este número costuma ter muito destaque. Ele mede a diferença entre os pontos mais claros e mais escuros que um display pode produzir ao mesmo tempo. 0 benefício de uma alta taxa de contraste: ela fornece uma imagem mais detalhada e realista. As TVs LCDs começam suas taxas em 600:1 easde Plasma em 1.000:1; alguns aparelhos exageram em números como 1.000.000:1. Então, primeiro confie nos seus olhos e deixe os números em segundo plano. É mais comum hoje em dia você ouvir o termo taxa de contraste dinâmica. As melhores estão entre 8000:1 e 20.000:1.

#### **TAXA DE ATUALIZAÇÃO /TEMPO DE RESPOSTA**

- Estes números aparecem ocasionalmente, e são úteis se você joga videogame ou assiste programas com ações rápidas, como uma corrida de Fórmula 1. Vai comprar uma TV de Plasma? Então passe para <sup>o</sup> próximo item: nenhuma dessas especificações virá com o aparelho, pois a tecnologia dos televisores plasma é rápida o bastante para lidar com esse tipo de conteúdo. Mas quando se trata de aparelhos LCD, procure por um baixo tempo de resposta. Atualmente é difícil encontrar tempo de resposta superiora 10 milissegundos. Taxas de atualização, medidas em Hertz (Hz), importam para LCDs também. Uma alta taxa de atualização significa imagem com boa nitidez. HDTVcom uma taxa de atualização em 120Hzvai lidar bem com filmes de ação. Mas ainda é difícil encontrar no Brasil TVs com essa frequência.

**RESOLUÇÀO-Se**você pretendecomprarumplayerBluray, entãoadquira um aparelho com 1080p; esta especificação significa que a TVterá 1920 por 1080 linhas de resolução. Nada de Blu-ray? Então qualquer HDTV que suporte conteúdo 1080i e 720p (1280 por 720 linhas de resolução) já será suficiente. Todos os modelos atuais já possuem uma dessas duas resoluções. O "p" significa "scan progressivo", que produz imagens superiores reduzindo a distorção gráfica e melhorescala do vídeo, do que os vídeos integrados (o "i" na especificação 1080i).

## **O QUE OBSERVAR EM UM ROTEADOR WIRELESS**

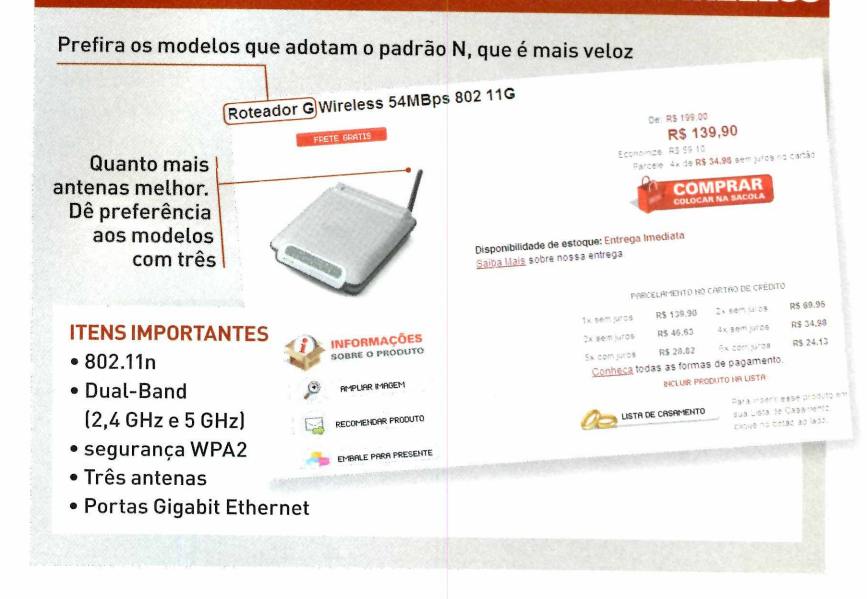

A configuração 1080p representa a máxima resolução de uma TV e a máxima resolução de um disco Blu-ray. Mas se você não quer saber do Blu-ray-ou se estiver comprando uma TV menor do que 40 polegadas -, procure por um televisor 720p/1080i. A imagem não terá os mesmos detalhes de um modelo 1080p, mas a diferença é menos perceptível em um aparelho menor.

#### **O QUE OBSERVAR EM UMA HDTV** Não adianta comprar um equipamento muito grande para ambientes pequenos **IV 50"**New Plasma Time Machine com Memória Interna TV 50" New Plasma Time Machine com Mel<br>TV 50" New Plasma Time MDMI (50PG30TR)<br>de 160GB e ps 4,499,00 R\$ 4,499,00<br>12 x de R\$ 374,91<br>sem juros no cartão E COMPRAR Melhor do que lidade: <u>Disponibilidade imadiata.</u> se impressionar com números **IMAGEH** enormes para **-HDTV Ready<br>
-Progressive Scare CD engine**<br>
-Resolução: 1.366 x 768 pixe<br>
-Formato Tela. 16.9<br>
-Formato Tel. 1.000.000.1 **-Resold».** taxa de contraste, **-Brilho. <sup>1</sup> 0 001 ms** é conferir <sup>a</sup> imagem ao vivo **ITENS IMPORTANTES** • Tamanho de tela apropriado para o seu espaço • Resolução de 1080p para televisores de 40 polegadas ou mais • Taxa de contraste. Mas confie em sua visão primeiro

**TAMANHO DATELA-** Um televisorde 65 polegadas pode parecerlindo, até que você o leve para casa. Para determinar a TV ideal para você, multiplique o tamanho da tela (em polegadas) por 2; o resultado é a distância ideal de visualização de seu televisor. Por exemplo, a melhor distância para uma TV de 52 polegadas é de 104 polegadas (2,6 metros). Falta espaço? Compre uma TV menor.

## **Câmera digital**

Se tirar fotos com a mais alta qualidade é tudo que importa para você, então talvez sua opção seja uma câmera digital reflex (SLR). Mas quando você carrega um item por todo um dia, perceberá a importância de um aparelho leve e compacto. Segue o que deve ser observado ao comprar uma SLR ou uma máquina para quem querterapenas o trabalho de apontar e clicar.

**MEGAPIXELS** - 0 que você vai ouvir é que quanto mais megapixels, melhores as fotos-mas 5 megapixels é o suficiente para criarimpressões nítidas de 28 por 35 centímetros. A menos que você esteja plane-

### **QUE OBSERVAR EM UMA CÂMERA**

Não se deixe hipnotizar por valores altos. Resoluções acima de 6 megapixels só são importantes para quem quer grandes impressões

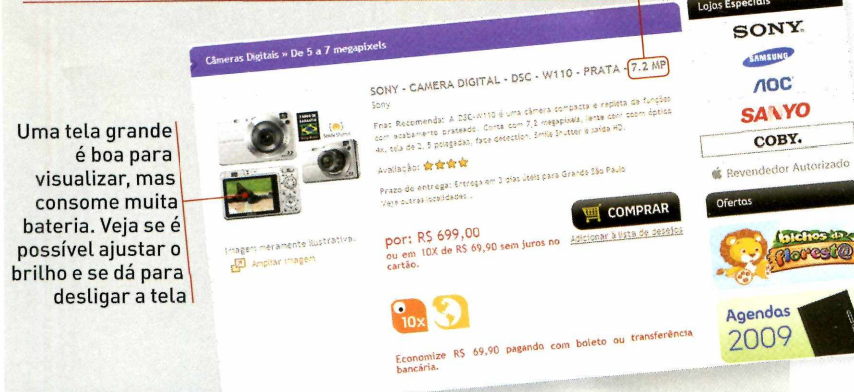

jando imprimirum pôster, uma câmera de 14,5 megapixels é um grande exagero.

**ZOOM ÓPTICO -** Ignore as informações sobre zoom digital e se concentre no óptico. Ele utiliza as lentes para ampliar o objeto, resultando em uma imagem bem nítida. Mas quanto maiorfor <sup>o</sup> zoom óptico, mais importante será a presença do estabilizador de imagem. Muitas das câmeras básicas possuem zoom óptico de 3X ou 4X. Para qualquer valor maior que esse, você precisará de estabilizador.

**FOCO MANUAL-** Câmeras de baixo custo geralmente omitem o foco manual ou permitem apenas foco preestabelecido, forçando você a escolher entre uma distância prévia ou modos de cenas. Atualmente, muitas câmeras digitais SLR estão oferecendo características de câmeras compactas, como autofoco e modos de cena, para atrair usuários comuns. Para fotógrafos amadores que procuram por mais funcionalidades, é melhor optar por um equipamento mais sofisticado, com grande capacidade e zoom óptico e opções de ajustes manuais, do que gastar muito mais dinheiro com uma SLR.

**AJUSTE DE EXPOSIÇÃO -** Muitas câmeras digitais oferecem diafragma e obturador, que permitem que você ajuste as configurações da exposição da luz em **gggs Especiais guide and alta velo-** certas situações. Procure por uma com alta velo-

cidade do obturador, se você planeja capturar ações em alta velocidade, como corridas de carro. Tente encontrar uma câmera com baixo diafragma, algo como f2.8, se você quisertirarfotos em ambientes escuros sem flash.

**VIEWFINDER-** Um grande e bonito display é útil, mas também é um sugador de energia. Pergunte se você pode ajustar o brilho da tela e se é possível desligá-la. Ter um viewfinder óptico e um LCD pode ser uma tremenda vantagem para prolongara vida útil da bateria.

#### **ESTABILIZADOR ÓPTICO DE IMAGEM -** Assim

como o zoom, o estabilizador óptico de imagem bate o digital de lavada. Por ele fisicamente mudar o sensor da imagem para cancelar o movimento, o estabilizador óptico de imagem faz um ótimo trabalho ao capturar fotos nítidas. Ħ

#### **COMPACTAS**

- Zoom óptico esqueça <sup>o</sup> digital
- 6 megapixels é o suficiente
- Estabilizador óptico de imagem
- Alta taxa de ISO para pouca luz
- Alta velocidade do obturador

#### **SLR DIGITAL**

- Mais de 8 megapixels
- 10X de zoom óptico
- Suporte a arquivos RAW
- Lentes grande-angulares e macro
- Estabilizador óptico de imagem

## **<sup>I</sup> PCW AMÉRICA LATINA**

# **OS MELHORES DE 2008**

DÉCIMA EDIÇÃO DOS PRÊMIOS PC WORLD AMÉRICA LATINA MOSTRA OS PRODUTOS QUE MAIS SE DESTACARAM ESTE ANO. CONHEÇA OS VENCEDORES EM 29 CATEGORIAS, ESCOLHIDOS PELOS EDITORES DA REVISTA NA REGIÃO

#### **Melhor desktop**

**HP Touchsmart IQ510la - Mouse? Es**queça. Com este equipamento, basta tocar na tela de 22 polegadas para comandá-lo. Com a ponta do dedo é possível arrastar ícones e executar programas. Bonito e

funcional, o Touchsmart *[imagem ao lado]* traz os compo-

nentes acoplados ao monitor,

economizando espaço na mesa. Sua configuração inclui chip Intel Core 2

Duo de 2,16 GHz, HD de 500 GB, gravador de DVD e sintonizador de TV.

#### **Melhor notebook empresarial**

**Toshiba Tecra A9 SP6804 -** Nome tradicional na área de equipamentos portáteis, a Toshiba se destacou na votação de nossos editores, vencendo em duas categorias. <sup>O</sup> Tecra A9 SP6804 venceu por suas características gerais, que o tornam adequado para <sup>o</sup> uso empresarial (é robusto, discretamente elegante e silencioso). A resolução [1.650 por 1.050) da sua tela de 15,4 polegadas e a duração da bateria contribuem para torná-lo um equipamento completo, especialmente para o escritório.

#### **Melhor notebookpara SoHo**

**Toshiba Satellite A305-SP6801** - Oferece um belo desenho, acabamento e excelente rendimento. A tela de 15,4 polegadas se destaca com alta definição e é superior à média - apropriada para ver filmes, jogar e outras tarefas. <sup>O</sup> som dos seus alto-falantes também é adequado. Potência e capacidade de armazenamento não faltam a este portátil, graças a um processador de núcleo duplo e a um disco rígido de 250GB.

#### **Melhor notebook (mobilidade)**

**Sony VAIO VGN-TZ270N -** Suas numerosas funcionalidades compensam o alto preço (US\$ 2 mil, nos Estados Unidos). Este levíssimo modelo VAIO pesa apenas 1,2 kg e tem uma tela brilhante de 11,1 polegadas, processador Intel Core 2 Duo, Wi-Fi incorporado e gravador de DVD, entre seus atributos.

#### **Produto do Ano**

#### **Samsung Solid State Drive SATA 3.0GBPS 2.5" -** Pode-

se dizer que <sup>o</sup> SSD é a tecnologia do futuro para armazenamento. É mais apropriado para os dispositivos móveis, que costumam ser usados muitas vezes em condições desfavoráveis; consome menos energia e é mais silencioso que os meios mecânicos. E um ótimo exemplo dessas características está nesta unidade SSD da Samsung, uma solução de armazenamento para as crescentes necessidades do mundo digital.

#### **Melhor servidor**

**HP Blade System c3000 Enclosure -** Economia em espaço e custo de energia são as principais vantagens dos servidores modulares, como este modelo da HR <sup>O</sup> Blade System c3000 é fácil de instalar, sua construção é robusta, e seu LCD permite ver claramente o estado e configuração dos módulos.

#### **Melhorimpressora para o SMB**

**Canon LaserShot LBP3310 -** Ideal para uma empresa pequena ou média por sua robustez, desenho compacto e eficiência energética, a Laser Shot LBP3310 é uma impressora a laser silenciosa que imprime documentos grandes e de várias páginas em até 26 páginas por minuto. Com uma resolução de 2.400 por 600 ppp, o texto e os gráficos ficam bastante claros.

**Melhorimpressora para grandes empresas HP LaserJet P4515 -** Esta família de impressoras a laser monocromáticas oferece alto rendimento

## ESPECIAL I PCW AMÉRICA LATINA

para grupos de trabalho de dez usuários ou mais, bem como capacidade de expansão e de administração. Inclui funções para garantir a proteção e confidencialidade dos dados e controlar o acesso à impressão. Oferece velocidade de até 62 ppm e painel de controle de quatro linhas.

#### **Melhor câmera digital semiprofissional**

**Kodak Z1012 -** <sup>0</sup> fotógrafo que procura funções avançadas tem uma magnífica opção nesta câmera. Antes de tudo, sua solidez, lente Variogon

> Schneider-Kreyzbach com distância focal **p** f/2.8-4.8, zoom óptico de 12x, níveis ISO de até 6400 e estilo profissional farão com que você se sinta usando uma reflex pequena. Oferece resolução de 10 megapixels e LCD de 2,5 polegadas.

#### **Melhor câmera digital profissional**

**Panasonic Lumix DMC-L10 -** Se <sup>o</sup> modelo a Kodak (*acima*) o aproxima da experiência com uma câmera reflex com apenas uma objetiva (SLR), esta Lumix é ideal para o próximo passo: manusear uma verdadeira SLR. Tem bonito desenho, LCD articulado, lente Leica f/3.8-5.6 (14-50 mm), zoom óptico de 3.6x, resolução de 10,1 megapixels e muitas funcionalidades.

#### **Melhor câmera para uso doméstico (avançada)**

**Olympus Stylus <sup>1030</sup> SW -** Quando se trata de câmeras compactas para uso em condições difíceis, a linha Olympus tem seu valor comprovado. Um modelo que merece o reconhecimento dos nossos editores é a Stylus 1030 SW. Esta câmera de 10 megapixels tem desenho bonito e demonstra que não é necessário praticar esportes radicais para aproveitar as vantagens da sua estrutura à prova d'água, de choques e de baixas temperaturas.

#### **Melhor câmera para uso doméstico (básica)**

**Casio Exilim EX-S10 -** Apresentada na CES <sup>2008</sup> como a câmera de 10 megapixels mais fina do mundo, a EX-S10 não impressiona apenas por ter 1,5 cm de espessura, mas também pela abundância de funcionalidades incluídas em um espaço tão reduzido. Entre elas estão os modos automático, manual e de vídeo, YouTube e detecção de sorriso.

#### **Melhorimpressora residencial**

**Kodak ESP3-U** m dos atrativos do equipamento ESP3 (que, na verdade, é mais que impressora), da Kodak, é o baixo custo de seus cartuchos [cotados a

partir de 18,90 reais). O equipamento produz até 30 páginas por minuto em preto e inclui um excelente software para edição de imagens.

#### **Melhorimpressora fotográfica**

**HP Photosmart C7280 -** Não <sup>é</sup> frequente um multifuncional ser selecionado nesta categoria, mas seus adversários especializados na impressão não demonstraram razões suficientes para fazer com que os juizes mudassem de idéia. Reúne impressora, scanner, copiadora e aparelho de fax, com praticamente todas as opções de conectividade que você precisar.

#### **Melhor multifuncional**

**Lexmark x560n -** Os multifuncionais são cada vez mais utilizados no escritório por sua versatilidade e qualidade. O modelo x560n da Lexmark combina scanner, copiadora, fax e impressora a laser a cores e se destina a grupos de trabalho de tamanho médio, aos quais deve agradar com seu bom desempenho, facilidade de uso e, sobretudo, grande velocidade de impressão.

#### **Melhor monitor LCD (até 19")**

**Samsung 732NW -** <sup>A</sup> qualidade da imagem <sup>e</sup> a facilidade de uso são os fatores que determinaram a seleção do Samsung 732NW pelos editores da PC World na América Latina. Este bonito monitor de 17 polegadas inclui várias características de ajustes que favorecem a adaptação da imagem aos níveis adequados de cor e ao ambiente de trabalho.

#### **Melhor monitor LCD (acima de 19")**

**AOC 2230Fm -** Com este modelo de <sup>22</sup> polegadas a AOC criou um monitor com desenho elegante em material negro reluzente e detalhes cromados, com uma série de características que o tornam apropriado para aficionados por multimídia. Inclui conexões HDMI, VGA e DVI, USB e um leitor para quatro formatos de cartões de memória que permite ver vídeos, fotos e escutar música.

#### **Melhor software de** *segurança*

**Kaspersky Internet Security <sup>2009</sup> -** Nesta edição do seu produto, a Kaspersky inclui convenientes melhorias. A ferramenta realiza seu trabalho em segundo plano de uma maneira eficiente e sem sobrecarregar os recursos do sistema. Suas análises são rápidas e oferecem uma ampla proteção contra programas nocivos, roubo de identidade, ataques ao correio eletrônico e outros perigos.

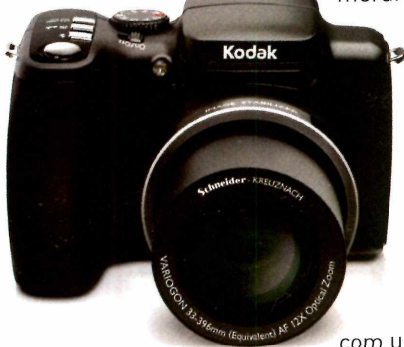

#### **Melhor solução de segurança (hardware)**

**McAfee Intrushield Serie <sup>M</sup> -**Ao ser apresentada ao público, a plataforma IntruShield foi anunciada como a primeira e única da sua classe para proteger contra ataques as redes Ethernet de 10 gigabits, redes cada vez mais comuns no mundo dos negócios. A plataforma demonstrou sua efetividade e eficiência como solução de segurança, capaz de otimizar a integração e colaboração entre redes e sistemas.

#### **Melhortelefone móvel**

**Sony Ericsson W580 -** Equipamento com aparência atraente e que inclui numerosas funções de multimídia. A qualidade das chamadas é excelente. 0 W580 é quad band (GSM 850/900/1800/1900) e ainda conta com câmera, player de música digital e rádio FM. Sua bateria permite até 540 minutos de conversação e, embora suas teclas talvez estejam muito próximas, o telefone é fácil de usar.

#### **Melhor smartphone para uso doméstico**

**RIM BlackBerry Pearl 8120** -O 8120 cria um novo padrão em telefones móveis ao incluir correio eletrônico empresarial e excelentes recursos multimídia em um dispositivo pequeno e elegante. E o primeiro Pearl com Wi-Fi, o que se traduz em mais facildade para navegar na rede e acessar o correio eletrônico. Oferece excelente software para manipular multimídia.

#### **Melhor smartphone para uso profissional**

**Nokia E71** - A Nokia atualizou a série E dos seus telefones com uma aparência mais moderna e novas características. O E71 tem um desenho notadamente elegante e compacto (pesa só 125 gramas) com um teclado QWERTY que é confortável. Traz tela de 2,36 polegadas, estrutura sólida em aço e um grande número de funções práticas.

#### **Melhortelevisor LCD**

**Samsung LN52A610 -** Sua tela de <sup>52</sup> polegadas apresenta cor e detalhes de grande realismo, com capacidade de resolução de 1080p. Fazer deste equipamento o centro da sua sala de TV é uma tarefa fácil, graças à quantidade de entradas e saídas que inclui, especialmente quatro HDMI, para conectá-lo a outros aparelhos.

#### **Melhortelevisor de plasma**

**Samsung PL50A550SX1XZP -** Os televisores de plasma superaram seus velhos problemas, como a queima de parte de tela. Para evitá-la, este modelo utiliza uma tecnologia de processamento de padrões de sinal que alterna os pixels. Isso significa poder aproveitar durante mais tempo as imagens extraordinariamente nítidas que sua tela de 50 polegadas oferece e a alta definição de 1080p.

#### **Melhor projetor**

**Sharp Notevision XR32S -** Valor <sup>é</sup> <sup>a</sup> palavra que melhor define este dispositivo. Isso se deve ao magnífico desempenho que o XR32S oferece por um preço acessível (US\$ 600 nos EUA). Sua tecnologia DLP produz brilho e qualidade de cor superiores, enquanto que sua estrutura vedada e silenciosos ventiladores permitem uso contínuo. Suas dimensões (26,9 por 26,4 por 8,9 cm, com peso de 2,9 kg) fazem com que seja excelente tanto para uma instalação fixa como para levá-lo de um lugar para outro.

#### **Melhor periférico**

**Fujitsu ScanSnap S300 (scanner) -** Você dispõe de pouco espaço na sua mesa ou faz viagens a negócio com frequência? <sup>O</sup> que acha de digitalizar os documentos no menor e mais leve (menos de 1,5 kg) scanner duplex com alimentador automático de documentos (ADF)? O ScanSnap S300 é muito fácil de usar e pode digitalizar até 8 documentos por minuto com apenas um toque.

#### **Melhor dispositivo de armazenamento Kingston Data Traveler HyperX (8 GB) -** <sup>O</sup> desenvol-

vimento das unidades USB flash transformou estes pequenos, mas extremamente úteis, dispositivos, em companheiros indispensáveis para o trabalho ou a diversão. Com velocidade de leitura de 30 MB por segundo e de escrita de 20 MB por segundo, este dispositivo Data Traveler HyperX é realmente rápido.

#### **Prêmio Vida Digital**

**SONY -** Este prêmio <sup>é</sup> destinado <sup>à</sup> empresa que mais tenha contribuído para o estilo de vida digital e a Sony mostrou sua capacidade extraordinária ao continuar a desenvolver uma ampla gama de produtos no campo da eletrônica para o consumidor, com inovação e alta qualidade.

#### **Prêmio de popularidade**

Não surpreende o fato de os internautas terem selecionado, na sua maioria, o iPhone (ao *lado]* como o produto favorito. O telefone da Apple captou a atenção mundial por suas espetaculares inovações, especialmente pela atraente tela sensível ao toque.

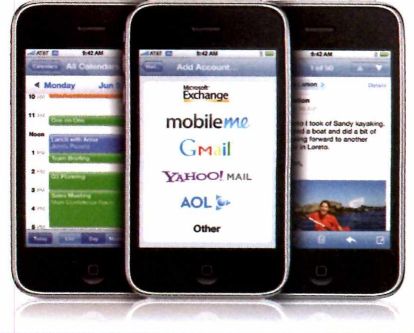

## **SEGURANÇA**

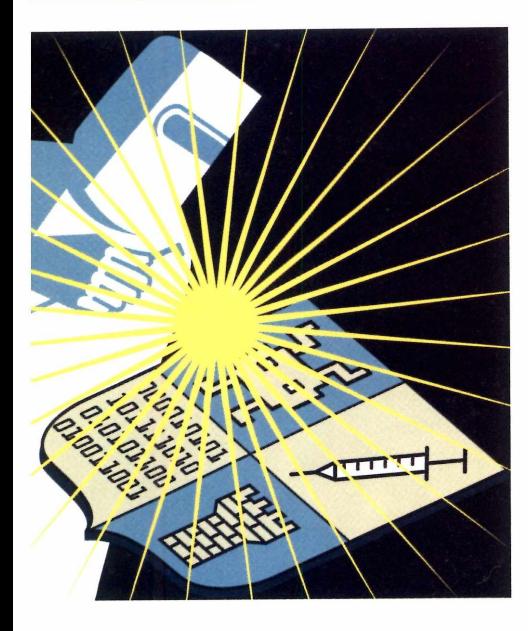

# **PROTEÇÃO SEMMEXEP NO BOLSO**

**QUER AUMENTAR A SEGURANÇA DE SEU COMPUTADOR SEM GASTAR? CONFIRA ESTA SELEÇÃO DE ANTIVÍRUS, FIREWALL, VERIFICADORES DE SITES E MUITO MAIS**

**PP** po<br>exatame<br>se preoc acotes do tipo "tudo-em-um" são a sensação do momento na área desegurança. Claro, você pode baixar programas gratuitos que fazem nente o que essas suítes fazem. Mas é preciso Os se preocupar com quais aplicativos são compatíveis (e quais podem trazer muitas dores de cabeça...), certo? Errado. Pode deixar que fazemos isso por você, com este guia fácilde seguirpara quem querconstruir seu pacote grátis de proteção.

Testamos os seguintes aplicativos no Windows XP; e nem todos são compatíveis com o Windows Vista, mas temos substitutos que você pode considerar caso utilize o novo sistema operacionalda Microsoft. E vale lembrar que estes downloads são gratuitos somente para uso doméstico.

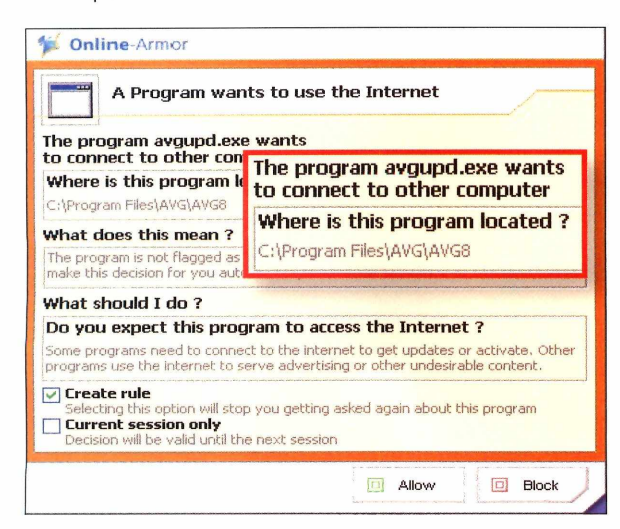

#### **COMECE PELO ANTIVIRUS**

Para nossa coletânea gratuita, escolhemos o AVG Free 8.0. É fácil de instalar e funciona com XPe Vista. Os anúncios para atrair o usuário ao plano pago não chegam a atrapalhar; e já que o programa também combate spyware e adware, você não precisará instalar mais uma ferramenta específica para isso. 0 programa se sai bem na detecção porassinatura, segundo avaliação feita por organizações como AV-<Test.org>.

Mas o AVG Free possui algumas limitações, claro : embora o aplicativo vá detectar e bloquear rootkits (tecnologia usada para esconder outros malwares] antes de eles invadirem seu PC, ele não encontrará e nem irá remover rootkits que já estão infiltrados no seu computador. Além disso, a habilidade de encontrar novas ameaças que não têm ainda uma assinatura completa não é tão boa. Ele inclui <sup>o</sup> recurso LinkScanner, que verifica por códigos nocivos em resultados de busca na web e coloca um ícone de segurança ao lado de cada um. Para baixá-lo, visite [www.avg.com](http://www.avg.com).

#### **SEGURANÇA EXTRA PARA WEB**

0 LinkScanner da AVG verifica sites em seus resultados de busca procurando porameaças. Para adicionar alertas para downloads perigosos, reclamações de usuários e spams em potencial, utilize <sup>o</sup> SiteAdvisor também. Este download gratuito da McAfee (<http://siteadvisor.com>) irá adicionar um íco-

**Verifique o nome do programa e sua localização para decidir se você quer que o Online Armor permita a conexão à internet**

nequese situa próximo ao do AVGem seus resultados de busca, juntamente com um indicador de segurança para a página navegada no momento.

#### **FIREWALL TERCEIRIZADO**

Depois de instalar um antivírus, muitas pessoas substituem o firewall do Windows XP porum de terceiros, para controlarotráfego vindo de fora. Esta estratégia pode evitar que o malware quejá invadiu seu PC envie dados furtados para um criminoso. Mas mesmo os softwaresgratuitos têm um preço: você lidará com pop-ups que aparecem toda vez que um novo e desconhecido (para <sup>o</sup> firewall) programa se conectar à internet. Se você estiver disposto a tolerar os pop-ups, este tipo de proteção será benéfica.

Escolhemos o Online Armor Personal Firewall Free ([www.pcworld.com.br/](http://www.pcworld.com.br/) pcw/196\_09). Embora não existam testes universais de firewalls, este programa teve um bom desempenho durante as avaliações do <Matousec.com>, um grupo de testes de segurança. 0 aplicativo também é muito mais fácil de usar do que muitos outros firewalls gratuitos. Após instalar, clique com o botão direito do mouse sobre o ícone do aplicativo na área de trabalho e desmarque a opção *Program Guard-,* esta função, quando está sendo executada, mostra pop-ups para todos os novos programas que você for instalar ou executar, em vez de detectar apenas os aplicativos que forem se conectar à internet. Porém, <sup>o</sup> Online Armor não funciona com <sup>o</sup> Vista. Mas saiba que você pode habilitaro firewall do Vista para bloqueio de ações externas (ele está desativado por padrão), com o uso do gratuito Vista Firewall Control (www. sphinx-<soft.com/Vista>).

#### **HORA DA LIMPEZA**

Muitas suítes oferecem funções de ajustes no PC que podem limpar arquivos antigos nos diretórios temporários ou eliminar a sujeira do Windows Registry. Para ter as mesmas funções em sua suíte gratuita (tan-

#### **ERIK LARKIN '**

**I**

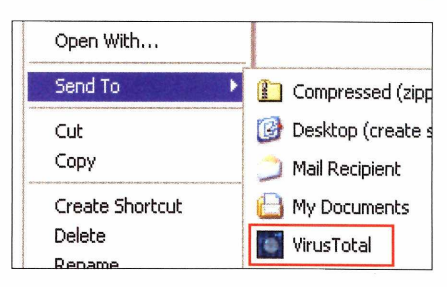

**Se a verificação com um antivírus não é suficiente, tente 35 ao mesmo tempo com o VirusTotal Uploader**

to para XP quanto para Vista), baixe <sup>o</sup> CCLeaner ([www.pcworld.com.br/](http://www.pcworld.com.br/) pcw/196\_10). Quando instalaro utilitário, preste atenção em uma caixa de diálogo que irá oferecera instalação da não tão útil barra de ferramentas do Yahoo. Se você não quer essa barra, desmarque a opção na caixa.

E quando usar <sup>o</sup> programa, lembre-se que talvez você não queira eliminar tudo queoCCleaner-ou qualquer outro aplicativo de limpeza - sugere, como seu histórico de navegação do Firefox ou a lista de documentos que você abriu recentemente no Windows Explorer. Sempre que usar um limpador ou otimizador do Registro, faça backup dele, caso alguma coisa dê errado (o próprio CCLeaner se oferece fazer isso para você toda vez que utilizara ferramenta do Registro).

#### **BÔNUS DE SEGURANÇA**

Com esta última ferramenta sua suíte particular irá além do que as melhores pagas podem oferecer. 0 gratuito VirusTotal Uploader ([www.virustotal.com](http://www.virustotal.com)) adiciona uma opção quando acionado o botão direito do mouse, enviando qualquer arquivo suspeito de até 10 MB para o site do VirusTotal, que checa com 35 diferentes ferramentas de segurança <sup>o</sup> arquivo. Nenhuma aplicação antivírus consegue detectartudo, e poreste motivo o VirusTotal oferece uma ótima (e fácil de usar) segunda opinião. Se você obtiver o aval de todas as ferramentas do programa, provavelmente estará seguro. Mas se você receber vários alertas que identificam a presença de uma ameaça, tem vírus na área... ■

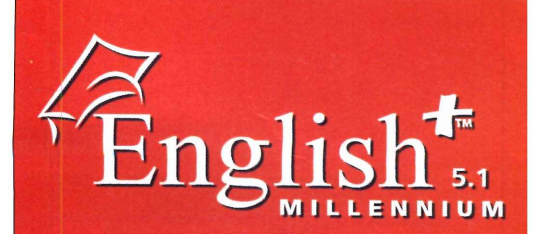

## **A melhor opção para aprender inglês no computador**

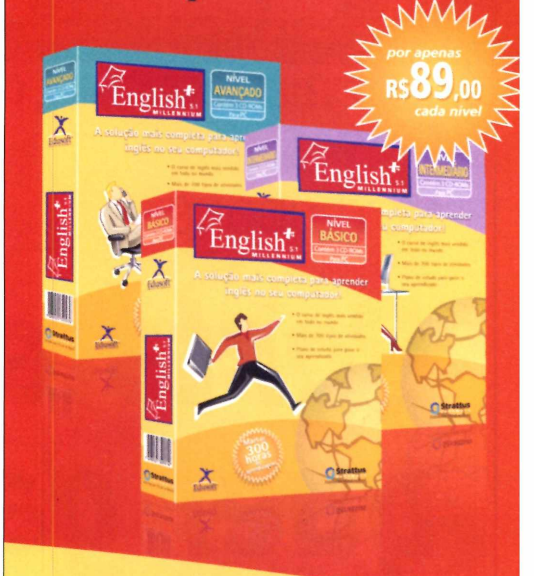

- **■ O** curso de inglês para computador mais vendido no mundo;
- Aprenda a ler, escrever, ouvir e falar em inglês;
- Disponível em 3 níveis: básico, intermediário e avançado;
- Aprendizado descontraído com vídeos, jogos, diálogos e animações;
- Recursos de multimídia e reconhecimento de voz que auxiliam no aprendizado.

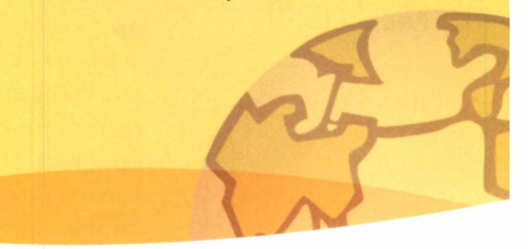

*Compre agora no: [www.englishmillenium](http://www.englishmillenium) com br*

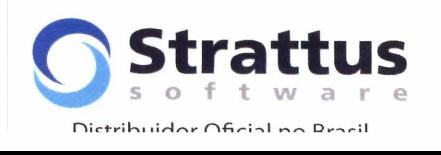

# **REVIEWS**

## **TESTES DE LABORATÓRIO, COMPARATIVOS E NOSSA OPINIÃO SOBRE NOVOS PRODUTOS**

## **NOTEBOOKS**

# *Portáteis para quem quergastarpouco*

**QUER COMPRAR UM LAPTOP, ECONOMIZAR E AINDA TER MAIS RECURSOS QUE OS DE UM NETBOOK? TESTAMOS TRÊS NOTEBOOKS QUE FAZEM ISSO**

**O** s netbooks são computadores compactos (com dimensões e peso menores que os de um notebook comum), desempenho modesto, ótimos para acessar internet e com preços a partirde mil reais, o que fez muita gente em busca de preço baixo adotar um desses equipamentos. Mas vale lembrar que, em favor da mobilidade, eles abrem mão de componentes como gravador e leitorde DVD e CD - e costumam trazer uma configuração bem básica.

Se você pensa em comprar um computador portátil, está com um orçamento apertado, mas quer adquirir um equipamento com uma configuração mais completa que a de um netbook (porém mais pesado),

saiba que por um preço semelhante ao desses laptops bem enxutos é possível adquirirum notebooktradicional de baixo custo.

Avaliamos três equipamentos que se encaixam nes-

> **i211, da Intelbras: \ teclado confortável e** disco de 160 GB

sa categoria:o i211, da Intelbras; o M550, da Kennex; e o VR-4000, da Mirax. Vale lembrar que todas essas empresas oferecem uma linha ampla de notebooks e desktops, tanto para quem busca melhordesempenho quanto para quem procura uma melhor relação entre custo e benefício.

Os equipamentos têm preços na casa dos 1,3 mil reais e, apesardos preços semelhantes, cada fabricante adotou uma estratégia para oferecer um produto com esse custo: enquanto um apresenta melhorchip gráfico, outro aposta em maior capacidade de disco, por exemplo. Feitas as avaliações, os modelos da Mirax e da Kennex obtiveram médias iguais, mas por uma

questão da duração da bateria, o laptop da Mirax ficou com o título de Best Buy.

Nossos testes de desempenho levam em consideração a duração da bateria, afinal, notebook significa mobilidade. E a unidade do VR-4000 segurou os testes durante três horas, uma hora a mais que o atingido pelo segundo colocado, o laptop da Intelbras *{veja tabela],* O desempenho de processamento ficou muito próximo, pois todos utilizavam chip Celeron e tinham <sup>1</sup> GB de memória.

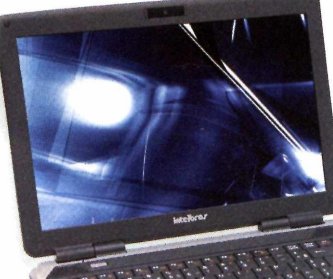

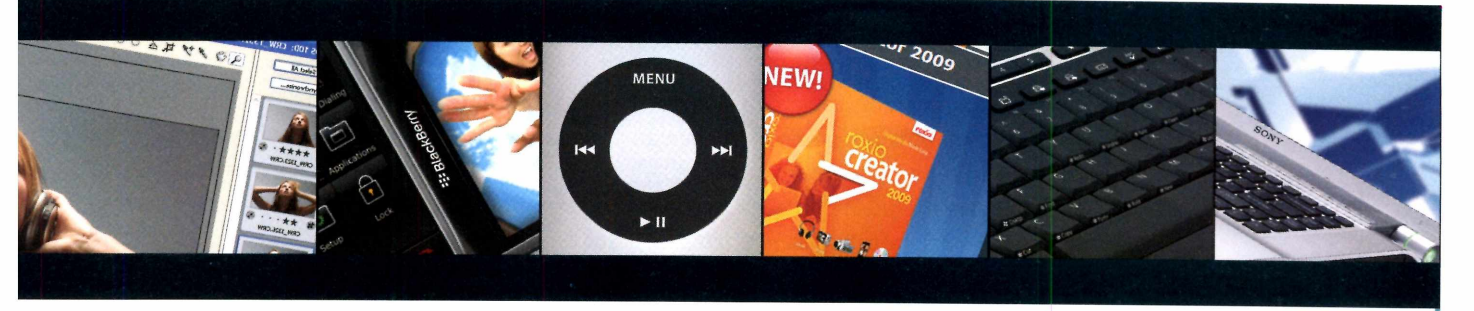

Photoshop. <sup>o</sup> iPhone por aqui. novo design. <sup>o</sup> Creator 2009. para programas. leitor de Blu-ray. **Pág.<sup>43</sup> Pág. <sup>44</sup> Pág. <sup>46</sup> Pág. <sup>48</sup> Pág. <sup>49</sup> Pág. <sup>50</sup>**

**CS4 SMARTPHONES 4aGERAÇÀ0 EASY MEDIA TECLADO PORTÁTIL PODEROSO** Conheça <sup>o</sup> novo Saiba quem ameaça Novo iPod, com Roxio anuncia Periférico cria atalhos Novo Sony Vaio possui

*Executamos o pacote* Office 2007, com planilha, processador de textos e apresentação em PowerPoint, o que foi feito com facilidade pelos três modelos. Apesar desse tipo de portátil ser mais direcionado para tarefas de escritório e acesso à internet, eles mostraram nos testes que podem fazer mais.

Acessar vídeos em streaming pela internet, por exemplo, foi tarefa bem digerida, assim como gravar DVD e CD. Ou seja, tarefas de rotina são feitas com tranqüilidade por esses portáteis. A limitação fica mesmo por conta da multitarefa, pois sua arquitetura não é feita para isso. O equipamento traz tela de 14,1 polegadas e sistema operacionalWindows Starter Edition.

Já o i211, da Intelbras, e <sup>o</sup> M550, da Kennex, vêm com sistema operacional Linux. Isso não significa uma limitação, pois ambos já estão preparados para tarefas como, por exemplo, conexão à internet, tanto por cabo quanto por Wi-Fi. Programas para escritório e para manipular fotos, por exemplo, também já estão disponíveis. As diferenças de trabalhar essas edições do Linux e o Windows são mínimas, mas caso o usuário ainda prefira o sistema operacional da Microsoft, esses modelos de notebooks acompanham CDs de drivers para o Windows.

Isso significa que é possível instalar o Windows (despesa por conta do usuário, claroj sem perderas características do computador. Rede, webcam, USB, leitor de cartões vão funcionar normalmente. Foi o que fizemos em nossos testes, nos quais instalamos a versão Professional do WindowsXP em todas as máquinas.

O M550, da Kennex, chamou a aten-

ção por utilizar um chip gráfico incomum para esse tipo de portátil. O HD 2400, da ATI, oferece uma considerável performance para jogos. Entretanto, aplicações gráficas que tiram proveito do chip gráfico ainda são poucas e, mesmo assim, o desempenho é bom realmente quando se tem 2 GB de memória. Para quem curtejogos, é possível dizer que o M550 rodou F.E.A.R. e Half Life <sup>2</sup> - Episode one. Claro que não foi em suas configurações máximas de gráficos,

mas é possível jogar sem travamentos na configuração mínima. Portanto, esse modelo da Kennex, que tem tela de 15 polegadas, pode ser uma opção para quem quer se divertir com alguns jogos.

O i21<sup>1</sup> teve o teclado mais confortável de todos. Os botões não têm o relevo comum encontrado nos teclados de portáteis. Eles acompanham as linhas do gabinete, deixando um design uniforme e muito anatômico para o trabalho de digitação. Ele também teve o melhor tamanho de disco, com 160 GB. E sua configuração obteve um bom equilíbrio entre desempenho e duração

de bateria. Sua tela é de 14,1 polegadas. Todos os modelos vêm com CDs de drivers e de recuperação do sistema, <sup>o</sup> que garante o funcionamento caso ocorra algum problema no sistema. Além disso, os sites têm telefones de suporte técnico e todos também atendem mediante solicitação online.

> **VR-4000, da Mirax: melhor duração de bateria entre os produtos avaliados**

**M550, da Kennex: chip gráfico da ATI permitiu rodar games como F.E.A.R e Half Life 2**

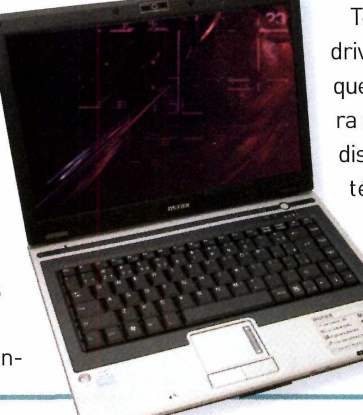

Com este comparativo foi possível verificar que preço baixo não é sinônimo de baixa qualidade. Nenhuma máquina travou e mesmo as características físicas teclado, touchpad, tela e gabinete - são robustas. Logicamente, suas configurações e desempenho estão longe dos oferecidos pelos equipamentos mais sofisticados. Mas, para quem precisa de softwares de produtividade, acessarinternet e querassistira filmes de DVD de vez em quando, esses notebooks dão conta do recado. E sem pesar muito no bolso.

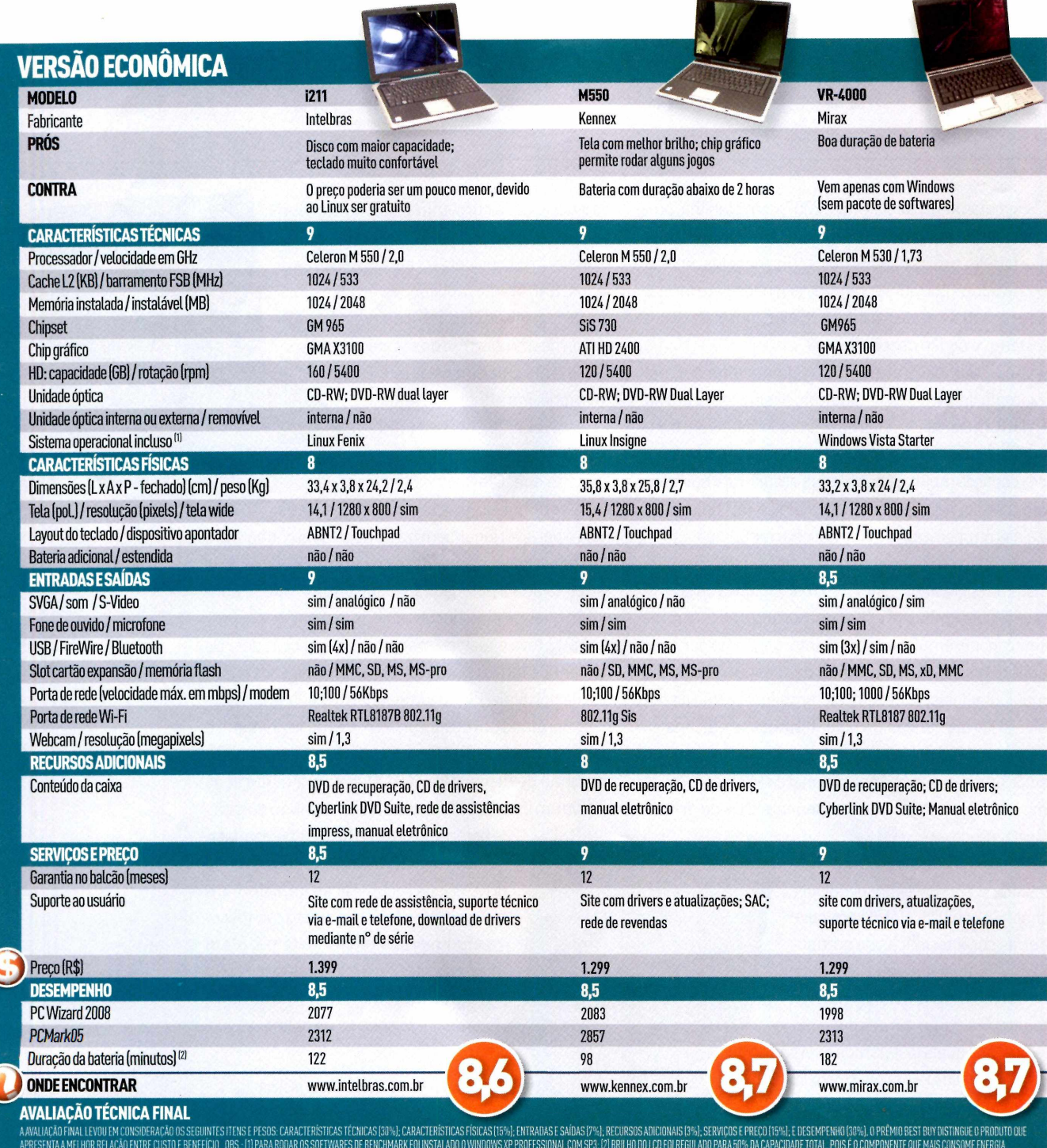

## **REVIEWS <sup>I</sup> IMAGEM**

# **CS4 EXPLORA PLATAFORMA DE 64 BITS**

CS4: novos recursos e interface que valem o upgrade **CONTRADOR** 

**NOVA EDIÇÃO DO PHOTOSHOP PERMITE UTILIZAR MAIS DE 4 GB DE RAM NO WINDOWS, PARA TRABALHAR COM ENORMES ARQUIVOS**

#### **ADOBE PHOTOSHOP CS4 PRÓS ADOBE** OPARAQUESERVE **Editor de imagem**

**Versão de 64 bits é ótima para designers; renderização OpenGL traz vários benefícios**

**CONTRA Funções online ainda são limitadas ONDE ENCONTRAR**

**[www.adobe.com/br/](http://www.adobe.com/br/)**

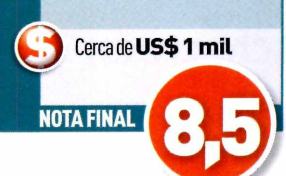

**O** uma interface que já valem o upgrade. Mas a gran-<br>de novidade é que o programa está disponível para as novo Photoshop CS4 traz muitas novas funções e uma interface quejá valem o upgrade. Mas a granversões de 32 e 64 bits do Windows Vista. A edição de 64 bits permite que PCs com muita memória RAM trabalhem com arquivos de imagens grandes sem usar muito o HD, acelerando as operações. Com a pouca quantia de RAM disponível em PCs modernos (graças ao limite de 4 GB da versão de 32 bits Windows e com os sistemas operacionais cada vez mais famintos por RAM), isto é uma significativa melhoria.

Testamos ambas as versões do Photoshop CS4, instalando-as em uma workstation com duplo processador IntelXeon, rodando o Windows Vista de 64 bits e 8 GB de RAM. Foi possívelajustara versão de 64 bits para usaraté 6.879MB de RAM, e a versão de 32 bits para consumiraté 3185 MB de RAM. As quantias podem variardependendo do seu sistema, especialmente da sua placa gráfica.

Na versão de 64 bits, foi possível criaretrabalhar com imagens de 45.000 pixels por 45.000 pixels, com um total um pouco acima dos 2.000 megapixels e um arquivo de 5,6 GB. Obviamente, muitas pessoas não precisam desse tipo de capacidade, mas muitos fotógrafos profissionais tiram fotos com câmeras de formato grande ou médio que capturam 40 megapixels ou mais, e geralmente criam composições pesadas.

#### **NOVOS AJUSTES**

O update mais bacana é a nova escala de contexto, que permite que você redimensione as imagens enquanto os objetos em primeiro plano mantêm sua escala natural. Geralmente quando você redimensiona uma imagem, todos os elementos são reduzidos proporcionalmente - e durante esse processo, alguns ficam distorcidos quando não deveriam. Mas a ferramenta nem sempre funciona perfeitamente - expandiros cantos da tela causa falhas nos elementos ao fundo.

**Save 5 Images...**<br>
Copen 5 Images

Cancel<br>Dane

Our Dan 2005 by 1604 (S.O.M)<br>Freedom: 240 - Interdeels

Uma nova palheta de ajustes contém muitasdas opções de aprimoramento usadas nas fotos, que geralmente você teria que procurar no menu. Mas isso é muito mais importante do que apenas oferecer uma conveniência: os efeitos realizadosseaplicam como uma camada, portanto qualquer edição que você fizer não irá modificar sua imagem original. Uma nova ferramenta de profundidade de campo deixa que você combinevários ângulos de uma mesma imagem, mas em focos diferentes.

E o que seria de um produto novo da Adobe, sem componentes online? 0 Photoshop agora oferece acesso ao Kuler, ferramenta que aparece como uma palheta com muitas opções de temas de cor - ou seja, conjunto de cores que combinam. Eles ficam hospedados online, e você pode criar seu próprio tema e carregá-lo no depósito online da Adobe. Os usuários podem ranqueá-lo e filtrar os temas na palheta conforme sua popularidade.

Usuários com placas gráficas OpenGL terão melhorias de performance consideráveis. Após ativar os ajustes de preferência, você pode dar um zoom personalizado (ao invés de aproximar em etapas) apenas pressionando e segurando uma tecla: se você segurar H enquanto dá o zoom, ele pula direto para 100%.

Amaioria dos usuários do Photoshop CS4 continuará a utilizar o formato de 32 bits, mas daqui a algum tempo muitos mudarão para o de 64 bits, principalmente quando as limitações da RAM se tornarem mais gritantes. ■

## **PREVIEW <sup>I</sup> SMARTPHONES**

**EN MIL C 2:47 PM** 

**NOVOS RIVAIS PARA 0 IPHONE 3G** Ro

> **BLACKBERRY STORM, NOKIA 5800 E G1 (DA HTC) SÃO AS NOVAS ARMAS DE GRANDES FABRICANTES PARA ENFRENTAR 0 CELULAR DA APPLE**

**T**<br>
de ser como ele<br>
(ou pelo menos ter a sua odos gostariam de sercomo ele

famaj. 0 iPhone 3G é o objeto do desejo de

**G1: celular da HTCé o primeiro com o novo sistema operacional do Google**

Customated for Seature-racoma mixtus area, US-3000-2002 Results **1.1 West The Metropolitan Areas**<br><u>HHKes - HIKes and trails near U.S. Metropolitan</u> Areas.<br>Pictures, topo maps, elevation profiles, Metropolitan Areas.<br>It day likes and **hiking trails** near Similar Dages.<br>*M* Jocal

of the and Michael The State of the State of the State of the State of the State of the State of the State of the State of the State of the State of the State of the State of the State of the State of the State of the Stat

DOODDDOOD DOCOOOOO 

COODO

 $\sqrt{\tan \theta}$ 

 $Co$ 

grande parte dos usuários de tecnologia, mas, logicamente, não é perfeito, o que abre espaço para os concorrentes oferecerem alternativas interessantes e anunciado recentemente por rivais de peso, como RIM, Nokia e HTC, entre outros.

 $\overline{\mathfrak{G}}$ 

Um dos mais esperados smartphones dos últimos tempos (por ser <sup>o</sup> primeiro a utilizar <sup>o</sup> sistema operacional do Google, o Android], o G1 é um equipamento fabricado pela HTC e lançado nos Estados Unidos pela T-Mobile. Basta usá-lo por pelo menos cinco minutos para perceber que se trata de um dos celulares mais bem projetados que se pode encontrar por aí. <sup>O</sup> uso do G1 não é apenas intuitivo. As opções de customização, possíveis por meio do Android, tornam o celular muito legal.

Retangular e com um acabamento emborrachado na parte traseira, o design do G1 o deixou mais estrei-

to que o rival iPhone, embora um pouco mais grosso (o G1 mede 11,7 centímetros por 5,5cm por 1,5cm, e pesa 158,7 gramas). O display de 3,2 polegadas sensível ao toque domina quase toda a parte fron-

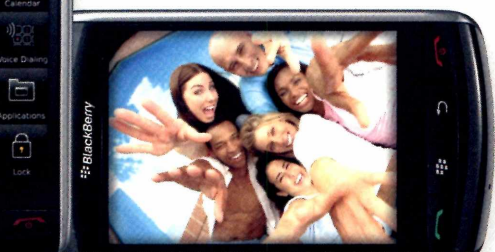

tai do telefone e os poucos botões físicos estão bem colocados e identificado. Um teclado QWERTYcompleto fica oculto sob o display. Urn slot para cartões microSD está oculto à esquerda do telefone; para acessá-lo, é necessário deslocar o display.

De forma similar ao que vimos no iPhone e os softwares da Apple, a integração do hardware do G1 cheias de recursos. Um novo lote de competidores foi com o Android é crucial e faz com queambos-ocelutar e o sistema operacional - se destaquem. Gracas ao trackball e ao display touchscreen, <sup>o</sup> uso do G1 se converte em algo bem intuitivo e ergonômico. O comportamento do display é exatamente o que os dedos do usuário esperam dele.

> <sup>O</sup> celular traz tanto GPS quanto AGPS, utilizados pelo Google Maps, que já vem instalado. O G1 não oferece suporte para Bluetooth estéreo, funcionalidade esperada para breve. Oferece acesso banda larga 3G (HSDPA) e EDGE e traz câmera de 3 megapixels. Custa 179 dólares nos Estados Unidos.

## **BlackBerrytouchscreen**

Conhecida pela família BlackBerry (muito popularentre osexecutivos), a RIM aposta no Storm, modelo comtela sensível ao toque e suporte a redes EvDO e 3G HSDPA, câmera de 3,2 MP e um recurso que o iPhone não tem: função para copiar e colartextos. O usuário pode fazer scroll, selecionar e arrastar conteúdos usando os dedos sobre a tela sensível.

Nos Estados Unidos, o Storm será vendido pela Verizon Wireless até novembro (preço ainda não revelado], <sup>O</sup> celular funcionará em EvDO (versão A], Na versão internacional do aparelho, ele traz suporte a redes HSDPA (3G) na faixa de 2.100 MHz, de alta velocidade, a mesma que está sendo usada pelas operadoras no Brasil.

**BlackBerry Storm: recurso de acelerômetro permite que o conteúdo seja exibido nos formatos retrato ou paisagem**

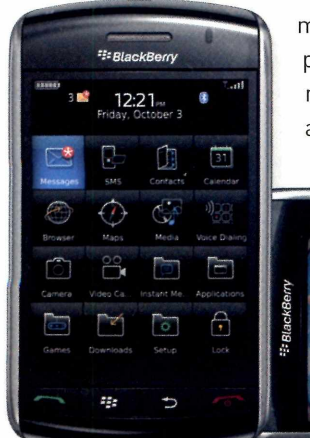

0 Storm ainda oferece suporte a GPS e AGSP (que utiliza a rede da operadora para completar as funções de localização] e Bluetooth; diferentemente do iPhone, ele não vem com conexão Wi-Fi (ponto negativo...]. Apesar de a RIM ter deixado de lado uma de suas marcas registradas - <sup>o</sup> teclado QWERTY - em nome da capacidade touchscreen, <sup>o</sup> Storm está longe de ser considerado um clone do iPhone.

Ele é ligeiramente menor (11,25 centímetros de comprimento por 6,22cm de largura por 1,39 cm de espessura, contra os 11,55 centímetros por 6,21 cm por 1,23 cm do iPhone], porém mais pesado (155g contra 133g do rival). 0 Storm também tem uma tela LCD um pouco menor (3,25 polegadas contra as 3,5" do telefone da Apple); apesar disso, a resolução de 360 por 480 pixels é muito brilhante e tem bom contraste.

O Storm vem com <sup>1</sup> GB de capacidade interna, mas tem um slot para cartões MicroSD e deve serentregue com um cartão de 8 GB. A RIM, como a Apple, colocou um acelerômetro no dispositivo. E ele que dá ao display a capacidade de ajustara imagem conforme a posição em que o aparelho estiver. 0 Storm vem com três diferentes 'teclados'. Segurado na posição paisagem, a interface apresenta um teclado QWERTY virtual - cada tecla pressionada emite uma luz azul ao ser tocada. Sem previsão de lançamento no Brasil.

## **A aposta da Nokia**

A Nokia entrou na briga pelos celulares touchscreen ao anunciar o lançamento do modelo 5800 XpressMusic. Não é a primeira investida da empresa em telas com toque - ela tem "internet tablets" (N800, N81<sup>0</sup> e N81<sup>0</sup> WiMax Edition] à venda desde 2007.

0 5800 XpressMusic (279 euros, desbloqueado) não é um aparelho topo de linha, de acordo com a própria Nokia. É um modelo intermediário que pretende popularizar as telas touchscreen.

Mas, mesmo sendo intermediário, traz alguns recursos melhores que os do iPhone: sua tela widescreen é um pouco menor que a da Apple (3,2" contra 3,5"), mas tem resolução maior (640 por 360 contra 480 por 320 pixels). E o celular da Nokia tem câmera digital com melhor resolução (3,2 megapixels com flash) e que faz vídeos em qualidade VGA (640 por 480, a mesma de modelos topo de linha, como o N95), além de incluir uma câmera frontal (recurso que não existe no iPhone) para videochamada pela rede 3G.

<sup>O</sup> iPhone vem com 8 GB ou 16 GB de armazena-

T) X ÷ mento interno e não removível. Já <sup>o</sup> 5800 tem pouca

memória interna, mas slot de expansão (padrão microSD] e vem com um cartão de 8 GB, com opcionalde 16 GB (ou mais). Outro ponto ainda a sertestado é a bateria do 5800. A

Nokia promete quase 9 horas de conversação na rede 3G, contra apenas 5 (ou menos) do iPhone 3G. O 5800 também conta com um acelerômetro integrado que muda a direção da tela do mesmo modo que o iPhone. O 5800 conta com um software ainda inexistente no iPhone, que é o de direções de mapas, presente no Nokia Maps. E o Google Maps do iPhone fornece direções, mas não "fala" a direção.

À primeira vista a interface sensívelao toque da Nokia ainda parece que precisa de refinamentos, em uma área onde o iPhone brilha. A Nokia incluiu resposta tátil (como a do LG Viewty) no 5800, que pode ser manipulado com os dedos e, fato estranho, com uma caneta stylus ou com uma palheta, como a de uma guitarra, que fica "pendurada" no telefone. A Nokia pretende oferecero 5800 com acesso ilimitado e gratuito à Nokia Music Store (prevista para chegar ao Brasil em 2009) por conta do serviço Comes With Music na Europa. Chega ao Brasil no primeiro semestre de 2009. (com INFORMAÇÕES DE MELISSA J. PERENSON, YARDENAARAR E HENRIQUE MARTIN]

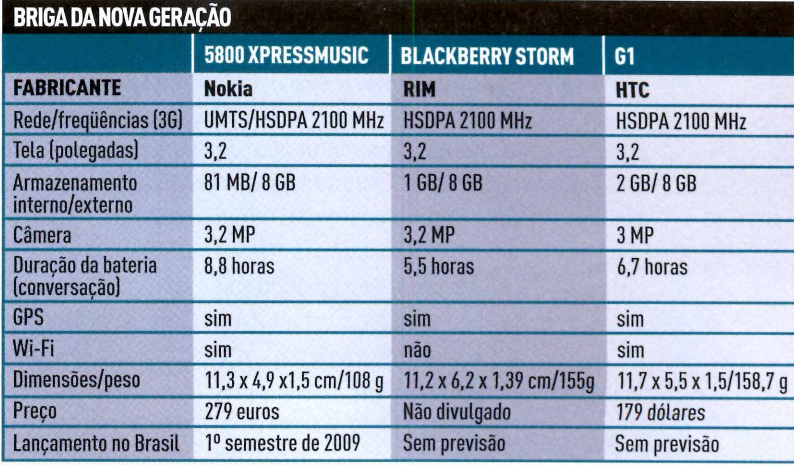

**5800 XpressMusic: celular com tela touchscreen da Nokia chega ao Brasil no primeiro semestre de 2009**

## **REVIEW**

## **NANO CHEGA À QUARTA GERAÇÃO J**

**APESAR DAS MUDANÇAS NO DESIGNE DE SER UM BOM PLAYER, 0 NOVO iPOD DECEPCIONA QUEM ESPERA GRANDES MUDANÇAS**

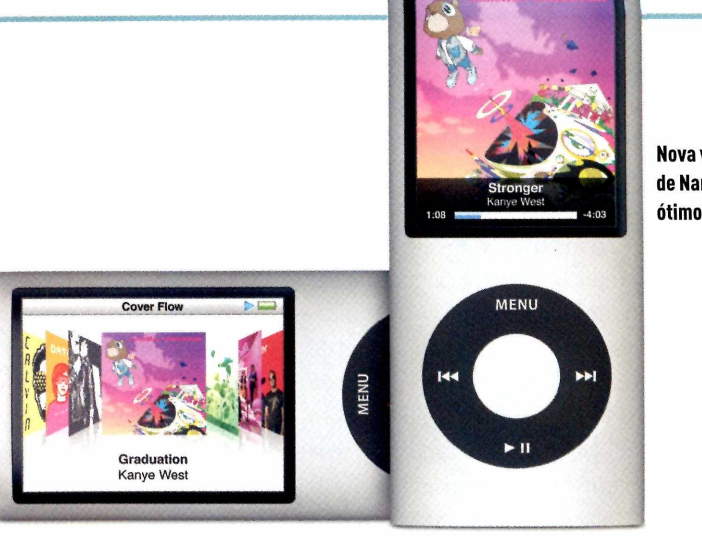

**Nova versão de Nano: ótimo som**

NICK MEDIATI

### APPLE **PARA QUE SERVE** Player de música digital **PRÓS** Mais fino; novo design; ganhou gravador de voz **CONTRA** Falta rádio FM **ONDE ENCONTRAR** www.buscapé.com.br R\$ 579 (8 GB) R\$769 (16 GB) **NOTA FINAL**

**IPOD NANO** 

**0** novo iPod Nano combina a grande tela do modelo de terceira geração com o design e as cores vibrantes dos players da segunda. De maneira geral, ele é uma pequena evolução de um media playerjá consolidado - e irá desapontar quem esperava por grandes mudanças.

Quase idêntico em altura e largura ao seu "parente" da segunda geração, ao vê-lo, a primeira coisa que pensei foi no player Zune, da Microsoft. A tela em formato retrato indica que você deve girar o Nano de lado para que <sup>o</sup> vídeo rode - como agora ele tem um sensor de movimento, o filme se orienta devidamente, dependendo de como você segura o dispositivo.

Em sua extremidade mais fina, o playertem 6 milímetros - imperceptíveis 2 milímetros mais fino que <sup>o</sup> modelo anterior. O novo Nano é também 14 gramas mais leve que seu antecessor.A última versãotambém é mais brilhante, com cases de cores maisvivas - uma inovação sobre as cores frias das gerações passadas. E seu vidro é curvado, mas sem causar distorções.

Em nossos testes, o novo iPod Nano melhorou sua emissão de áudio em comparação ao antecessor, aumentando a pontuação para superior, em nosso ranking do PC World Test Center. O Nano, juntamente com seu parente iPod Touch, são nossos novos Líderes nos resultados de emissão de áudio.

Se você já usou um iPod antes, não irá notargrande diferença na interface. No entanto, a Apple introduziu algumas mudanças na estética do menu, para que ele funcione melhor quando usado na posição retrato. A maior mudança envolve a tela do Now Playing, que mostra a capa do álbum em tamanho full screen, com informações do título da música e do artista em uma barra na parte de baixo. Ela não traz muita inovação, mas é bem mais atrativa.

**Now Haying**

0 novo iPod Nano vem com o recurso Genius, da Apple, que permite criar playlists inteligentes. Pressione e segure o botão central quando estiver na tela Now Playing ou ao selecionar uma canção, <sup>e</sup> então um menu flutuante surgirá. Ao escolher Start Genius, o Nano cria uma playlist em seu iPod, como o iTunes faz. Salve a lista de músicas e ela continuará disponível em seu MP3 player. Da próxima vez que você sincronizar seu iPod com <sup>o</sup> computador, ele adicionará a playlist no iTunes. E as listas geradas pelo Genius também identificam muito bem as músicas que combinam.

Uma nova e bem-vinda característica é a possibilidade de criar gravações de voz. Você precisará de um adaptadordemicrofoneseparado-ouumpardefones que tenha microfone, como os que a Apple lançará em breve. Porém, continua a dever um rádio FM.

Outra novidade que chama a atenção é a habilidade de compreenderuma sacudida como o desejo de criar uma playlist randômica: você pode tocar as músicas aleatoriamente no Nano apenas chacoalhando o equipamento. Porém, houve um probleminha nos testes com essa função: tive que chacoalharo aparelho bem forte para que o modo aleatório começasse.

Se você procura porum media player, o novo iPod certamente merece sua consideração. Masse você já possui um Nano - especialmente o modelo anterior - é melhor pensar duas vezes antes de fazer esse upgrade.

## **SAIBA TUDO O QUE SEUS FUNCIONÁRIOS FAZEM NA INTERNET**

Você não terá dúvidas se os seus funcionários estão trabalhando, jogando ou colocando sua empresa em risco agindo de alguma forma ilegal ou ilícita.

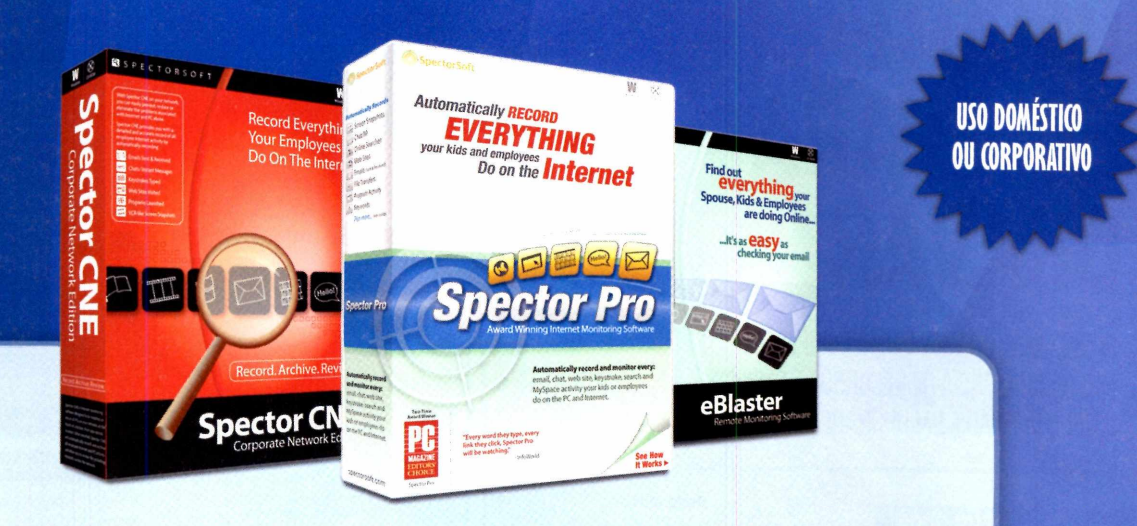

Com as soluções de monitoramento Spector CNE, Spector PRO e eBlaster você irá descobrir o que seus funcionários fazem na internet enquanto trabalham.

- :: Sites visitados
- :: Chats e mensagens instantâneas
- :: Email (enviados e recebidos)
- :: Programas executados
- :: Teclas digitadas
- :: Arquivos transferidos
- :: Detecção de palavras

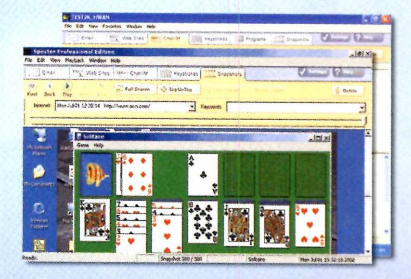

Tela mostra o que o funcionário está fazendo em seu Pc.

Reduza riscos e aumente a produtividade de seus negócios. Entre em contato e obtenha uma proposta personalizada para o tamanho de sua empresa. A linha Spector é também uma ótima opção para pais interessados em proteger seus filhos dos perigos da internet.

**Ligue para:**  $(11)$  3337.6463

**Ou acesse o site:** [www.esy.com.br](http://www.esy.com.br)

## **REVIEWS MULTIMÍDIA**

# **PACOTE BOM PARA GRAVAR**

*mO* **CREATOR <sup>2009</sup> <sup>É</sup> UM<sup>A</sup> COMPLETA SUÍTE MULTIMÍDIA, CHEIA DE RECURSOS E FÁCIL DE USAR; MAS NÃO É UM UPGRADE OBRIGATÓRIO**

#### **ROXIO CREATOR 2009** ROXIO

**PARA QUE SERVE** Suíte de aplicativos multimídia

#### **PRÓS**

Ótima página inicial e recursos para funções de áudio e vídeo

#### **CONTRAS**

Sem política de upgrade para antigos usuários; transição lenta entre os módulos

**ONDE ENCONTRAR** www.roxio.com **US\$99 NOTA FINAL** 

**Nova suíte da Roxio: pacote mais completo Edit movies and burn DVDs like <sup>a</sup> pro**

**A** Saint como seu antecessor (o Lasy Media<br>La Creator), o novo Roxio Creator 2009 é uma suí-<br>te de aplicativos completa, que cobre praticamente ssim como seu antecessor (o Easy Media Creator], <sup>o</sup> novo Roxio Creator 2009 é uma suítudo que você pode fazer com CDs e DVDs e seus conteúdos de foto, áudio, dados e vídeo. Gravardiscos, fazer backup, decodificar filmes, editar áudio - <sup>o</sup> que você quiser, <sup>o</sup> Creator faz.

A nova versão possui uma refinada interface que simplifica a página inicial do aplicativo. A confusa lista de nomes de aplicativos deu lugar a um completo e explicativo menu, com opções claras como "Create CDs", "Create Labels" e "Play Movies". <sup>O</sup> Creator 2009 ainda possui um grande número de módulos, que agora tornam muito mais fácil ao usuário chegar aonde deseja.

A Roxio planeja agregar para as versões futuras mais funcionalidades diretamente na página inicial do programa, mas, por enquanto, você tem as mesmas funções básicas de queimar e copiar encontradas nas versões anteriores.

Dependendo do seu foco, o Creator 2009 pode ou não ser uma grande atualização. Na área de vídeo, os plug-ins de Blu-ray agregam suporte BD-MV (incluindo menus) aos dados existentes, além de suporte BD-AVe AVCHD. Fãs de áudio books gostarão do novo Audio Book Creator, que converte livros eletrônicos em CD e MP3 para arquivos únicos no formato ,m4b, que pode ser rodado no iTunes, iPod e iPhone - com cada capítulo acessível sob <sup>o</sup> nome

do arquivo no topo. <sup>O</sup> aplicativo também baixa e agrega informações do capítulo e a arte da capa, se estiverem disponíveis online. O produto agora permite que você carregue seus vídeos diretamente para <sup>o</sup> YouTube. Além disso, <sup>o</sup> Roxio inclui um serviço online para compartilhamento de conteúdo, para suas fotos e vídeos [1 GB de graça, <sup>5</sup> GB por 40 dólares ao ano],

**What's new in this version?**

Create, preserve and share the stories

**Buy DVD** 

**Listen to a good book anywhere**

**Sleek new design puts tips and toolsat your fingertips**

**a** Easily turn your AVCHD video into HD DVDs

go to: Roxio Creator 2009 | Roxio Creator 2009 Ultimate

**roxio search Search Search 19** 

**HOME o PRODUCTS SUPPORT STORE SOLUTIONS Country [united Steles 3**

of your life.

List Price: \$99.99 Your Price: \$79.99\* \*After \$20 upgrade mail-in rebate

*New* Roxio Creator 2009 is the only complete digital media software that lets family members of every age and

System Requirements

experience level to easily create, preserve, and share their stories and passions.

Keep your precious memories safe **, Roxio delivers the industry's best and easiest .Ay\* burning and copying tools for protecting your life stories, digital media and files. Learn More,**

BENEFITS FEATURES

**Roxio Creator 2009** 

**Creator** 

**B** 46 2 0

**NEW!** 

OVERVTEW

Aferramenta Beatmatching arranja a afinação de seus projetos de áudio de acordo com <sup>o</sup> ritmo para transições mais suaves, como um bom DJ faz em uma danceteria (esta função depende de um pequeno ajuste de ritmo também], E a aplicação Synclt permite que você arraste e solte mídias para sincronizar com seu telefone, MP3 player ou outro dispositivo. O pacote contém novos templates de menu e inúmeras outras melhorias.

Para novos usuários, o Roxio Creator 2009 é um bom negócio. O arquivo da suite é gigante (necessita de 3 GB de espaço no disco) e o pacote é um pouco lento para trocar de módulo, mas o visual dos conteúdos produzidos é excelente. Para quem já possui um pacote antigo da Roxio, a situação é diferente. A empresa não anunciou nenhum incentivo financeiro para upgrades, e basicamente você teria de pagar pelo preço cheio novamente. Se você já possui um produto da linha Creator, verifique se o Creator 2009 oferece alguma coisa que você necessite com urgência. Caso contrário, espere até a próxima versão.

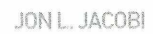

**REVIEWS <sup>I</sup> PERIFÉRICO**

**Novo teclado da Microsoft: botões específicos para Messenger ou impressão**

# **UM TECLADO, MUITOS RECURSOS '**

**DIGITAL MEDIA KEYBOARD 3000, DA MICROSOFT, TRAZ ATALHOS PARA 27 FUNÇÕES**

#### **TECLADO DSB PARA PC MICROSOFT \_ \_ \_ \_ \_ PARA QUE SERVE k Teclado com 27 botões personalizados para agilizar comandos ^PRÓS Ótima ergonomia; confortável para longas digitações <sup>I</sup> CONTRA**

**Dimensões um pouco maiores que as de um teclado comum**

**ONDE ENCONTRAR [www.microsoft.com.br](http://www.microsoft.com.br)**

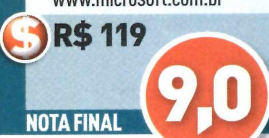

Vece digita muito e quer um tectado que permita<br>Media Keyboard 3000, da Microsoft, traz atalhos para ocê digita muito e quer um teclado que permita uma maior personalização das teclas? <sup>O</sup> Digital 27 funções. Com ele é possível, por exemplo, "customizar" asteclas de F1 aF12.

Logo acima das teclas de funções há mais quatro blocos de botões. O primeiro, com quatro teclas, traz atalhos preparados para abrir programa de e-mails, navegador de internet, MSN e software player de música. <sup>O</sup> segundo bloco tem seis teclas que servem para guardaratalhos de endereços de web, pastas de arquivos ou mesmo até qualquer programa ou arquivo que se utilize com muita frequência.

<sup>O</sup> terceiro lote serve para controlar o programa de mídia, para avançar, retroceder, pausare parar. E, por fim, <sup>o</sup> quarto conjunto tem botões para controlar <sup>o</sup> volume. Todas as teclas de funções estão ocupadas com comandos do Word: fazer e desfazerações, abrir um novo documento, abrira pasta de documentos, salvar e verificar ortografia. Já as teclas de F7 a F9 estão reservadas ao envio e recebimento de e-mails e a tecla F12 reservada a impressão.

Mas nada impede o usuário de utilizar as teclas de função normalmente, poisé possíveldesabilitarasfunções com apenas o toque de um botão. Bem ao lado dos leds indicadores de maiúsculas há outra tecla que é um atalho para a calculadora. Botõesdeatalho doWindows estão indicados nas respectivas teclas de letras.

O conforto é outro ponto positivo. Além de ergonômico para apoiaras mãos, asteclastêm uma pressão leve e são silenciosas, e digitar por longos períodos não foi cansativo. <sup>O</sup> teclado vem com software que serve para customizaros botões de acordo com o gosto de cada pessoa, (RR)

# **ONFIRA AS VANTAGENS DA LOCAÇÃO ANTES DE COMPRAR**

**Microcomputadores • Servidores HP \* Notebooks • Impressoras • Monitores • Soluções Thin Client**

## **ALUGUE TECNOLOGIA!**

AS **INFORMÁTICA**  **São Paulo Rio de Janeiro** 21 2539-2063 **Curitiba** Porto Alegre

115594-4800 41 3243-2016 s1 3019-8323

anos servindo você com qual

## **REVIEWS! NOTEBOOK**

# **CENTRAL PORTÁTIL DE MULTIMÍDIA**

**Vaio VGN-FW160E: software MusicBox seleciona as músicas de acordo com o humor do usuário**

**VAIO VGN-FW160E TRAZ TELA DE 16,4 POLEGADAS, LEITOR DE BLU-RAY, 3 GB DE MEMÓRIA E HD DE 250 GB; MAS CUSTA QUASE 6 MIL REAIS**

#### VAIO VGN-FW160E

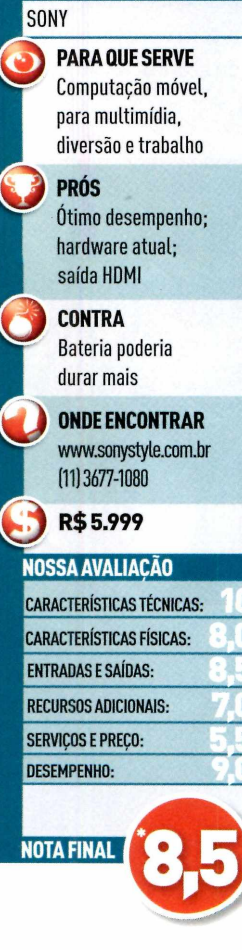

**'MÉDIA PONDERADA: CARACTERÍSTICASTÉCNICAS (30%); CARACTERÍSTICAS FÍSICAS (15%); ENTRADAS E SAÍDAS (7%); RECURSOS ADICIONAIS (3%); SERVIÇOS E PREÇO (15%); <sup>E</sup> DESEMPENHO (30%)**

**E**ntretenimento. Esta é a palavra de ordem da Sony<br>Com a linha de notebooks Vaio FW. São três novos<br>modeles, Avaliames e VCN, EM140E, squipamente som com a Linha de notebooks Vaio FW. São três novos modelos. Avaliamos o VGN-FW160E, equipamento com configuração de ponta: tela de 16,4 polegadas, processador Intel Centrino 2 (modelo P84OO, de 2,26 GHz), memória de 3 GB, HD de 250 GB e drive de Blu-ray.

Sua tela trabalha com resolução de 1600 por 900 pontos, na escala de 16:9. Isso significa que ao exibir um filme, a tela não apresenta faixas pretas em cima e embaixo. Apesar do chipset atual, o GM45 da Intel, que poderia ser utilizado para a parte gráfica, <sup>o</sup> FW160E inclui uma GPU mais poderosa, a ATI Radeon HD 3470.

O equipamento inclui o software Vaio MusicBox, programa que seleciona as músicas de acordo com o humordo usuário. Por meio de uma análise de 12 tons, é possível classificar cada canção em canais temáticos, como músicas românticas, para festas ou para fazer exercícios, entre outras. Depois, basta o usuário indicar o seu humor que o software busca e faz a seleção das músicas de acordo com a escolha de temperamento que o usuário inseriu naquele momento do dia. E olha que a análise funciona mesmo...

Na parte frontal do equipamento estão a chave para ligar e desligar o Wi-Fi, leitor de cartões e conectores para microfone e fone de ouvido. Na Lateral direita ficam alinhadas três USB 2.0. Do outro lado há uma FireWire, uma VGA, uma saída HDMI, conector do modem telefônico e conector para rede Ethernet.

Entre o teclado e o display estão botões de ajuste de volume e controle de player de multimídia. Acima do display, ele traz uma câmera de 1,3 megapixels. <sup>O</sup> sistema operacional é o Windows Vista Home Premium.

E as interfaces de rede seguem padrão Gigabit <sup>e</sup> 802.11 g/n para rede sem fio, além de Bluetooth 2.0.

Para avaliar o equipamento, utilizamos os softwares de benchmarking PCMarkO5 (atingiu 5349 pontos] e o PCMark Vantage (3.479 pontos). <sup>O</sup> 3DMarkO6, usado mais para gráficos, atingiu 2576 pontos. De maneira geral, atingiu uma pontuação muito boa, tratando-se de um portátil.

Na prática, a multitarefa foi atividade fácil para <sup>o</sup> FW160. Abrimos o Photoshop CS3, processador de textos, planilha de cálculo e navegador de internet. Enquanto navegávamos nas páginas da internet, mantivemos o Photoshop CS3 inserindo filtros em um lote de 30 fotos com resolução de 8 megapixels. Alternamos entre as aplicações com tranqüilidade, como se houvesse apenas um software aberto.

A qualidade gráfica impressionou ao rodar jogos atuais, como Assassin' s Creed, que obteve 32 frames porsegundo na configuração máxima. Ao assistirum filme no formato Blu-ray, a qualidade também foi ótima; e não houve nenhuma daquelas paradas relativas ao acesso da cabeça de leitura ao disco. O som estéreo obteve boa qualidade, apesar de o volume não seralto ao ponto de passar uma *experiência mais* realista.

Pelo tamanho da tela, já se vê que não é um notebook para mobilidade: pesa 3,1 quilos. E sua bateria durou duas horas e <sup>11</sup> minutos acessando internet sem fio e com brilho do monitor ajustado pela metade. Não é um tempo desejado, mas como a tela é grande e o LCD é o maior vilão do consumo de energia de um laptop, já era esperado que não passasse muito disso.

# **0 CONSULTOR DE TECNOLOGIA PARA PEQUENAS EMPRESAS** work

**Aluguel de** equipamentos e terceirização **de serviços aceleram processos e reduzem custos**

**sourcing de tecnologia**

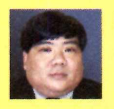

**POR DENTRO DA TI** Como escolher o provedor de banda larga para a sua empresa Ja

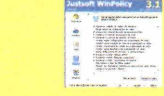

**1666**<br> **1666 Medidas para garantir**<br> **1666 Medidas para garantir**<br> **166 Medidas para garantir BLUE PRINT**

## *@work* **<sup>I</sup> INFRA-ESTRUTURA**

# **Tecnologia terceirizada**

Aluguel de equipamentos e outsourcing de serviços de tecnologia agilizam processos e reduzem custos nas pequenas empresas

> da agilidade que a informatização traz, os mente.<br>
> grandes investimentos necessários para a difícil<br>
> sua implementação, que vai da compra de hardware e corrêne uando se fala em tecnologia da informação em empresas, o quevem à mente são, além da agilidade que a informatização traz, os grandes investimentos necessários para software atualizados no mercado à manutenção periódica e acompanhamento das novas tendências na área. E, muitas vezes, o que era para seruma vantagem bem maiores do que o esperado. competitiva passa a ser um custo e uma dor de cabeça

É por isso que cada vez mais empresas de qualquer porte buscam soluções práticas e viáveis financeiramente. 0 outsourcing de TI é uma dessas soluções para a difícil equação de se manter atualizado frente à concorrência, sem comprometer o caixa e, principalmente, <sup>o</sup> negócio da empresa. 0 outsourcing nada mais <sup>é</sup> que a terceirização de serviços e processos. Uma prática que tem se mostrado eficaz e atraído a atenção de empresas em busca de produtividade e agilidade a um custo reduzido.

De acordo com a IDC Brasil, o outsourcing de tecnologia movimentou 5,5 bilhões de reais no País em 2007, um crescimento de 14% frente ao ano anterior e que mantém as mesmas expectativas para 2008. As modalidades mais freqüentes foram hosting, gerenciamento de aplicações, desktops e redes e até a terceirização total. Deste mercado, 16% foi direcionado às empresas abaixo de 500 funcionários. "Aterceirização total ainda está direcionada àsgrandes companhias", explica Mauro Peres, presidente da consultoria.

Quando se trata das PMEs (pequenas e médias empresas), a locação de equipamentos e a terceirização de serviços como suporte técnico ou impressão ainda são as modalidades mais procuradas. A PrintSourcing, especialista em soluções de impressão, foi criada pensando especialmente neste mercado. "Percebemos uma lacuna em um cenário dominado principalmente pelas grandes corporações, que já introduziram em suas culturas o conceito de outsourcing", explica <sup>o</sup> sócio-diretor da empresa, Joaquim Braun. Em menos de dois anos de

atuação, a empresa já atende cerca de 30 clientes. "Mais do que a impressão, oferecemos consultoria, mostrando os benefícios de terceirizar processos e manter o foco no negócio", explica Braun. E as vantagens vão da redução de custos - que pode chegar a 50% - à melhoria do parque de impressão, com máquinas mais atualizadas e compatíveis com a necessidade do negócio, e, por conseqüência, maior controle e qualidade na impressão.

#### *O ALUGUEL COMO SOLUÇÃO*

Pesquisa realizada pela Sector Informática, especialista em aluguel de equipamentos, aponta que a locação é utilizada principalmente em eventos, treinamentos e operações corporativas, como desenvolvimento de trabalhos e sistemas por tempo determinado. "O curto prazo é o motor da locação", explica <sup>o</sup> presidente da empresa, Alberto Scolnik. Atuando no mercado desde 1992, a empresa aluga desde desktopse notebooks até impressoras, servidores e equipamentos de audiovisual, utilizados principalmente em feiras e eventos. São cerca de 10 mil peças disponíveis para locação em contratos mensais que vão sendo renovados conforme a necessidade do cliente.

Para Scolnik, a obsolescência a que estes equipamentos estão sujeitos e o tempo de uso são as principais razões que levam o cliente a optar pelo aluguel ao

#### **GESTÃO SOB CONTROLE**

**Para a Dexcar, fabricante de vestimentas descartáveis para a área hospitalar, estética e hotelaria, a adoção do ERP da New Age Software significou um salto na gestão na empresa. Implementado há pouco mais de três anos, o sistema integra processos administrativos, como faturamento, cadastro e cobrança, mais controle de estoque e produção. Também desenvolve relatórios com informações estratégicas para a empresa, como rastreamento de produtos, lotes ou clientes.**

**Segundo a diretora comercial da Dexcar, Idelazir Franchin, ao procurar os serviços da New Age Software, a empresa levou em conta a necessidade de ter um sistema nem tão robusto, nem pequeno demais. Oferecido na modalidade SaaS, o ERP é hospedado nos servidores da New Age, que também faz atualizações de sistema, backup dos dados e suporte técnico. Para isso, a Dexcar paga um aluguel de hospedagem e licença de uso para os usuários de cerca de 2.500 reais mensais.**

**Por ser baseado em plataforma web, o ERP permite que o escritório, sediado em São Paulo, se comunique instantaneamente com a fábrica, que fica em Campo Limpo Paulista. Isso permite agilidade nas informações. Um pedido feitoem São Paulo chega na fábrica no mesmo momento", explica Idelazir. "Com isso, nossa estrutura de informação se tornou mais estratégica e produtiva", finaliza.**

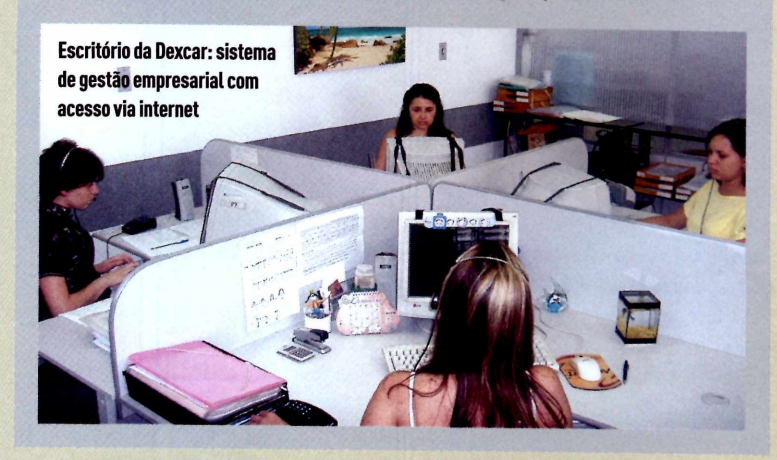

#### **NÀO PRECISA COMPRAR**

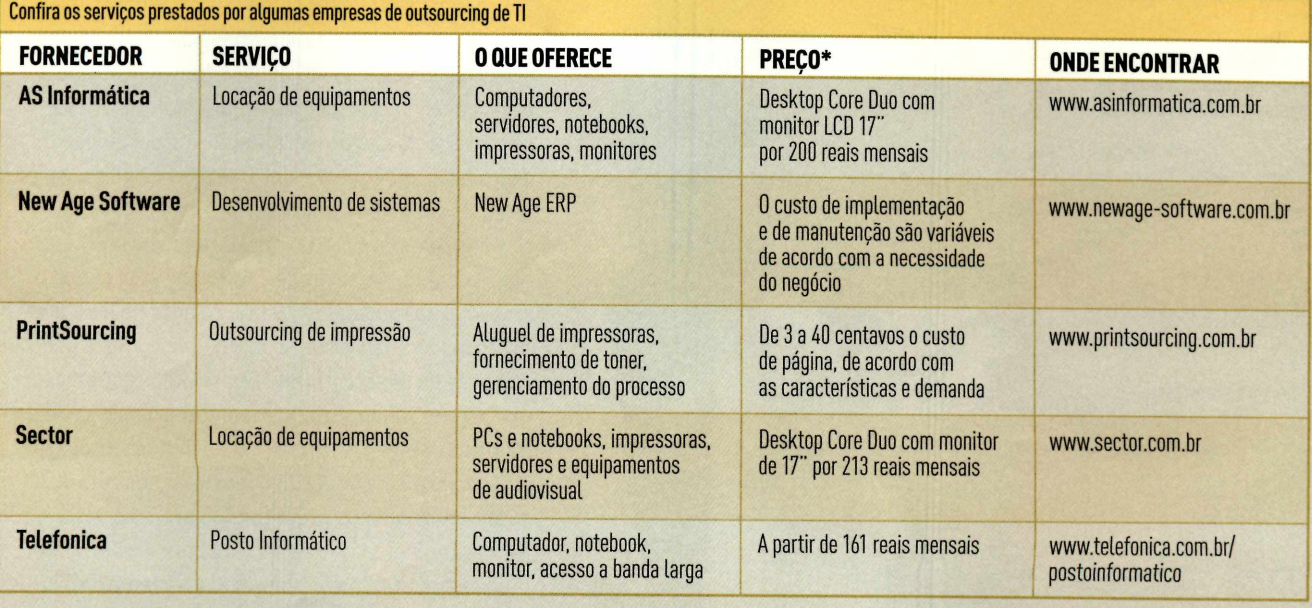

(\*) Exemplo de serviço oferecido. Os preços podem variar de acordo com os prazos contratados

## **IOWOTK INFRA-ESTRUTURA**

invés da aquisição. "Já alugamos 500 computadores para um evento que duraria apenas um dia", exemplifica. É uma demanda que exige logística precisa e equipamentos funcionando perfeitamente. Por isso, ele explica, a rapidez e qualidade na manutenção e suporte são requisitos determinantes na escolha da empresa de locação. "Conhecer a estrutura da empresa, ver seu estoque de máquinas e pessoal disponível no atendimento é essencial para quem quer garantir o sucesso de seu negócio", afirma.

Foi pensando nos empresários que têm uma estrutura de trabalho enxuta, sem recursos humanos nem dinheiro disponível para investir na compra de computadores que a Telefônica lançou em 2007 o Posto Informático. A solução combina alu-

#### **IMPRESSÃO PROFISSIONAL '**

**Há dois anos, o escritório de advocacia Melillo Luciano Advogados Associados optou por terceirizar seu serviço de impressão. 0 motivo era simples: as 20 impressoras domésticas que atuavam na empresa davam trabalho, geravam custo alto e exigiam constante manutenção técnica,já que ovolume de impressão era maior do que elas comportavam. "As máquinas quebravam continuamente, o papel atolava, a tinta acabava rápido demais", explica o advogado Paulo Eduardo Melillo.**

**0 escritório encontrou a solução depois de buscar indicações com empresas parceiras. <sup>E</sup> contratou os serviços da PrintSourcing. As 20 impressoras foram trocadas por apenas duas máquinas profissionais ligadas em rede com os computadores e um plano de impressão foi montado para melhorar a conscientização do uso. 0 resultado foi imediato. Primeiro pelo controle que o outsourcing trouxe ao processo. "Antes, simplesmente não tínhamos noção do volume de impressão e dosgastos", afirma Melillo.** Hoje, são em torno de 15 mil cópias por mês e cerca de 1.200 aplicados mensalmente para cobrir os custos **da impressão, do aluguel das máquinas, toner e suporte. Com esse tipo de serviço, não precisamos mais ser técnicos em impressão", destaca Melillo.**

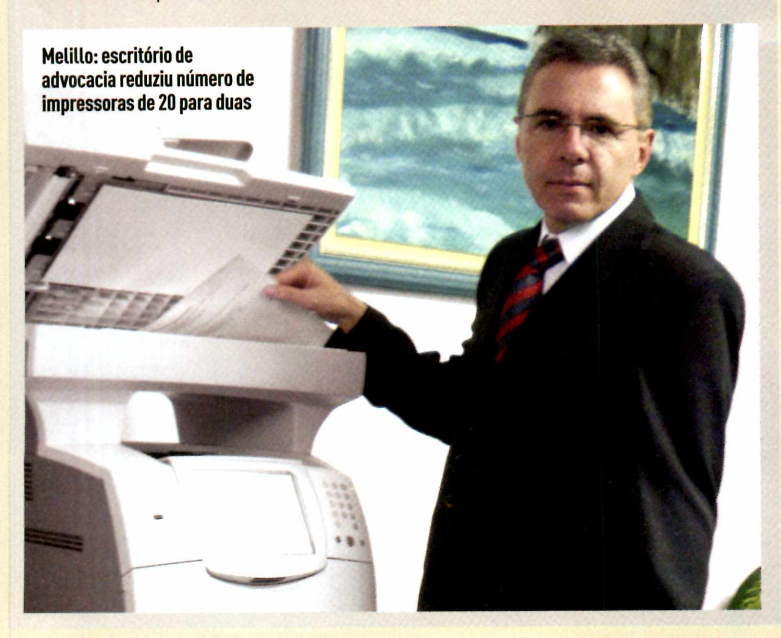

guel de computadores, acesso a banda larga e manutenção profissional 2<sup>A</sup> horas por 7 dias da semana. A partir de 161 reais mensais, o cliente pode adquirir configurações básicas, intermediárias e avançadas de computadores de acordo com sua necessidade. Os equipamentos são atualizados periodicamente e o pacote também oferece conexão em rede, Windows XP e antivírus.

Uma tendência que vem batendo à porta do mercado PME é a modalidade de Software como Serviço [SaaS, da sigla em inglês) que oferece tecnologia de ponta, sem a necessidade de investirem infra-estrutura de hardware e software. Baseada na web, nessa modalidade os sistemas são geridos pelo fornecedor de tecnologia, que fica responsável também pela estrutura de hospedagem e armazenamento dos dados. Para ter acesso ao serviço, o cliente paga um aluguel mensal, e conta também com suporte e atualizações do sistema.

Apesar da sigla complicada, o SaaSjá funciona e na prática todos conhecem bem. É o caso de aplicativos de e-mails como Gmail, Hotmail, Yahoo Mail baseados na web que podem ser acessados de qualquer computador. <sup>O</sup> pacote de aplicativos Google-Docs é outro exemplo. Com ele, o usuário cria textos, apresentações e planilhas semelhantes ao Office e pode compartilhá-los via web, sem a necessidade de instalar programas no computador, nem adquirir licença de uso.

Por ser um modelo que oferece mais praticidade e investimento reduzido, especialistas apontam que <sup>o</sup> SaaS pode sera estratégia que faltava para ampliar o uso de tecnologia nas pequenas e médias empresas. As apostas estão nos sistemas de gestão (ERP) e de relacionamento com o cliente (CRM), antes acessíveis apenas às grandes corporações. De acordo com Marcelo Lombardo, diretorde tecnologia da New Age Software, que oferece o New Age ERP desde <sup>o</sup> ano 2000 na modalidade SaaS, só agora a barreira está sendo transposta e o público PME começa a ver que pode ter acesso a produtos estratégicos sem ter que investir muito. Para Lombardo, diminuir gastos é o grande desafio para os fornecedores de tecnologia que querem chegar aos pequenos. "E nós estamos continuamente nos preparando para isso. Agora, vamos implementar o e-learning para treinamento dos usuários, o que irá impactar diretamente no custo final do produto", completa. ■

## *©work* **POR DENTRO DA TI MARCELO TSUGUIO OKANO**

## **Conexão em alta velocidade**

#### Como escolher o provedor de internet rápida para a pequena empresa

**VE**<br>**Provedor**<br>**dade de** d bcê usa e-mail, se comunica com clientes ou fornecedores pelo messenger, sua empresa tem site. Mas sabe qual é a melhor opção de or para o seu acesso à internet? A grande varie- la sea dade de opções e tecnologias pode tornar um pouco confusa a escolha da melhor solução de acesso. Por isso, vamos abordar alguns passos para auxiliar o pequeno empresário nesta escolha:

**PRIMEIROPASSO:** verificarquais tecnologias de acesso estão disponíveis na sua região. As principais são: ADSL-Trata-se de uma tecnologia que permite a transferência digital de dados em alta velocidade pormeio de linhas telefônicas comuns. É a mais popular e trabalha com duas velocidades (download e upload) diferentes. Necessita de um modem para conectara rede.

**CABLE MODEM -** Utiliza as redes de transmissão de TVporcabo para transmitirdados em alta velocidade. Fica restrita à área de operação da empresa. Necessita de um cable modem para conectar a rede.

**VIA RADIO**-O acesso via ondas de rádio é limitado pela qualidade e potência do sinal do provedor. As velocidades podem chegar até a 512 Kbps e o preço é alto. Necessita de antena externa e transmissor.

**SATÉLITE -** Possibilita altas taxas de transferências de dados, sendo sua comunicação feita do cliente para o satélite e deste para o servidor. Seu custo é maior do que as opçõesanteriores. Recomendada para quando não há outra forma de acesso. Necessita de antena parabólica e equipamentos para o envio e recepção dos sinais.

**ISDN -**Também conhecida como linha dedicada, <sup>é</sup> uma tecnologia que usa o sistema telefônico existente e pode ser utilizada para internet ou telefonia convencional. Possui uma taxa transferência de 2 Mbps e pode ser dividida em 32 canais de 64 Kbps cada. A contratação desta tecnologia é mais cara que as anteriores e é ofer-

**SEGUNDO PASSO:** dentre as opções disponíveis na região, selecionarqualoferece melhordesempenho ou

velocidade, observando as seguintes características: velocidade de download, de upload e qual a banda garantida. Porexemplo, para uma velocidade de 2 Mbps, se a garantia for de 10%, teremos somente 200 Kbps.

**TERCEIROPASSO:**verificarse existe alguma limitação para o download. Alguns provedores limitam a quantidade de bytes baixados e cobram pelo excedente.

**QUARTO PASSO** os provedores oferecem duas formas de obter o endereço IP: o fixo e o dinâmico. O IP fixo é necessário se a empresa pensa em ter algum servidor para internet no site, como de páginas, e-mail, dns, etc. 0 dinâmico muda a cada conexão, é o mais comum e também mais barato.

**QUINTO PASSO:** verificar a necessidade de ter um provedor para autenticação diferente do provedor do serviço de acesso. Nesse caso, é preciso pagar para duas empresas.

Realizados esses passos, <sup>o</sup> último é compartilhar o acesso com toda a empresa. É possível utilizar roteadores para fazer essa tarefa ou um servidor firewall/proxy.

Vale lembrar que se a sua pequena empresa é dependente da internet para realizações de transações comercias, no caso de falha da internet, os prejuízos podem ser grandes. Por isso, é recomendado terredundânciadeacessos. Preferencialmente, de outro fornecedor e tecnologia diferente do acesso atual. Aumenta os custos, mas pode ser necessário, dependendo do seu negócio.

E verifique sempre as ofertas de serviços e tecnologias de acessos à internet, pois a evolução dos equipamentos e a concorrência entre os provedotada pelas empresas de telefonias e especializadas. res contribuem para novidades, como velocidades mais rápidas, novos serviços e preços competitivos.

> **MARCELO TSUGUIO OKANO É PROFESSOR DE PÓS-GRADUAÇÀO EM REDES DA FIAP, MESTRE EM ADMINISTRAÇÃO E CONSULTOR DE TI PARA A ÁREA DE SERVIDORES <sup>E</sup> POSSUI UMA EMPRESA DE TECNOLOGIA PARA PEQUENAS EMPRESAS.**

É importante estar atento à limitação de downloads e à necessidade de um provedor para autenticação **PF**

**0**

## **©work <sup>I</sup> BLUE PRINT**

**Lições para crescer**

Cinco medidas a serem tomadas na área de TI para que ela trabalhe em benefício da sua pequena empresa

#### Imagina continuar com o mesmo número oriente de tuncionários? Vai expandir sua área de de ba<br>
atuação? Não se pode ignorar que o futuro dos negó-CDs ( esponda rápido: como você acredita que sua empresa estará daqui a dez anos? Imagina continuar com o mesmo número de funcionários? Vai expandir sua área de cios da sua empresa depende de como ela está sendo administrada hoje. Na edição passada, PC WORLD mostrou um software que auxilia na elaboração de um plano de negócios. Neste Blue Print, você vai entendera importância que a tecnologia da informação tem na realização desse plano e como medidas simples podem assegurar um futuro senão menos árido, pelo menos mais controlado.

A primeira coisa a entender é que uma boa administração e planejamento valem tanto para quem possui uma tinturaria familiar, como para uma grande multinacional, e que a TI não é uma despesa, devendo ser considerada como responsável por impulsionar os negócios. A seguir, você encontrará uma relação de procedimentos que podem ser adotados por organizações de qualquer porte e que não devem ser negligenciados.

DOCUMENTAÇÃO - Crie procedimentos para as tarefas relacionas à área de TI. Defina, de forma clara, como, quando e por quem uma determinada tarefa deve serfeita. Os procedimentos mais comuns que esses passos devem abranger são o backup, a atualização do antivírus, verificação regular de carga dos nobreaks, espaço em disco no servidor de arquivos e até mesmo o número do telefone (inclusive o celular) do técnico responsável pelo suporte. Tenha cópias impressas dessas informações; de nada adianta tertudo isso na rede, se o servidor pifar e você não puder acessar os dados.

BACKUP - Defina o que será copiado, a periodicidade, onde ele será feito e, principalmente, o responsável por essa operação vital. Se não souber avaliar que informações são mais importantes, faça backup de tudo. 0 volume de dados a serem copiados vai orientara mídia a ser usada. Os meios mais comuns de backup são os DVDs (para até 4,5 gigabytes) ou CDs (700 MB); unidades magnéticas como DAT, AIT e DLT (algumas com capacidade para até 300 GB), e até mesmo a chamada cópia cruzada entre estações, procedimento no qual os dados de um servidor são copiados automaticamente durante a noite para uma estação com um disco reserva. O backup diário costuma dar conta do recado, mas há casos em que os dados não podem ficar um período tão grande sem uma cópia de segurança, e pode ser indicado fazer uma cópia adicional no meio do dia, <sup>o</sup> que pode ser feito, por exemplo, com uma ferramenta de sincronização como o SyncBackSE ([www.pcworld.com.br/](http://www.pcworld.com.br/) pcw/196\_06). Os backups devem ser armazenados em local seco, livre de calor, de impacto e de fontes eletromagnéticas, preferencialmente fora da empresa. Se puder, mantenha mais de uma cópia dos seus dados, guardadas separadamente. Defina o responsável pela realização do backup - lembre-se: como diz o ditado popular"cachorro que tem dois donos ou fica gordo ou morre de fome". Defina também um padrão de documentação para o backup, que deve

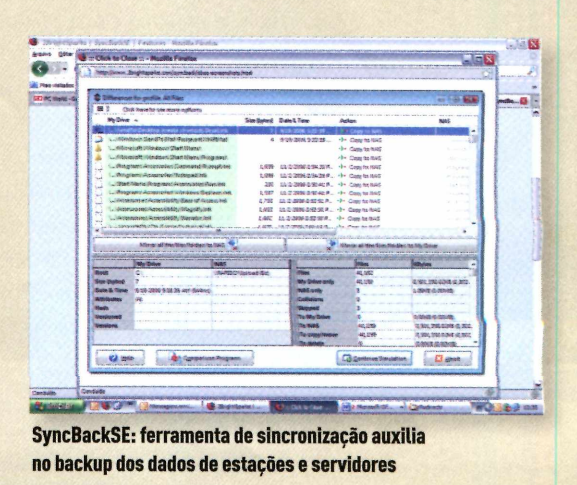

trazer <sup>o</sup> horário, tipo de cópia realizada (total ou incrementai), conteúdo copiado, mídia utilizada, local de guarda e o rótulo de identificação do backup, que deve ser fixado à mídia utilizada.

**USO DOS RECURSOS DE TI -<sup>A</sup>** utilização descontrolada da internet expõe os PCs e servidores à infestação por pragas virtuais e pode comprometer <sup>o</sup> desempenho da rede, caso downloads inadequados sejam feitos. Embora seja uma medida impopular, é um remédio que precisa ser tomado, e os esforços devem ser concentrados no bloqueio de sites de relacionamento e de conteúdo adulto, limitar o uso de comunicadores instantâneos e de serviços P2P. Tal controle pode ser realizado por meio de software disponível em alguns roteadores, porém sem muita eficiência, ou por intermédio de um servidor de comunicação, que oferece um mecanismo de bloqueio mais eficaz, gera relatórios sobre sites visitados, facilitando o refino das políticas de restrição.

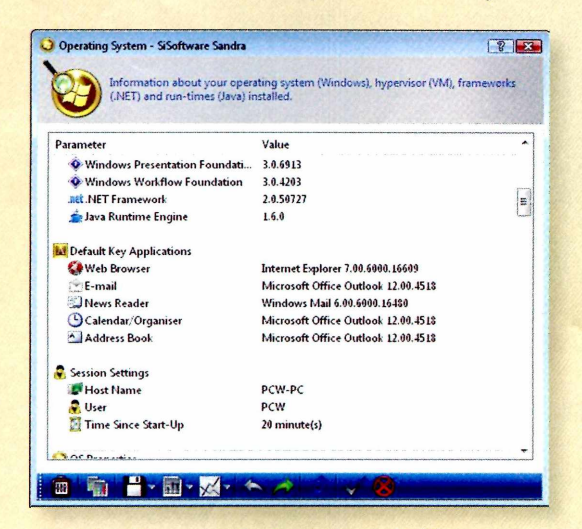

**Inventário: saber o que se tem instalado em cada PC e no servidor vai além da burocacia; ferramentas como o SANDRA ajudam nesse controle**

**CONTROLE DE SOFTWARES -** <sup>É</sup> importante que os sistemas operacionais e aplicativos sejam tão homogêneos entre si quanto possível. Se puder, mantenha a mesma versão - inclusive de eventuais patches de segurança - do sistema operacional (servidor <sup>e</sup> desktops) e também dos aplicativos de produtividade e de segurança. Você pode usar ferramentas gratuitas (como o SANDRA, disponível em [www.pcworld](http://www.pcworld).

[com.br/pcw/196\\_07](com.br/pcw/196_07)) para identificar que softwares (e a versão de cada um) estão instalados nos PCs da rede. Vários desses aplicativos fornecem também <sup>o</sup> inventário do hardware instalado. Caso identifique um software para o qual não possua a devida licença de uso e que seja importante para os negócios da empresa, faça um planejamento de

compra da licença para evitar possíveis problemas legais. Trace uma política de atualização e assegurese de que sejam cumpridas. E personalizações feitas por usuários em suas estações de trabalho podem causar problemas e perda de produtividade. Uma solução é impedirque os usuários façam alterações nos PCs. Isso pode ser feito por meio das diretivas de segurança local no Windows ou usando ferramentas terceirizadas, como o WinPolicy, cuja versão de avaliação está disponível em [www.pcworld.com](http://www.pcworld.com). br/pcw/196\_08.

**INFRA-ESTRUTURA -** Embora tenha ficado como última parte deste Blue Print, a parte física da infra-estrutura de TI é de suma importância para o bom funcionamento dos equipamentos e da rede propriamente dita, com destaque para as instalações elétricas e a rede de dados, que devem ser adequados e compatíveis com a necessidade, estar em conformidade com a NBR 5410 e ser realizadas por pessoas capacitadas. Um eletricista amador pode até ser capaz de fazer instalações básicas, mas não ter conhecimento suficiente para dimensionar a rede elétrica de forma adequada; o mesmo vale para o cabeamento, instalação e configuração dos servidores e roteadores. Quem contrata um profissional subqualificado, deve estar ciente que, em caso de problemas, não se torna vítima do erro, mas cúmplice dele.

*(\*)Consultoria: Guilherme Lopes Morais, especialista em redes com certificações MCSE, MCP, MCP+I e CNA, da Hadron - Integração de TI ([www.hadron.com.br](http://www.hadron.com.br))*

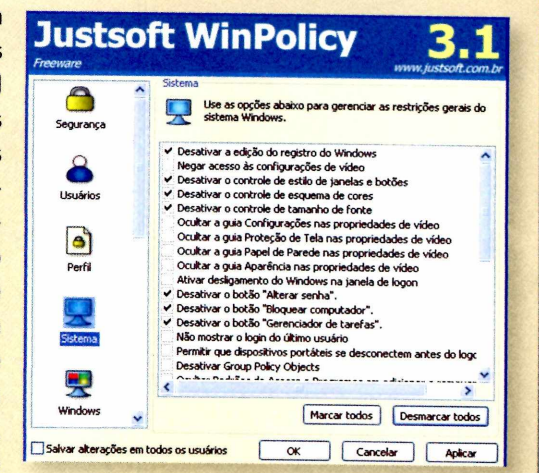

**WinPolicy: limitar <sup>o</sup> grau de liberdade dos usuários nos desktops pode não ser uma política amigável, mas minimiza problemas e melhora a produtividade**

## **INA PRATICA | DESEMPENHO**  $ZACEMPENHD$

# **Acelere o processador do seu PC**

COM AJUSTES SIMPLES É POSSÍVEL FAZER OVERCLOCK E AUMENTAR A VELOCIDADE DO MICRO EM MAIS DE 10%; E TAMBÉM É POSSÍVEL INCREMENTAR A PLACA ACELERADORA

France de COCK abaixo do umite<br>
máximo, e eles geralmente fornecem um tema op<br>
método para aumentar essa velocidade. O as confi<br>
overclock não é tão perigoso quantos muitos imaginam irá man uitos processadores estão configurados com velocidade de clock abaixo do limite máximo, e eles geralmente fornecem um método para aumentar essa velocidade. <sup>O</sup> ou difícil de serfeito, mas saiba que, em alguns casos,

Windows, masse você escolher esse método, <sup>o</sup> utilitário talvez seja executado toda vez que você iniciar <sup>o</sup> sistema operacional. Como alternativa, é possível ajustar as configurações diretamente no BIOS; esta mudança irá manter o sistema ajustado até que você mude as configurações novamente.

**CMOS Setup Utility Copyright (C) 19842007 Award Software MB Intelligent TweakerCM.<sup>1</sup> .T. ) hI Example <b>Feature F Example 2 Example 2 Example 2 Example 2 Example 2 Example 2 Example 2 Example 2 Example 2 Example 2 Example 2 Example 2 Example 2 Example 2 Example 2 Example 2** cru **Clock Ratio <sup>I</sup> 8 XI <sup>|</sup> ------------------------------- Menu Level ►** CPU Host Clock Control [Enabled]<br>
CPU Host Frequency(Hhz) [409] [8.6.B. function<br>
PCI Express Frequency(Hhz) [6016] [8.6.B. function<br>
C.I.A.2 [Disabled] [8.6.B. function<br>
C.I.A.2 **[ 8 X] Clock Ratio . Z0GHz(400> CPU Frequency [Enabled] Host Clock Control [4001 Host Frequency(Mliz)**

Em seguida, descubra como acessara BIOS e fazer o reset da máquina para sua configuração padrão, caso o upgrade se torne instável [sintomas que incluem congelamento do sistema). Normalmente você acessa a

configuração de BIOS pressionando *Delete* ou Fquando o sistema é iniciado. No entanto, o reset exigirá uma alteração física, com mudança no jumperou pressionando um botão na placa-mãe. Não prossiga sem saber esta rota de fuga (o caminho para restabelecera configuração default).

**Nas configurações de BIOS, ajuste o item CPU Clock Ratio ou CPU Multiplier para aumentar a velocidade**

pode acabar com a garantia do seu computador. Se isso não é um empecilho, saiba que é possível aumentar a velocidade do sistema em mais de 10%.

**ACT to ACT DelayCtRRD) 3 ÍAutol Rank Write Tn READ Delao 3 [Aotnl**

Mas saiba que alguns PCs não aceitam overclock. Se seu equipamento suportar esse recurso, então você conseguirá aumentara velocidade em minutos. Mas para obter uma melhor performance e estabilidade, reserve algumas horas para testar diferentes configurações.

Comece recolhendo informações. Procure pelo modelo da sua placa-mãe, baixe o manual (se fornecessário) e atualize o sistema de BIOS para a última versão. O fabricante de sua placa-mãe geralmente oferece um utilitário de overclock, que pode ser executado no

Caso contrário, você pode travar o computador sem saber como voltar à tela de BIOS.

Além disso, pesquise também o modelo do seu processador-você provavelmente encontrará este número listado em BIOS - e grave a temperatura máxima que ele suporta. Um overclock de sucesso requer um compromisso entre desempenho e aquecimento; se o processador ficar muito quente, o PC pode pifar. Cheque sempre a temperatura enquanto configura.

Algumasvezes o sistema de BIOS pode fazer o overclock dinamicamente para você, através do modo Al'. Se você tem essa opção, então é tudo o que precisa usar. Mas na maioria dos casos você altera a velocidade do processador, ajustando as configurações de velocidade FSB (frontside-bus). Dentro da BIOS, aumente este valor em 5 MHz ou 10 MHz, salve as mudanças e reinicie a máquina.

Se o seu PC falhar em iniciar completamente – isto é, dentro do Windows -, volte a BIOS e retorne a velocidade do barramento anterior. Se a máquina iniciar com sucesso, reinicie-a e repita o processo, aumentando a velocidade do barramento novamente. Depois de realizar algumas melhorias, execute o software Prime95 ([www.mersenne.org/freesoft.htm](http://www.mersenne.org/freesoft.htm)) por cerca de meia hora, para exercitar o processador. Se o sistema continuar estável enquanto este programa gerador de números primos carrega o processador, continue aumentando devagar a velocidade do barramento.

Caso note problemas no desempenho e travamentos, ou se o processador ficar muito quente, diminua a velocidade até descobrir uma configuração estável. Considere fazer um upgrade na refrigeração do seu processador para mantê-lo resfriado; um cooler poderoso pode permitir um aumento maior na velocidade do barramento.

#### **OVERCLOCK NA PLACA GRÁFICA**

Também é possível turbinar a aceleração gráfica. ATI e a nVidia oferecem ferramentas gratuitas para realizar o overclock de algumas de suas placas mais poderosas. Esta dica não requer ajuste em BIOS e pode melhorar o desempenho. Gamers terão como resultado uma melhor imagem de vídeo com as altas velocidades. Atualize o driver da sua placa gráfica antes de começar.

No painel de controle da nVidia, clique em *Device Settings,* no menu *Performance.* Clique em *GPU,* selecione *Custom* e aumente a velocidade clock movendo o slider, testando os resultados a cada mudança. Para placas ATI, abra o *Painel de Controle (Catalyst Control Panel).*

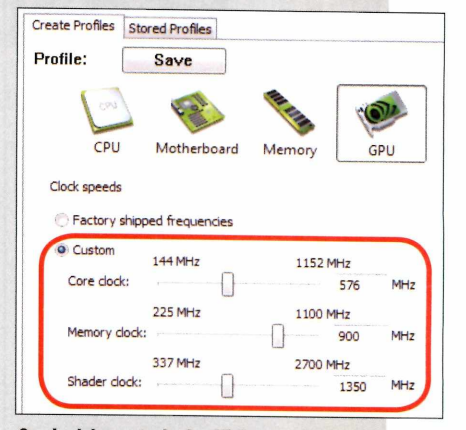

**0 painel de controle da nVidia permite que você use sliders para ajustar a velocidade da GPU**

Clique em *AutoTune,* na seção *Overdrive.* Esta opção gradualmente aumenta a velocidade de clock e testa cada uma em seqüência. Quando é detectada uma instabilidade, ele retorna automaticamente, ajustando de acordo com a última taxa.

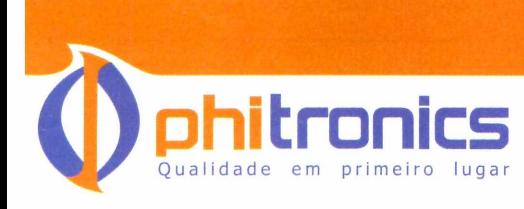

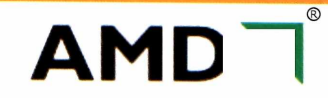

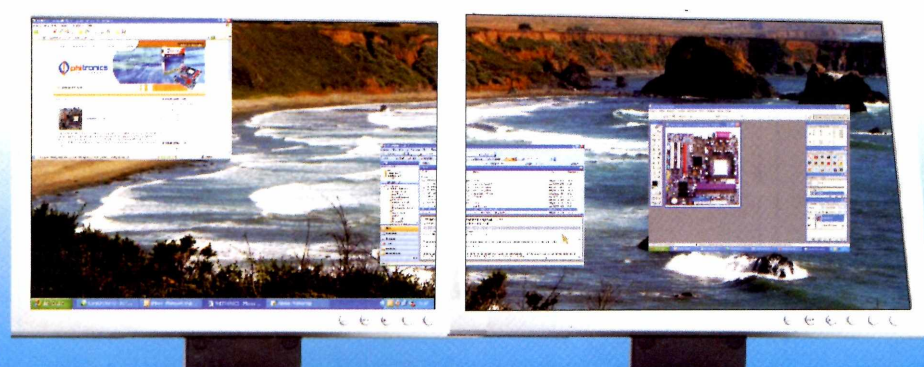

**A AMD690GM-M2 se destaca não só por possibilitar o uso de dois monitores em seu PC, mas também em um desempenho gráfico mais rápido e qualidade de vídeo superior.**

A placa-mãe PHITRONICS AMD690GM-M2 possui os chipsets AMD® 690G e AMD® SB600, suportando processadores AMD® Athlon 64 X2 Dual Core/ Athlon 64 FX/Athlon. Suporta velocidade de transferência de 2000/1600/1200/ 800/400MT/S.

**Placa-mãe AMD690GM-M2, Ampliando sua maneira de ver a vida.**

## NA PRATICA | WIRELESS / SISTEMA OPERACIONAL

# **Wi-Fi não precisa de firewall?**

Você acredita que a conexão wireless não precisa de proteção? Pense bem...

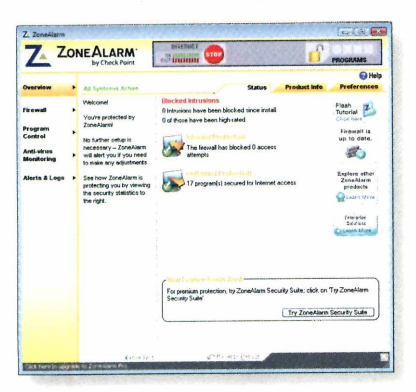

**C** vez mais populares, um es-**Nom os roteadores Wi-Fi cada** tranho rumor ganhou força na internet: o de que, se o roteador já possui um firewall embutido, então você não precisa instalar um software com a mesma função em seu PC. E, como dizem que firewalls de hardware são superiores, não haveria motivos para encher <sup>o</sup> Windows com programas

**Softwares como o ZoneAlarm monitoram o fluxo de entrada ou saída do PC**

de segurança. Mas não acredite nisso.

É verdade que praticamente todos os roteadores wireless no mercado possuem firewall embutido. Infelizmente, ele protege o PC apenas de situações como scanners de portas, estratégia pela qual invasores procuram continuamente na internet por PCs vulneráveis. Mas o firewall do seu roteador não irá protegê-lo do maior risco: os hábitos do usuário. Você navega na internet, baixa arquivos, abre anexos de e-mails e executa programas. Qualquer uma dessas coisas pode potencialmente expô-lo a ameaças.

Os firewalls de software irão alertá-lo inclusive sobre ameaças que já estão em seu sistema. Charles Kolodgy, diretor de pesquisa do gerenciamento de conteúdos de segurança e ameaças do IDC, recomenda usar um firewall, como o ZoneAlarm ([www.zonealarm.com](http://www.zonealarm.com)). 0 programa faz uma varredura constante no Windows procurando por atividades de aplicativos que tentam enviar informações online e impede os malwares de alterarem a configuração do sistema. Nenhum roteador wireless pode fazer isso.

# **Vista com cara de XP**

#### Ajustar algumas configurações fará com que o sistema fique mais amigável

Seu novo PC de casa veio com o Vista? A má-<br>Squina do trabalho teve um upgrade para esse<br>Sistema? Qualquer que seja e sase, mesmo pão quina do trabalho teve um upgrade para esse sistema? Qualquer que seja o caso, mesmo não familiarizado com esse Windows, você terá que conviver com ele. Confira algumas dicas para se sentir mais confortável com esse programa e, se bater aquela saudade do XP, fazê-lo trabalhar com a interface dessa versão.

Para começar, desabilite o Aero Glass clicando com o botão direito em uma área vazia da área de trabalho. Depois, selecione *Personalizar.* Em seguida, clique em *Cor* e *Aparência da Janela.* Escolha *Padrão Windows* e clique em *OK.*

Agora é o momento de reverter para o menu Iniciar clássico do Windows. Abra o *Painel de Controle* e digite *Menu Iniciar* na barra de busca. Clique em *Alterar o Menu Iniciar Para o Modo de Exibição Clássico* e escolha *Menu Iniciar Clássi-* *co.* Clique em Aplicar e veja as novas mudanças. Em seguida, restaure o familiar ponteiro de ampulheta do XP: clique com o botão direito em qualquer área vazia da área de trabalho e selecione *Personalizar, Ponteiro do Mouse.* No menu *Esquema,* selecione ainda a opção *Padrão do Windows.* Clique *OK.*

0 XP nunca incomodou você com algo parecido com o Controle de Contas do Usuário do Vista, então se você quer recriar a sensação do XP, essa opção precisa sumir. Para isso, abra o *Painel de Controle do Vista* e digite *UAC* na barra de busca. Clique no link *Ativar* ou *Desativar o Controle de Conta de Usuário.* Na tela seguinte, desmarque a opção *Utilizar o Controle de Conta de Usuário Para Ajudar a Proteger o Computador* e clique em *OK.* Agora reinicie e dê adeus a este chato e inconveniente serviço. ■

## **<sup>I</sup> SUA DÚVIDA** FLÁVIO XANDÓ

## DICAS E SOLUÇÕES PARA HARDWARE E SOFTWARE

#### **COM MARCA OU MONTADO?**

**Gosto muito de computadoresesempre leio os artigos dosite. Eleé muito bom! Parabéns!Tenho uma dúvida: é melhor comprar um PC fechado na loja ou escolher os componentes e montar?**

#### **MARCILIO MOTA DE DEUS SOUZA VIAE-MAIL**

Esta sua dúvida é muito pertinente. Mas não tem reposta única e absoluta. Um usuário mais experiente, que conhece marcas e qualidades de componentes (placamãe, memória, disco rígido, etc.), que sabe como montarum PC passo a passo, poderá "fabricar" um ótimo PC e gastando pouco dinheiro. Porém, anos atrás este ganho em economia era muito mais sensível. Hoje, os fabricantes estabelecidos no País têm grande escala de produção e com isso os preços finais de PCs "de marca" são muito competitivos.

#### **TEMPERATURA EM ALTA**

**Comprei uma placa-mãeAsus M3A.Apósa instalação, ela está apresentando uma temperaturade 65a 70 °C. Isso é normal ou ela está com a temperatura acima do desejado? Existe alguma instrução para que ela volte à normalidade?**

#### **THOMAZ GABRIEL VIAE-MAIL**

Você não explicou com precisão se a temperatura é da placa-mãe ou da CPU (processador). Os programas que exibem estas informações dão os dois números. Se forda placa-mãe (pouco provável) está extremamentealta. Pode indicar algum dissipador de calor do chipset solto ou mal encaixado. Se for temperatura do processador, você não mencionou se é em repouso ou em alta carga de solicitação (muito processamento). 0 AMD Phenom X3 2,1 GHz pode chegar a essa temperatura em pico de uso. Mas, mesmo assim, um bom "cooler" (sistema de dissipação de calor composto por uma estrutura metálica e um pequenoventilador] pode resolvera questão. Geralmente os coolers que acompanham de fábrica os processadores são apenas razoáveis. Há alternativas no mercadoa partir de 50 reais que fazem pequenos milagres, reduzindo em até 20°C a temperatura do processador.

#### **HD INCOMPATÍVEL**

**Comprei um HDSamsung modelo501 Ij, masa interface de velocidade (3 GB/s) não é compatível com a do meu micro (1,5 GB/sL Gostaria de saber como configuro o** **disco rígido para funcionar nele. Já procurei no site da Samsung, masa informação que está lá não resolveu. ALBERTO DA SILVA MOREIRA FILHO VIAE-MAIL**

Esta é uma situação comum ao usar HDs bem modernos em placas um pouco mais antigas. A solução normalmente consiste em mudara configuração do disco para operar em uma velocidade um pouco mais baixa. Nos HDs, isso se faz geralmente pelos pequenos "jumpers" (conectores) existentes na extremidade dos mesmos. No manual do referido modelo não consta configuração específica para operarem 1,5 Gb/s e ainda diz que pode não funcionarem algumas placas Sata que operam nessa velocidade. Ou seja, por essas informações este HD pode simplesmente não funciona com sua placa.

#### **UM NOTEBOOK, DOIS MONITORES**

**Gostaria de saberse posso conectaroutro monitor no notebook. Além deampliara área eu gostaria de abrir dois programas, um em cada monitor. Como trabalho com investimentos, queria verse é possível usar <sup>o</sup> mesmo programa para duas contas que usam a mesma plataforma, uma em cada monitor.**

#### **PEDRO PEREIRA VIAE-MAIL**

Sim, é possível usar um monitor extra com o notebook. Ele pode ter duas funções distintas. Pode reproduzir a mesma imagem da tela do notebook - muito útil para fazer apresentações, seja em projetor ou outro grande monitor (ou TV LCD). Asegunda funcionalidade é a "desktop estendido", que amplia a sua área de trabalho para uma segunda tela. É muito útil para distribuir programas que você queira ver simultaneamente. Mas o programa que você usa (para investimentos) precisa ter sido desenvolvido de tal forma que aceite múltiplas instâncias (ser carregado várias vezes). Se o software foi feito assim (o Excel, por

exemplo, tem esta capacidade), você vai conseguir ter duas telas, cada uma com um coniunto de informações diferentes do mesmo programa.

**Notebook: área de trabalho pode ser ampliada com um novo monitor**

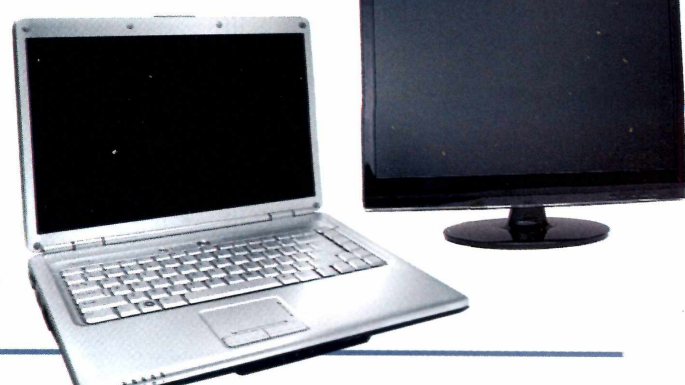

## **NA PRÁTICA SUA DÚVIDA**

#### **MODEM TEMPERAMENTAL**

**Comprei um modem da TIM e quando conecto na porta USB do meu notebook, recebo a seguinte mensagem: "Surtodetensão na porta USB" e não consigoconectar. No PC funciona normal. Tem algo que eu possa fazer? WAGNER DUARTE MARTINS VIAE-MAIL**

Todo dispositivo USB "drena'' a energia que necessita para funcionar pela própria interface. Portanto, dados e energia trafegam juntos. Existem padrões de consumo, voltagem, etc., para que isto funcione adequadamente. Alguns periféricos podem terum consumo na faixa superiorda especificação, enquanto o seu notebook pode ser capaz de fornecerenergia no limite inferior.Assim o aparelho não funciona no notebook, mas funciona no PC. Um hub USB alimentado (que tem uma pequena tomada que provê energia extra) pode resolver.

#### **SISTEMA DE UM DISCO PARA OUTRO**

**Como faço para trocar meu HD sem perder o sistema operacionalWindowsVista que está instalado? FERNANDO CARLOS RAMOS**

**VIAE-MAIL**

Isso é totalmente possível, mediante alguns procedimentos específicos. Primeiro exige um software para "clonar" o seu HD instalado em outro PC. Instala-se o seu HD anteriore o novo em outra máquina. Usando um programa, que pode ser Drivelmage, DriveCopy, Ghost ou outro do gênero, uma cópia byte a byte é feita de um disco rígido para outro. 0 mais legal desses softwares é que ao perceberque a unidade de destino é maiorque o HD origem, ele oferece a opção de estendero tamanho da unidade de forma que no final da cópia você terá uma cópia fiel e absoluta do seu primeiro disco, mas ampliada (que, imagino, seja o motivo que gerou esta pergunta). Porfim, monte o disco novo na máquina original. Está pronto.

#### **XP SEM SOM**

**Instalei o Windows XP Professional, mas o áudio não funciona. Porfavor, vocês podem me ajudar? JANISON ANDRADE DE ARAUJO VIAE-MAIL**

Tudo indica que o XP não reconheceu o sistema de som de seu computador e por isso precisa dos drivers que "ensinam" o XP a reconhecer e utilizar a placa de som. Nesta situação, o recomendado é visitar o site do fabricante e procurar pelos drivers que faltaram para <sup>o</sup> sistema operacional e instalá-los. Isso deve resolver.

#### **DVD COM QUALIDADE DE BLU-RAY?**

**Gostaria de saber se nos DVD players que têm upscaling para 720p e 1080i, a imagem é semelhante à dos equipamento de Blu-ray**

#### **DAVID FRANKLIN PAIXÃO VIAE-MAIL**

Atecnologia de upscaling dos DVDs é fantástica. De fato melhora muito a imagem enviada (geralmente para uma boa e grande TV de LCD). Mas não há como a partir de um conteúdo com 720 por 480, "criar" os pontos que faltam para chegar com perfeição à resolução 1.920 por 1.080. Se você assistir a um DVD comum (720 por 480) em uma TV 1080p (1920 por 1080), você verá um fenômeno que é o "ponto quadrado", ou seja, o aparelho envia para a tela e repete o mesmo ponto várias vezes nas vizinhanças para atingira resolução da TV. Com o recurso do upscaling, os pontos "criados" para preencher a resolução são fruto de complexos cálculos que tentam recriar a resolução maior. Ajuda muito, melhora muito (de fato), mas não se compara ao Blu-ray, que tem a resolução nativa bem mais elevada.

#### **QUEM ME MANDOU ESTE E-MAIL?**

**É possível "rastrear" um e-mailrecebido? Imaginoque cada computadortenha uma identificação. Com isso, poderia comparar com outros endereços de correio eletrônicoque recebo e descobrirqualvem do mesmo PC. Com isso, sabería quem é a pessoa que criou um**

**e-mailanônimo e que está me mandando ameaças. CARLOS ALBERTO BEILE VIAE-MAIL**

Isso é possível, mas complexo, pois os endereços dos PCs na internet podem ser"mascarados" por diversas técnicas. E esbarra em problemas legais. O endereço IP que gerou o e-mail pode serde um determinado provedor de acesso. Por sua vez, os IPs são em boa parte das vezes dinâmicos, ou seja, a cada conexão ou após algumas horas, este IPé alterado. Somente com uma ordem judicial feita a um provedor para que ele forneca os dados de quem estava de fato conectado naquele IP naquele momentose consegue chegará pessoa. Issosem contar que existem servidores proxy usados para acrescentar uma camada a mais para quem quer usar seu computador para o mal, o que dificulta mais essa identificação. Mas saiba que há no Brasil advogados especializados em crimes digitais que conseguem percorrer esse caminho técnico e jurídico e chegar ao autor do crime. Dá trabalho e tem custo, mas é possível.

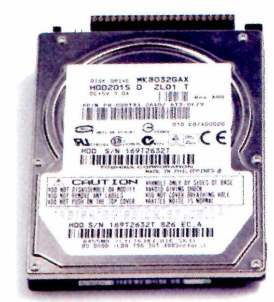

**HD novo: com um software de clonagem é possível manter os dados**

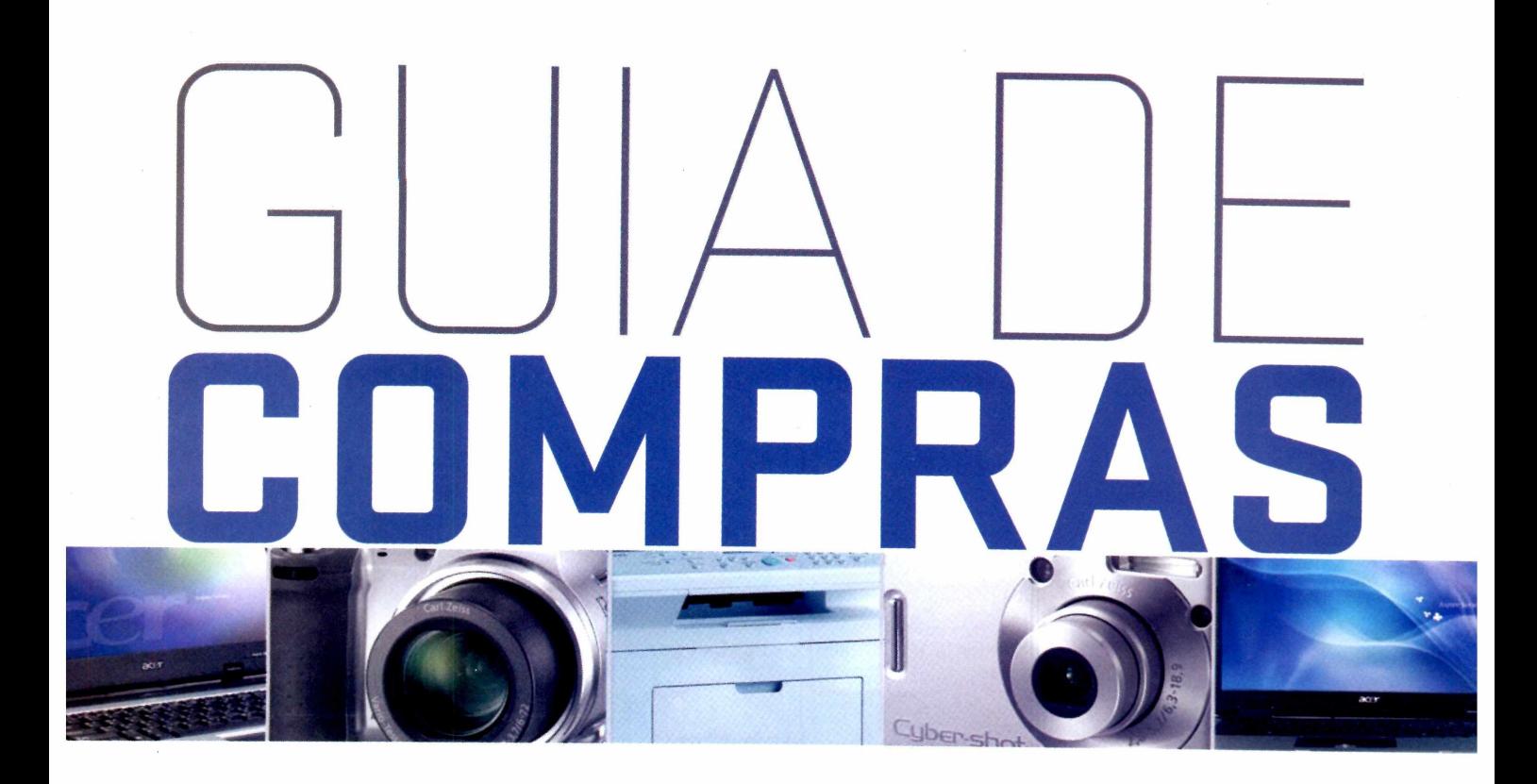

- **64. NOTEBOOK**
- **64. CÂMERA**
- **64. IMPRESSORA**
- **64. MONITOR**
- **65. DIVERSOS**

#### **GUIA PARA SUA MELHOR COMPRA**

A parceria da Revista PC World com o site de comparação de preços BuscaPé continua facilitando sua vida. Aqui você vai encontrar algumas das melhores ofertas do varejo on-line e off-line, com indicação de preço, website e telefone do anunciante. Você também poderá realizar outras pesquisas e comparações de preço através do endereço [www.pcworld.com.br/shopping](http://www.pcworld.com.br/shopping). Boas compras!

## www.[pcworld](http://www.pcworld.com.br/shopping).com.br/shopping

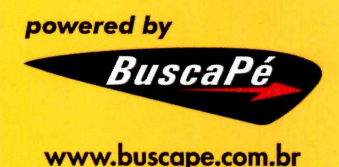

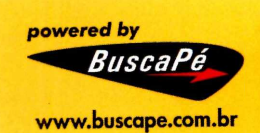

## **OFERTAS**

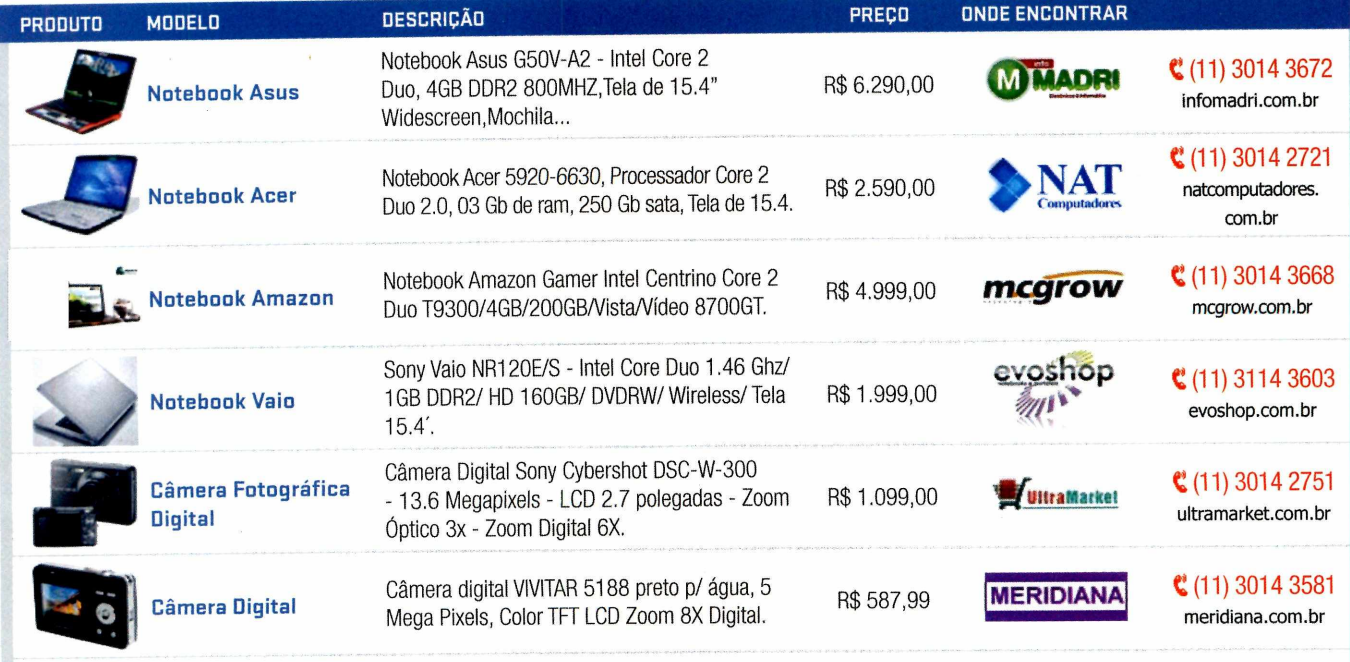

## PARA COMPRAR VISITE O SITE **WWW.PCWORLD.COM.BR/SHOPPING**

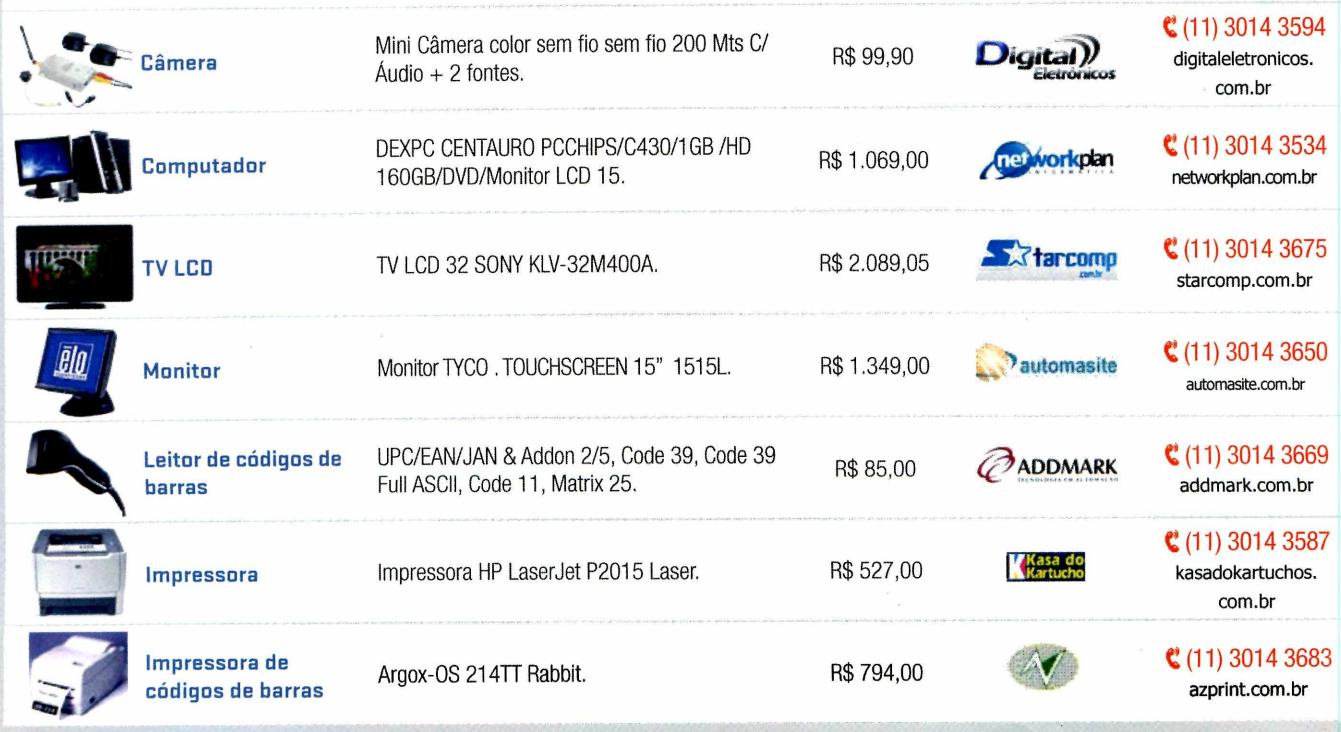

\*Os preços são de inteira responsabilidade das lojas

Acesse www.buscape.com.br e veja se o preço abaixoul Validade das ofertas: Novembro de 2008.

#### **Cotação em tempo real: [www.pcworid.com.br/](http://www.pcworid.com.br/shopping)shopping Torpedo BuscaPé: 27597 Disque BuscaPé: Oxx 11 7404-2000 ou Oxx 31 8801-3300**

## **OFERTAS**

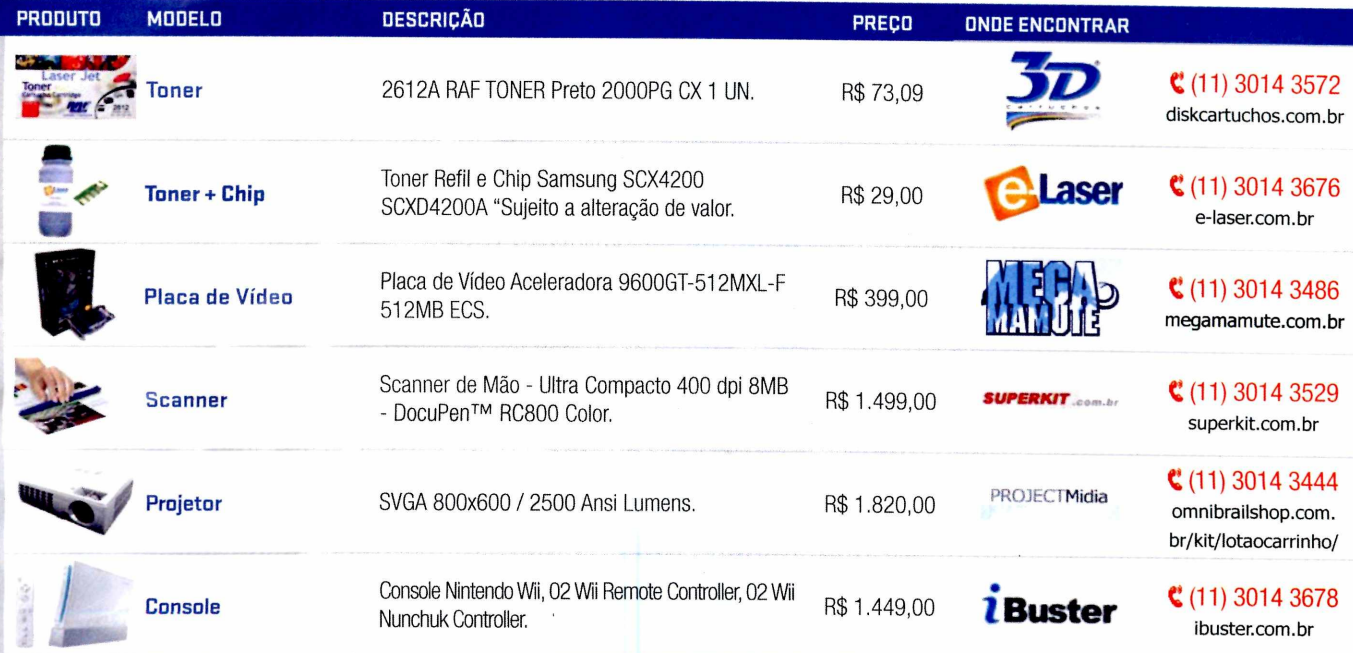

## PARA COMPRAR VISITE 0 SITE **[WWW.PCWORLD.COM.BR/SHOPPING](http://WWW.PCWORLD.COM.BR/SHOPPING)**

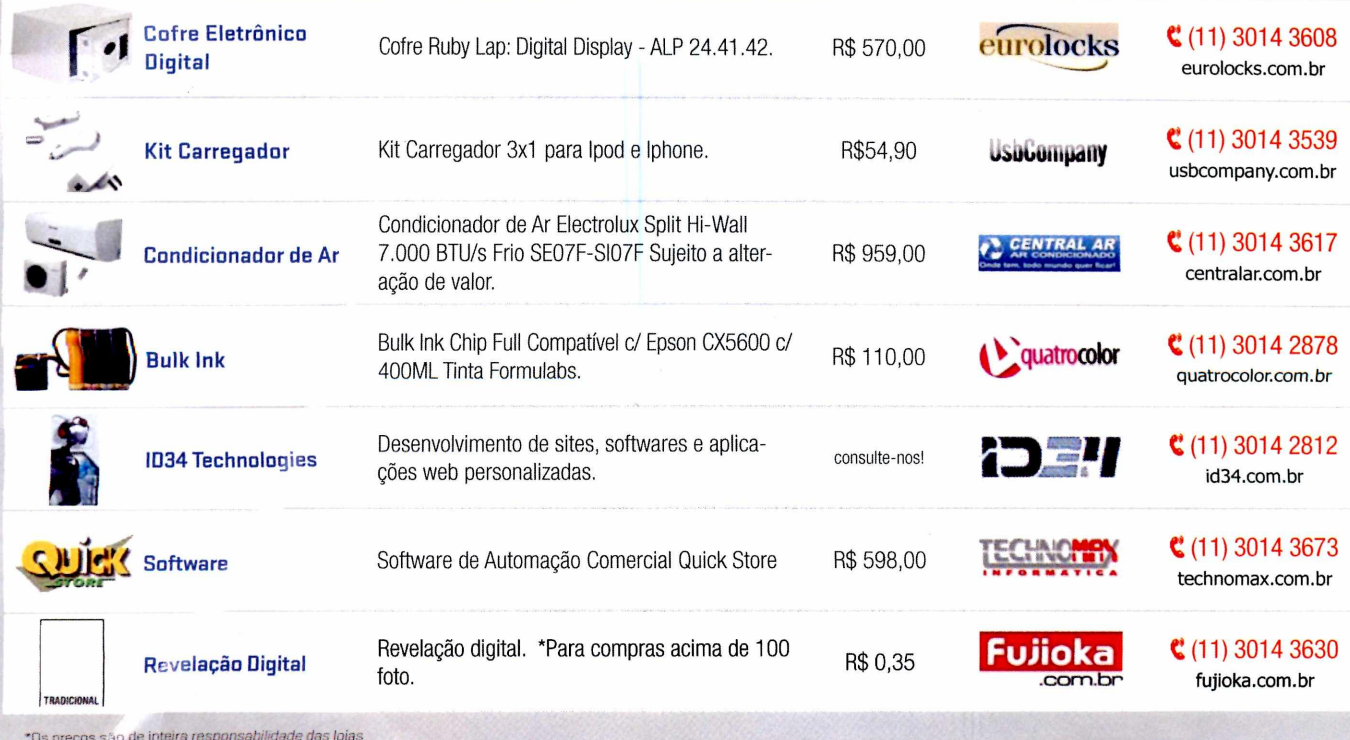

Acesse www.tussape.com/brie vaja se o praço abaixoul. Validade das ofertas: Novembro de 2008.

# *FULL DISCLOSURE* 23 coisas que eu gostaria que desaparecessem

### *As "inovações"' da Microsoft, a postura da Apple e os anúncios onipresentes*

**z E** temporada de listasdefim deano, entãoeu não poderiaficar de fora. A seguir, coisas na área de tecnologia que se não existissem, tornariam nossa vida melhor

#### OSete maravilhosas 'inovações' da Microsoft

7. Microsoft Live Search: não é maravilhoso que eles tenham que pagar você para usar este serviço? Isso mesmo. Há um programa nos Estados Unidos com reembolso para quem usa a ferramenta... 5. (empate) Windows Genuine Advantage e Microsoft Product Activation: não é maravilhoso que a Microsoft queira ter certeza de que você tem "a qualidade que apenas seus produtos oficiais oferecem"? 3. (empate) Microsoft Service Packs e Patch Tuesday: não é maravilhoso que a Microsoft seja tão assídua em quererarrumaros defeitos de seu produtos?

2. Atualizações de segurança que não instalam, apesar de muitas tentativas: lembra do slogan "your potencial, our passion"? Não é maravilhoso que a Microsoft pareça possuirtanta paixão pelo meu potencial de tentarvárias vezes?

1. Fim do suporte para produtos antigos: não é maravilhoso que carros que enferrujam durem mais do que produtos da Microsoft?

#### O Cinco coisas absurdamente boas sobre <sup>a</sup> abordagem da Apple em seu Serviço ao Consumidor

5. Pessoal da assessoria/RP e <sup>o</sup> e-mail do suporte técnico, onde <sup>o</sup> cínico lema é "Sem comentários" ou "Retornaremos em breve": ainda estamos aguardando o retorno. Lembra a postura com os primeiros consumidores do iPhone 3G, com problemas de conexão.

4. Genius Bar(serviço de atendimento ao consumidordisponível nas Apple Store) com garotos pretensiosos no lugar de experts: Como alguém pode chamarisso de atitude?

3. Steve Jobs e a bajulação aos repórteres: nunca viu um review

negativo de um novo produto da Apple no dia de seu lançamento? Os leais "animadores de torcida" recebem os produtos primeiro. 2 Baterias não removíveis: porque você deveria se incomodar com a difícil tarefa de substituir a bateria, quando os funcionários da Apple ficam felizes em fazerisso porvocê (por um bom pagamento, claro)? 1. "Mais uma coisa": não, não, não estamosfalando deapenas mais um produto superestimado e caro. Compre porque é um estilo devida!

#### OCinco coisas que precisam de bloqueador de anúncios

5. Celulares: spam? Chame isso "de texto business-to-customer".

4. Caixas eletrônicos poluídos: posso apenas retirar meu dinheiro?

3. Entretenimento de avião: eu já estou viajando em sua péssima companhia aérea!

2. Banheiros públicos: descansem em paz...

1. PCs cheios de junkware (software inútil): não, eu não preciso de dez novas "assinaturas gratuitas" que terei que cancelar mês que vem...

#### ©Três produtos que precisam de uma nova interface

3. Sistemas de GPS: quem realmente acredita que o alerta que diz para você não se distrair com o GPS enquanto dirige funciona? 2. Office 2007: menus! Nós precisamos de muitos menus!

<sup>1</sup> Controle remotos universais: só mais algumas semanas e terei esta coisa programada exatamente como eu quero.

#### ©Três coisas que são proibidas de mencionarem cloud computing (computação em nuvem)

3. Prezado usuário: nós pedimos desculpas pelos três meses de interrupção do serviço.

2 Prezado usuário: lamentamos se suas informações confidenciais foram expostas durante nossas 27 semanas de manutenção.

1. Ops - a rede caiu novamente!

**STEPHEN MANES É EDITOR DA PC WORLD-EUA E APRESENTA 0 PROGRAMA DIGITAL DUO [WWW.PCWORLD.COM/DIGITALDUO](http://WWW.PCWORLD.COM/DIGITALDUO)**

# MENOS EMISSÃO DE CARBONO PARA EDUZIR CUSTOS.

Soluções e serviços colaborativos da IBM conectam as pessoas com mais rapidez, estejam elas na sua empresa ou pelo mundo afora. Isso significa menos gastos com viagens, com consumo de combustível e com energia. E o software IBM com avançada capacidade de deduplicação e compressão de dados reduz até pela metade os custos de energia e de espaço de sua infra-estrutura de colaboração. Um mundo mais verde começa com empresas mais verdes. Empresas mais verdes começam com a IBM.

**SISTEMAS. SOFTWARE. SERVIÇOS. PARA UM MUNDO MAIS VERDE.** Veja soluções para se tornar mais verde em <ibm.com/green/br/collaboration>

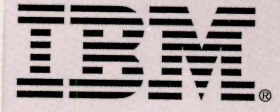

IBM, o logo IBM e ibm.com são marcas registradas ou de titularidade da International Business Machines Corporation nos Estados Unidos da América, em outros países ou em ambos. Caso estas es com estados tradas informação, e estes e butbe tem os proegiose, na primeira vez em que eparecem nesta intornação, esegam narcas outros simbolos que que os presentos constituir marcas registradas ou marcas de titularidade da IBM nos Estados Unidos da Amér

## **Quem garante a sua segurança digital? Nós garantimos**

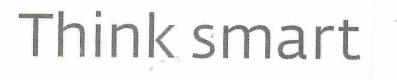

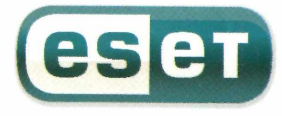

A linha de soluções ESET fornece defesa completa

para computadores e servidores Windows/Linux contra vírus, spywares, além defirewall e antispam.

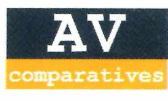

• ESET NOD32 Antivírus - Eleito o melhor antivírus de 2006 e 2007 pelo AV-Comparatives.

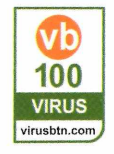

• Linha de Soluções ESET recordista de prêmios do Virus Bulletin 100% - Nunca perdeu nenhum vírus ativo desde maio/98.

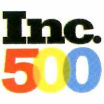

 $\cdot$  ESET - Eleita como a  $2^a$  empresa que mais cresceu no mundo em seu segmento, conforme a INC. MAGAZINE - publicação norteamericana de negócios.

#### FAÇA O TESTE GRATUITO POR 30 DIAS.

Soluções que atendem desde usuários domésticos, pequenas e médias empresas, até grandes corporações. Administração remota centralizada para as soluções corporativas.

#### Acesse: [www.eset.com.br](http://www.eset.com.br)

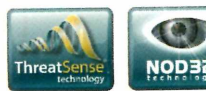

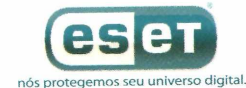

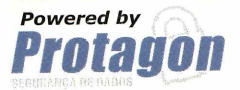

Peça uma proposta personalizada para sua empresa.

São Paulo Demais Localidades (11)4191-0420 (31)3384-4004